**Instruction Manual for Model TC-720 and Model TC-720 OEM Thermoelectric Cooler Temperature Controller**

> **March 9, 2020 Drawing #5252 Rev. D**

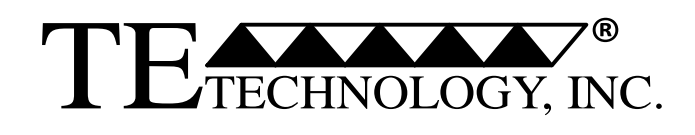

**1590 Keane Drive Phone: (231) 929-3966 Traver se City, MI 496 96 USA Fax: (231) 929 -4163 [www.tetech .com](file://///pdc1/tet/Drawings/TC/TC-720/www.tetech.com) e-m ail: [cool@ tetech.com](mailto:cool@tetech.com)**

All Materials Copyright © 2013, 2016, TE Technology, Inc.

#### **General Safety Warnings**

This manual must be read and followed carefully before installation and operation. All warnings in this Instruction Manual apply to both the TC-720 and TC-720 OEM versions of the controller. Where "TC-720" is referenced, it is used generically and interchangeably for both the TC-720 and the TC-720 OEM versions of the controller, except where otherwise specifically noted.

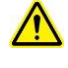

THE LATEST REVISION OF THIS MANUAL IS AVAILABLE AT www.tetech.com. Verify that you are using the latest revision available.

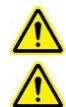

 $\sqrt{N}$ 

 $\triangle$ 

 $\frac{1}{\Lambda}$ 

Do not use in an explosive or potentially explosive environment.

The TC-720 is designed specifically for its intended purpose of providing temperature control of TE Technology's thermoelectric devices only. The temperature controller is intended for light industrial, laboratory, or similar use; it is not intended for household or medical use.

Do not use the TC-720 to control capacitive or inductive loads as this could damage and/or overheat the controller. Examples of capacitive or inductive loads include but are not limited to motors and solenoids.

Do not use if the controller has been damaged.

Only qualified technicians should install this controller.

Do not allow the electrical connections or components on the printed circuit board, including those on the reverse side of the JP3, JP5, JP6 and JP7 connectors, to touch any electrically conductive surfaces.

Do not operate in an environment where the controller could come in contact with condensation, water, metal shavings, dirt or other contaminants, or electrically conductive materials.

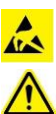

 $\bigwedge$ 

Use ESD (Electro Static Discharge) protection when installing or handling the controller.

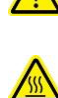

Do not touch any of the electrical connections or components of the TC-720 while the controller is energized. Doing so can disrupt the function of the controller.

The printed circuit board underneath JP7 and exposed components on the printed circuit board could exceed 70 °C under normal operation. Use caution! Protect against accidental contact with hot surfaces.

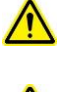

Improper tuning of this temperature controller can lead to overheating of the load (e.g. cooling assembly, heater, etc.) and other related equipment.

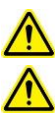

Use protection devices to prevent hazardous conditions and/or damage to equipment.

Each power input that is used must be fused separately. Alternately, a power supply with integral over current protection can be used if it is appropriately sized for protecting the controller/TE device.

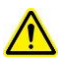

Thermoelectric devices can develop potentially hazardous temperatures and/or other potentially hazardous conditions. Read and follow the instructions in TE Technology's Thermoelectric Cooling Assembly (TCA) Instruction manual before using this controller. If using a thermoelectric device from another manufacturer, read and follow all instructions pertaining to that manufacturer's device before operating the controller. The (TCA) Instruction manual is available for download from TE Technology's website a[t www.tetech.com.](http://www.tetech.com/)

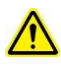

Do not apply solder to the ends of the wires prior to inserting them into the connectors. This will generate excessive heat at the terminal and result in latent failure. Use copper wire only.

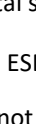

2

For more information regarding protection devices read TE Technology's Thermoelectric Cooling Assembly (TCA) Instruction manual which is available for download from TE Technology's website a[t www.tetech.com.](http://www.tetech.com/) The terms and provisions relating to protection devices as provided in the TCA Instruction manual are hereby incorporated by reference. A copy of the TCA Instruction manual can also be sent via regular mail upon request.

TE Technology, Inc. does not make any warranty, expressed or implied, that the use or operation of the equipment will be functional or effective if the equipment is not installed and used in accordance with this manual.

TE Technology, Inc. shall not be liable, and Purchaser shall defend, hold harmless, and indemnify TE Technology, Inc. from and against, any losses, costs, expenses (including reasonable attorneys' fees), injuries, liabilities or damages of any kind or nature whatsoever, arising out of the use or inability to use this TE Technology, Inc. product, from the omission or failure to use protection devices, or from failure to comply with this manual. This provision is in addition to any other indemnification provisions which are a part of the Purchase Order or contract with Purchaser.

All specifications are subject to change without notice.

### **Table of Contents**

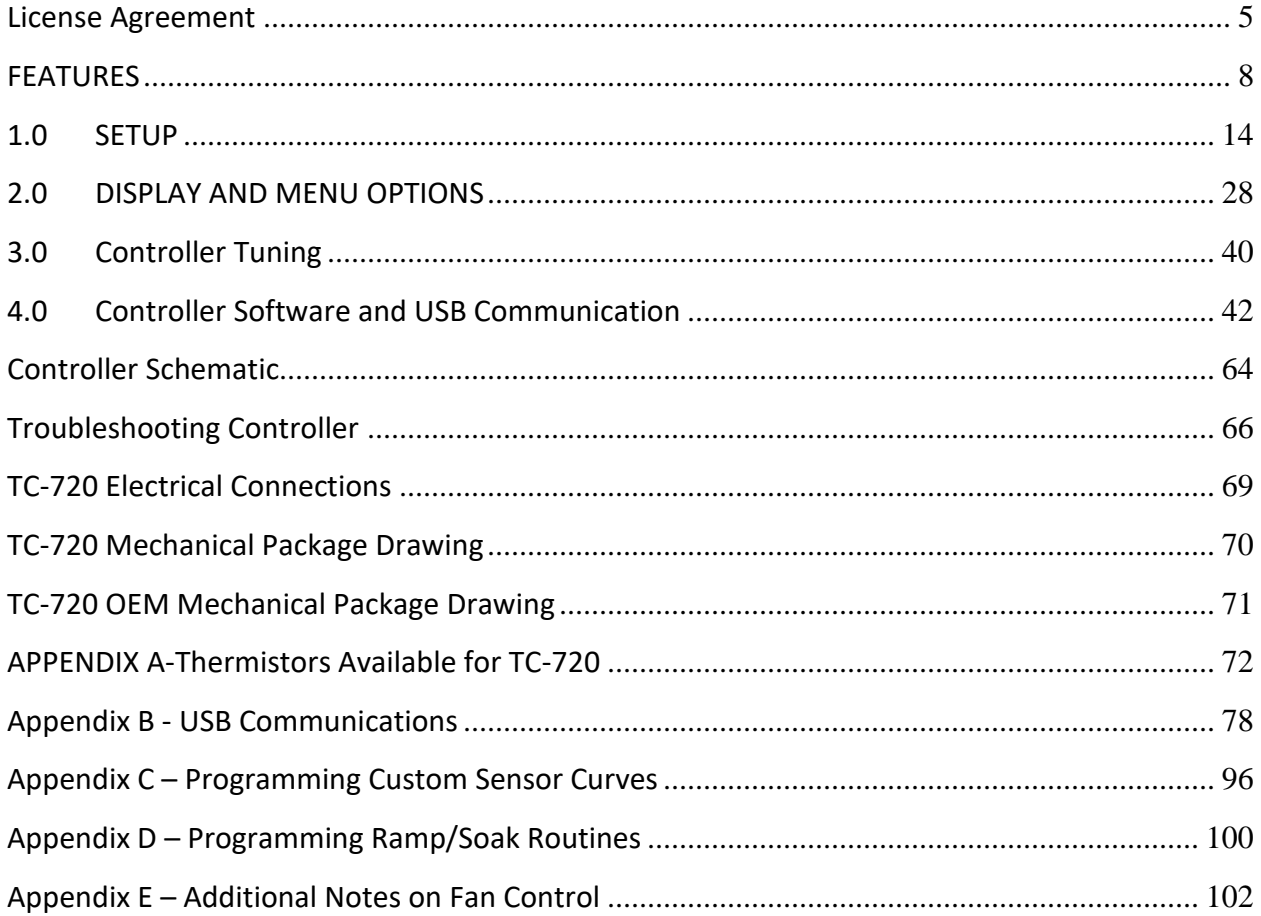

#### **TE TECHNOLOGY, INC. (TE TECH)**

#### **License Agreement**

<span id="page-4-0"></span>CAREFULLY READ THE FOLLOWING TERMS AND CONDITIONS BEFORE OPENING THIS PACKAGE OR SIGNIFYING YOUR ACCEPTANCE BY CLICKING THE APPROPRIATE DIALOG BOX. OPENING THIS PACKAGE, CLICKING THE APPROPRIATE DIALOG BOX OR USING ANY PART OF THE SOFTWARE SIGNIFIES YOUR ACCEPTANCE OF (1) THESE TERMS AND CONDITIONS FOR THE LICENSED SOFTWARE, AND (2) THE TERMS OF ACCEPTANCE OF TE TECH FOR ANY PRODUCTS PURCHASED FROM TE TECH. IF YOU DO NOT AGREE WITH THEM, PROMPTLY RETURN THE PACKAGE UNOPENED AND UNUSED ALONG WITH ANY OTHER ITEM THAT WAS INCLUDED IN THE SAME PRODUCT NUMBER FOR FULL CREDIT.

You, as the Customer, agree as follows:

#### **1. DEFINITIONS**

"Application Software" shall mean those portions of the Licensed Software created by TE TECH.

"Designated Hardware" shall mean the one (1) hardware device, purchased from TE TECH, upon which Customer shall run the Licensed Software.

"Licensed Software" shall mean the Application Software plus any other software supplied by TE TECH pursuant to this Agreement.

"Third Party Software" shall mean software owned or licensed by a third party, including but not limited to operating systems that is embedded within the Licensed Software or otherwise included with any product provided to Customer from TE TECH.

#### **2. LICENSE**

2.1 Except as provided in section 2.2 below, you are granted only a personal, non-transferable, nonexclusive license to use the Licensed Software only on the Designated Hardware. You may copy the Licensed Software into machine readable form for backup purposes or to support your use of the Licensed Software on the Designated Hardware. No other copies shall be made unless authorized in writing by TE TECH. You may not (i) reverse engineer, decompile, or disassemble the Licensed Software (except to the extent such foregoing restriction is expressly prohibited by applicable law); (ii) sub-license, lease, or rent the Licensed Software; (iii) distribute in part, modify, or create derivatives of the Licensed Software; (iv) amend, modify, or supplement Licensed Software with any additional code except for the purpose of further configuring the Licensed Software for use with Designated Hardware; or (v) directly or indirectly, export, re-export, download, or ship the Licensed Software in violation of the laws and regulations of the U.S. The Licensed Software, comprising proprietary trade secret information of TE TECH and/or its Licensor's, shall be held in confidence by Customer and protected from disclosure to third parties. No title to the intellectual property is transferred, You must reproduce and include all applicable copyright notices on any copy. Licensed Software shall not be copied, reproduced, or used for any other purpose outside of operation of the TE TECH hardware, and shall not be used on any other piece of hardware other than the TE TECH hardware with, or for, which it was provided. Notwithstanding the foregoing, in the event that you download the Licensed Software from the internet without purchasing Designated Hardware, the Licensed Software may only be used for evaluation purposes and must be deleted (including all copies) within fifteen (15) days of downloading. You may not use the Licensed Software with any other equipment other than the Designated Hardware without prior written approval from TE TECH. If no operating system software is included in the software provided under this Agreement, you must make provision for any required operating system software licenses. At its option, TE TECH may, upon request, provide the source code for the Licensed Software. The limited warranty provided in section 3 below shall be null and void immediately upon TE TECH providing the source code, or any portion thereof, to you.

2.2 If you are an authorized TE TECH distributor or an Original Equipment Manufacturer who incorporates the Licensed Software into your equipment for sale to an end user, or you use the Licensed Software to create redistributables, you may transfer the Licensed Software to an end user provided that the end user agrees to be bound by the provisions of this Agreement. You shall use your best efforts to enforce your agreement with customers made in accordance with this Section 2.2 and shall promptly report any violation or suspected violation to TE TECH. In the event that your customer violates any portion of this agreement, you agree to defend, hold harmless and indemnify TE TECH from any and all such claims. TE TECH may, at its option, bring suit against your customer to enforce the terms of this agreement, TE TECH's costs and expenses incurred as a result of such action (including reasonable attorneys' fees) shall be your responsibility.

2.3 The Licensed Software may include Third Party Software licensed to TE TECH. Customer hereby acknowledges and agrees that any Third Party Software provided by TE TECH to Customer hereunder (a) shall not be modified and shall be used and/or used and redistributed or resold (to the extent permitted under Section 2.2) only embedded within the TE TECH hardware product as provided by TE TECH, (b) shall always contain and only be redistributed (to the extent permitted under Section 2.2) with all proprietary markings present as provided to Customer hereunder and under the same terms and conditions as set forth in this Agreement. All rights and benefits afforded to TE TECH under this Agreement shall apply equally to the owner of the Third Party Software (the "Third Party") and its licensors with respect to the Third Party Software. The Third Party and its licensors are intended third party beneficiaries of this Agreement, and the provisions of this Agreement relating to the Licensed Software, as the same incorporate the Third Party Software, are made expressly for the benefit of, and are enforceable by, the Third Party and its licensors and its licensors retain ownership of all copies of the Third Party Software. **Unless a pass-through warranty covering the Third Party Software is extended directly to you by the Third**  Party, all Third Party Software is provided "AS IS" without warranty of any kind, and each Third Party and its licensors disclaim all warranties, either **express or implied, including but not limited to the implied warranties of merchantability, title, non-infringement or fitness for a particular purpose with regard to the Third Party Software. The Third Party shall not have any liability for special, indirect, punitive, incidental or consequential damages.**

2.4 EXCEPT AS PROVIDED IN SECTION 2.2 ABOVE, IF YOU TRANSFER POSSESSION OF ANY COPY OF THE LICENSED SOFTWARE TO ANOTHER PARTY WITHOUT WRITTEN CONSENT OF TE TECH, YOUR LICENSE IS AUTOMATICALLY TERMINATED. Any attempt otherwise to sublicense, assign or transfer any of the right, duties or obligations hereunder is void.

2.5 If the Licensed Software or associated documentation is provided to any U.S. Government entity, unit, or agency, the restrictions set forth at section 52.227-19(c) ("Commercial computer software - restricted rights") of the Federal Acquisition Regulations (FARs) shall apply. If the Licensed Software or associated documentation is provided to the U.S. Government, Department of Defense (DOD), or any entity, unit, or agency thereof, the restrictions set forth at section 252.227-7015 ("Technical Data -Commercial Items") of the DOD FAR Supplement (DFARS) shall also apply.

2.6 For rights granted in this Agreement, Customer shall pay to TE TECH the then-current product price (license fee) for each copy of the Licensed Software provided by TE TECH to Customer.

2.7 Customer shall pay all import duties and registration fees and all sales, use and excise taxes (and any other assessments in the nature of taxes however designated) on the Licensed Software or its license to use the Licensed Software, or resulting from this Agreement, exclusive of taxes based on TE TECH's net income.

2.8 Customer acknowledges that the Licensed Software, including, without limitation, TE TECH logos, trademarks and all information contained therein, is proprietary to TE TECH, is valuable, gives a competitive advantage to TE TECH, and could not, without significant expense and difficulty, be obtained or duplicated by others who have not been able to acquire the same through means expressly authorized in this agreement. You agree that, unless you first obtain the prior written consent of TE TECH ,or unless required by law, you shall not communicate or disclose, directly or indirectly, to any person or firm, or use at any time, any of the TE TECH's proprietary information, except as provided in this Agreement. The provisions of the section, among certain others, shall survive the termination of this Agreement for whatever reason. The Licensed Software shall be and remain the exclusive property of TE TECH.

#### **3. WARRANTY**

3.1 Only if Customer has purchased Designated Hardware (the purchase price of which automatically includes the license fee), TE TECH warrants that the Application Software will be in substantial conformance with the specifications in the manual pertaining thereto as of the date of shipment by TE TECH. If, within ninety (90) days of date of shipment, it is shown that the Application Software does not meet this warranty, TE TECH will, at its option, either correct the defect or error in the Application Software, free of charge, or make available to Customer satisfactory substitute software, or, as a last resort, return to Customer all payments made as license fees and terminate the license with respect to the Application Software affected. TE TECH does not warrant that operation of the Application Software will be uninterrupted or error free or that it will meet Customer's needs. All other portions of the Licensed Software are provided "as is" without warranty of any kind.

3.2 TE TECH warrants that the media on which the Application Software is delivered will be free from defects in material or workmanship under normal use and service for a period of ninety (90) days from the date of delivery. If any defects are discovered in the media is discovered and reported by Customer within ninety (90) days after delivery TE TECH shall, at no cost to Customer, upon return of same to TE TECH, replace the media and deliver (electronically) to Customer a new and complete copy of the Licensed Software.

3.3 Any modification to the Licensed Software by the Customer without the express written consent of TE TECH shall void the warranty.

3.4 THE FOREGOING WARRANTIES ARE EXCLUSIVE AND ARE IN LIEU OF ALL OTHER WARRANTIES WITH RESPECT TO THE LICENSED SOFTWARE WHETHER WRITTEN, ORAL, IMPLIED OR STATUTORY. **NO IMPLIED OR STATUTORY WARRANTY OF MERCHANTABILITY OR FITNESS FOR A PARTICULAR PURPOSE SHALL APPLY. NO WARRANTY ARISING FROM COURSE OF PERFORMANCE, COURSE OF DEALING, OR USAGE OF TRADE SHALL APPLY. NOTWITHSTANDING ANYTHING TO THE CONTRARY HEREIN, UNLESS CUSTOMER HAS PAID TE TECH A SEPARATE LICENSE FEE THEREFOR, TE TECH MAKES NO WARRANTIES AS TO THE LICENSED SOFTWARE, WHICH IS PROVIDED "AS IS" WITHOUT WARRANTY OF ANY KIND, WHETHER EXPRESS OR IMPLIED.**

#### **4. LIMITATION OF LIABILITY**

4.1 IN NO EVENT, WHETHER AS A RESULT OF BREACH OF CONTRACT, BREACH OF WARRANTY, TORT (INCLUDING NEGLIGENCE) OR OTHERWISE, SHALL TE TECH OR ITS SUPPLIERS BE LIABLE FOR ANY SPECIAL, CONSEQUENTIAL, INCIDENTAL OR PENAL DAMAGES INCLUDING, BUT NOT LIMITED TO, LOSS OF PROFIT OR REVENUES, LOSS OF USE OF THE LICENSED SOFTWARE OR ANY PART THEREOF, OR ANY ASSOCIATED EQUIPMENT, DAMAGE TO ASSOCIATED EQUIPMENT, COST OF CAPITAL, COST OF SUBSTITUTE PRODUCTS, FACILITIES, SERVICES OR REPLACEMENT POWER, DOWN TIME COSTS, OR CLAIMS OF CUSTOMER'S CUSTOMERS AND TRANSFEREES FOR SUCH DAMAGES EVEN IF TE TECH HAS BEEN ADVISED OF THE POSSIBILITY OF SUCH DAMAGES.

4.2 EXCEPT AS PROVIDED IN SECTION 5, INDEMNITY, IN NO EVENT, WHETHER AS A RESULT OF BREACH OF CONTRACT OR WARRANTY, TORT (INCLUDING NEGLIGENCE) OR OTHERWISE, SHALL TE TECH'S LIABILITY TO CUSTOMER FOR ANY LOSS OR DAMAGE ARISING OUT OF, OR RESULTING FROM THIS AGREEMENT, OR FROM ITS PERFORMANCE OR BREACH, OR FROM THE LICENSED SOFTWARE OR ANY PART THEREOF, OR FROM ANY SERVICE FURNISHED HEREUNDER, EXCEED THE QUOTED CHARGES FOR THE LICENSED SOFTWARE. ANY SUCH LIABILITY SHALL TERMINATE UPON THE TERMINATION OF THE WARRANTY PERIOD AS SET FORTH IN SECTION 3.

4.3 If TE TECH furnishes Customer with advice or other assistance which concerns Licensed Software or any portion thereof supplied hereunder or any system or equipment on which any such software may be installed and which is not required pursuant to this Agreement the furnishing of such advice or assistance will not subject TE TECH to any liability, whether in contract, warranty, tort (including negligence) or otherwise.

4.4 The products (hardware and software) to be licensed or sold hereunder are not intended for use in any application specifically prohibited in writing by TE TECH, including, without limitation, in any nuclear, chemical or weapons production facility or activity, or other activity where failure of the products could lead directly to death, personal injury or severe physical or environmental damage. If so used, TE TECH disclaims all liability for any damages arising as a result of the hazardous nature of the business in question, including but not limited to nuclear, chemical or environmental damage, injury or contamination, and Customer shall indemnify, hold harmless and defend TE TECH, its officers, directors, employees and agents against all such liability, whether based on contract, warranty, tort (including negligence), or any other legal theory, regardless of whether TE TECH had knowledge of the possibility of such damages.

#### **5. INDEMNITY**

5.1 Should the Application Software be held by a court to constitute patent or copyright infringement and its use is enjoined, TE TECH shall, at its expense and option, either procure for Customer the right to continued use, or replace same with a non-infringing product or part, or modify the Application Software so that it becomes non-infringing, or remove the software and refund the license charge pertaining thereto (less reasonable depredation for any period of use) and any transportation costs separately paid by Customer. The foregoing states the entire liability of TE TECH for patent and copyright infringement by the Licensed Software or any part thereof.

5.2 The indemnity under the preceding paragraph shall not apply to any use of Application Software in conjunction with any other product in a combination not furnished by TE TECH as a part of this transaction. As to any such use in such combination, or any improper or unauthorized use, installation, or operation of the Application Software, TE TECH assumes no liability whatsoever for patent and copyright infringement and Customer will hold TE TECH harmless against any infringement claims arising there from (including, but not limited to, reasonable attorney's fees).

#### **6. TERM AND TERMINATION**

6.1 You may terminate the license granted hereunder at any time by destroying the Licensed Software together with all copies thereof and notifying TE TECH in writing that all use of the Licensed Software has ceased and that same has been destroyed.

6.2 TE TECH, upon thirty (30) days' notice, may terminate this Agreement or any license hereunder if Customer fails to perform any obligation or undertaking to be performed by it under this Agreement or if Customer attempts to assign this Agreement without the prior written consent of TE TECH. Within twenty (20) days after any such termination of this Agreement, Customer shall certify in writing to TE TECH that all use of the Licensed Software has ceased, and that same has been returned or destroyed, in accordance with TE TECH's instructions.

6.3 Sections 4, 6 and 7 of this Agreement shall survive any expiration or termination and remain in effect. Termination of this Agreement or any license hereunder shall not relieve Customer of its obligation to pay any and all outstanding charges hereunder nor entitle Customer to any refund of such charges previously paid.

#### **7. IMPORT/EXPORT**

7.1 If you intend to import or export (or re-export), directly or indirectly, whether electronically or otherwise, the software products or technical data relating thereto supplied hereunder or any portion thereof, it is your responsibility to assure compliance with U.S. and other applicable governmental import and/or export control laws and, if appropriate, to secure any required licenses or approvals in your own name. You are also responsible for the accuracy and completeness of any information or certification you provide for purposes of import or export control compliance.

#### **8. GENERAL**

8.1 This Agreement shall be governed by the laws of the State of Michigan, without regard to its conflict of law provisions. You agree that any civil action or claims which relate to this Agreement or the Licensed Software must be brought and maintained in a court of competent jurisdiction located in Grand Traverse County, Michigan, or, alternatively, the U.S. District court for the Western District of Michigan. You hereby waive venue in any other forum. The provisions of the United Nations Convention on the International Sale of Goods shall not apply to this Agreement

8.2 Should you have any questions concerning this Agreement, contact TE TECH by writing to: TE TECHNOLOGY, INC., 1590 KEANE DRIVE, TRAVERSE CITY, MI 49696.

8.3 YOU ACKNOWLEDGE THAT YOU HAVE READ THIS AGREEMENT, UNDERSTAND IT AND AGREE TO BE BOUND BY ITS TERMS AND CONDITIONS. YOU FURTHER AGREE THAT IT IS THE COMPLETE AND EXCLUSIVE STATEMENT OF THE AGREEMENT BETWEEN US AND SUPERSEDES ANY PROPOSAL OR PRIOR AGREEMENT, ORAL OR WRITTEN, AND ANY OTHER COMMUNICATIONS BETWEEN US RELATING TO THE SUBJECT MATTER OF THIS AGREEMENT. FURTHER, NO CHANGE OR AMENDMENT TO THIS AGREEMENT SHALL BE EFFECTIVE UNLESS AGREED TO BY WRITTEN INSTRUMENT SIGNED BY A DULY AUTHORIZED REPRESENTATIVE OF TE TECH.

#### **FEATURES**

<span id="page-7-0"></span>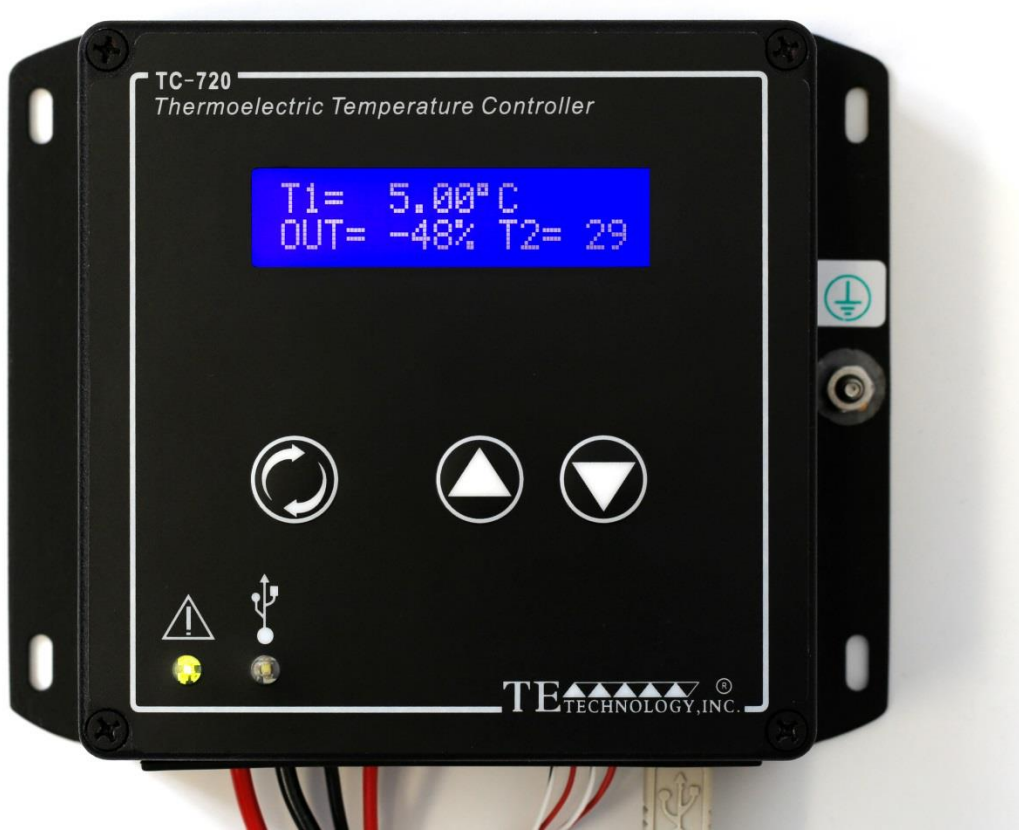

**TC-720 Temperature Controller**

The TC-720 is a bipolar temperature controller capable of automatically reversing power to Peltier thermoelectric (TE) devices to provide heating or cooling as required to maintain a specific set point temperature. It incorporates a keypad and a liquid-crystal display housed in a die-cast aluminum box. The display allows the user to monitor the sensor temperatures, output level, alarm conditions, and menu settings. The integrated keypad accesses an easy-to-use menu system, allowing the user to adjust all of the basic controller parameters such as the set temperature, tuning parameters, and alarm parameters.

The controller can also be connected to a computer via a USB port for advanced programming, data graphing, and data logging. All of the controller parameters, including the advanced parameters which are not adjustable through the keypad, can be adjusted with the included software and saved to EEPROM. The command set for the controller is also provided which allows the creation of custom software applications using National Instruments LabVIEW, for example.

#### **PULSE-WIDTH MODULATED POWER OUTPUT WITH SOFT START**

The TC-720 regulates the output power to the TE device using a method called pulse-width modulation (PWM). With PWM, power to the TE device is switched quickly on and off at a constant frequency. This creates a square wave pulse of power with a constant time period. The on time, or pulse width, can be varied to create an average output voltage (Vaverage) that is required by the TE device to maintain the set temperature.

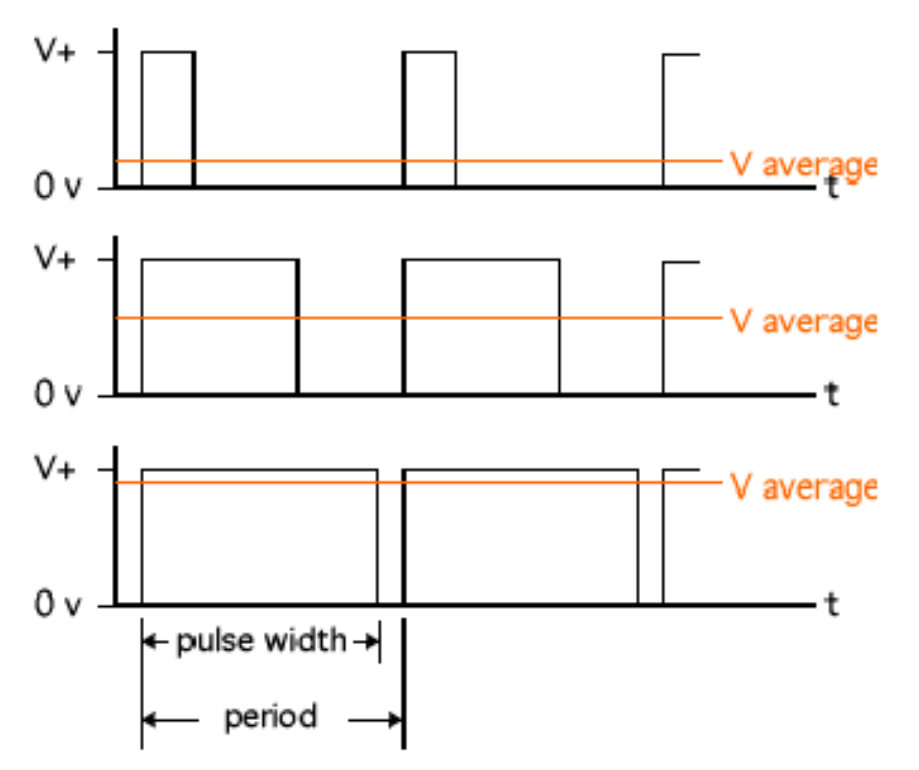

How Pulse-width Modulation Works

The important advantage to PWM control is that it does not cause the extreme temperature excursions that are experienced with a thermostatic control system. This helps to extend the life and reliability of the TE device. At the same time, PWM control does not generate a large amount of waste heat as compared with most linear control systems, so large heat sinks are not required with the PWM temperature controller. The controller features a soft-start function that slowly increases the output when enabled to prevent current surges or spikes at start up.

By choosing the appropriate power supply(s), the controller can control loads from 0 to ≤36 V DC at up to 20 A via pulsewidth modulation with the onboard power transistors arranged in an H-bridge. This enables bipolar control for automatically adjusting the output voltage for heating or cooling.

#### **LINEAR CONTROL OUTPUT**

A potential disadvantage to PWM control is the generation of electromagnetic noise, particularly in high current applications. In such cases, the TC-720 can be configured as part of a linear control system to provide (1) a proportional analog output signal, and (2) a means of reversing the polarity of a drive voltage generated by an external power supply. The analog signal cannot be used for powering TE devices directly, but it can be used with a programmable, linear-output power supply. In this mode the analog output from the TC-720 controls the load-level output voltage of the linear power supply. That linear output voltage can be fed back into the TC-720 where its electronic circuitry (H-bridge) is used to control the polarity of the voltage which is then supplied to the TE device. This provides true bipolar, linear control.

One such power supply that accepts an analog input is the Cotek AE series programmable switching power supplies [\(http://www.cotek.com.tw/\)](http://www.cotek.com.tw/). These power supplies accept a 0 to 5 volt input signal which causes the output voltage of the power supply to vary from 0 V to its full-scale voltage. The controller's analog output signal can also be modified to limit its output signal which, in turn, will limit the output voltage from the power supply.

#### **RAMP / SOAK PROGRAMMING**

The controller has a built in ramp and soak capability that provides eight different steps programmable as ramp or hold (soak) functions. Each step can be repeated or groups of steps can be repeated multiple times. This is useful in creating a multi-step procedure with various temperatures and times for complicated processes or tests.

#### **PROGRAMMABLE, ENERGY SAVING, CONTROL MODE FOR COOLING AND HEATING ENCLOSURES**

This control mode provides an energy efficient method for controlling the temperature in an enclosure only when truly needed yet provides greater capability and thermoelectric cooler life than what an ON/OFF or dead band control mode could provide. This mode allows the user to select a three different temperature ranges: (1) a temperature range where no cooling or heating is needed and no output power is sent to the TE Device, (2) a temperature range whereby the controller will proportionally increase cooling power as the temperature increases, and (3) a temperature range whereby the controller will proportionally increase heating power as the temperature decreases.

#### **TWO ALARM OUTPUTS**

Two individual alarm outputs, each capable of sinking up to 2 A of current, are provided. These alarms can be triggered based on sensor temperatures.

#### **MULTI-SPEED FAN CONTROL OR OTHER LOAD CONTROL**

The Alarm 1 output can be configured to provide PWM speed control of a fan (fan must be specifically designed for speed control) with several customizable settings. Speed control is programmable as a function of the main controller's output power, and the control points are programmable via software. For example, the fan can be run at high speed only when increased cooling capacity is needed, and at a low speed or off when the cooler is operating at a low capacity. The polarity of the output signal can be reversed, so both two wire and three wire PWM controllable fans can be used. The PWM output frequency can be adjusted to make it adaptable to a wide range of fans.

The fan speed control includes a setting to give the fan 100% power for a user-programmable number of seconds when the output is first turned on. This operates the fan at full power to make sure the fan is spinning before reducing power. This is most useful when low output levels are chosen.

#### **USER PROGRAMMABLE SENSORS**

In addition to the pre-programmed thermistor curves, a user programmable sensor is available. Through the computer program a custom sensor curve (look-up table) can be created, saved in a separate file on the computer, and uploaded to the controller. An infinite number of sensors can be created for use in the controller as sensor 1 or sensor 2.

#### **CONTROL RANGE**

The TC-720 is supplied with one MP-3193 thermistor which provides a control range from -20 °C to +100 °C. For controllers with firmware revision K or later, the control range can be extended to -60 °C to +110 °C using the MP-3176 thermistor. (Controllers with firmware revision J or earlier provide a control range from -40 °C to +70 °C using the MP-3176.) Several other thermistor types are preprogrammed into controller to provide different control ranges such as 0 °C to +150 °C, for example (when using optional thermistors). In addition, a User Programmable Sensor table can also be programmed into the controller allowing it to read temperatures as low as -327.67 °C and/or up to +327.68 °C, subject to sensor type.

#### **OVER CURRENT ALARM**

The controller can be set to turn off the output if it exceeds a set current level. The controller will attempt restarting a user-defined finite or an infinite number of times. This is useful for conditions that cause a temporarily high current level, and instead of remaining off when the condition clears the unit will resume normal operation. (NOTE: This is not an analog current limit, the circuit simply senses current levels and turns the output off if an over current condition is detected).

### **STATUS INDICATORS**

The controller has three light emitting diodes (LED's) to indicate an alarm, active computer communications, and controller operation. An alarm is indicated by the orange LED, active computer communication by the blue LED, and controller operating by the green LED.

- The alarm LED is orange and flashes on and off when there is an active alarm.
- The communication LED is blue and lights when the controller is sending or receiving data from a computer.
- The green LED (under the cover of the TC-720 and uncovered in the OEM version) blinks to indicate the controller is on and operating.

The TC-720 is available in an OEM version, model TC-720 OEM. This is a basic version of the controller for Original Equipment Manufacturers (OEM's). It is intended to be used in locations where the controller can be protected by a secondary enclosure and where the display, keypad, and box cover are not needed. The TC-720 OEM controller is the basic control circuit from the TC-720 mounted on an aluminum plate. One MP-3193 thermistor, software, and instruction manual on CD are included with each controller.

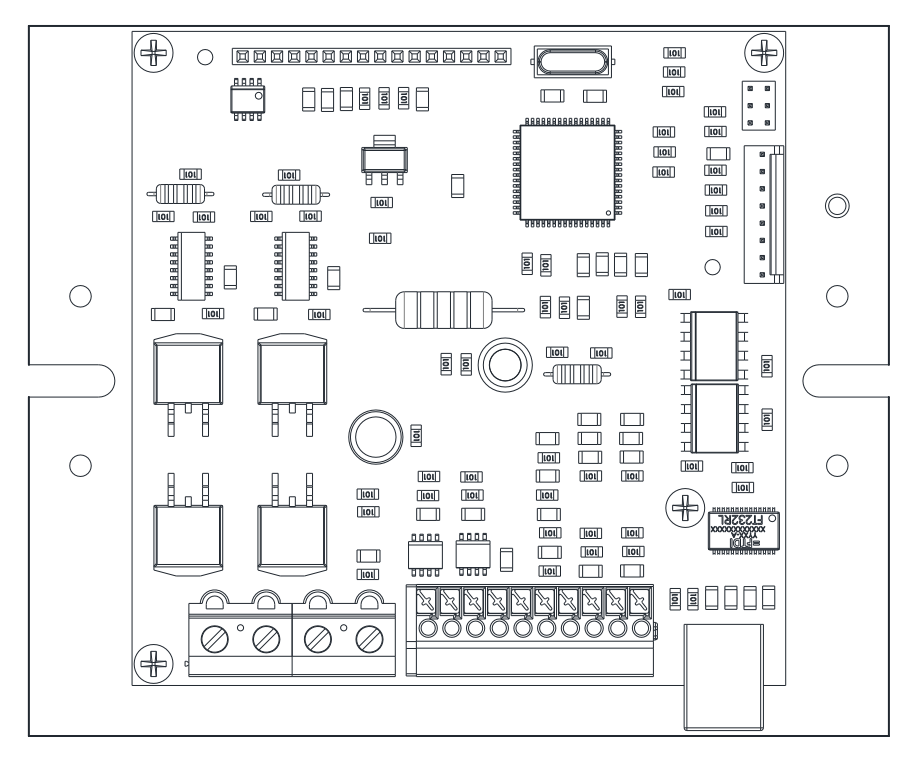

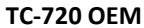

The TC-720 OEM uses the same main circuit board found in the TC-720. The connector numbers and wiring are the same for both versions of the controller. The Schematics, Hookup Diagrams, and Wiring Connections presented in this manual are the same for both controllers; however, only the TC-720 version of the controller is depicted for clarity.

#### **MAIN FEATURES**

- Single or dual power supply configurations allow a wide range of output voltages:
	- Single power supply configuration:

≥12 V DC, ≤36.0 V DC input, powering both controller and TE device.

Dual power supply configuration:

≥12 V DC, ≤36.0 V DC at 150 mA minimum for controller circuitry ≥0 V DC, ≤36.0 V DC for TE device.

- Pulse-width modulated output: square wave, approximately 337 Hz, with soft start.
- Maximum output current: up to 20 A to thermoelectric device and up to 2.0 A per alarm circuit, 20 A maximum combined output current (Note: controller does not have internal fuse protection).
- Analog signal-level output: provides true linear power control capability when used with a programmable linear power supply.
- Bipolar (heat and cool) PID control.
- Best-case control stability ±0.01 °C (when controlling a cold plate).
- Proportional (P) bandwidth adjustment: 0.5 °C to 100.0 °C.
- Integral gain (I) adjustment: 0.00 to 10.00 repeats per minute.
- Derivative gain (D) adjustment: 0.00 to 10.00 cycles per minute.
- Built in Ramp / Soak with user programmable steps in PID mode, with separate PID parameters allowed for each program step.
- Energy-saving Proportional + Deadband control mode allows the user to program a dead band where no cooling or heating is required, then gradually applies cooling or heating power only as necessary.
- User programmable temperature sensor curve—allows for the use of a variety of thermistors or IC type sensors (LM335, for example).
- Separately selectable temperature sensor types.
- Temperature control ranges:
	- 1. -20 °C to +100 °C using the MP-3193 thermistor supplied with the controller. Additional control ranges for optional thermistors are:
		- *a.* -60 °C to +110 °C using a 5k-1 TS-141 curve *(firmware revision J or earlier will provide a control range from -40 °C to +70 °C).*
		- b. -20 °C to +85 °C using the 10k-1 TS-91 curve.
		- c. -15 °C to +80 °C using the 10k-2 TP-53 curve.
		- d. 0 °C to +150 °C using the 50k-1 TS-104 curve.
		- e. +25 °C to +199 °C using the 230k-1 TS-165 curve.
		- (When using one of these control ranges, the thermistor you choose must have the same response that matches the corresponding resistance-versus-temperature curve shown in the appendix of the manual. A thermistor following the 10k-2 TP-53 curve, for example, is not a standard product offered by TE Technology and must be purchased separately from a third party. Other thermistors are available from www.tetech.com.)
	- 2. Used defined sensor table can be used to provide a custom control range for use with different sensor types.
- Optional secondary sensor input for sensing an alarm condition.
- Two available alarm outputs, capable of sinking up to 2 A each, for triggering alarms based on the primary (control) sensor and/or secondary sensor.
- Enable/disable interlock: can be used with thermostats to shut off output power.
- Fan speed control: Alarm 1 output can be configured as a programmable PWM fan control for two-wire or threewire fans that are specifically designed for speed control.
- Operating temperature range (non-condensing, vertical orientation):

Minimum: 0 °C

Maximum: 45 °C

- Back-lit Liquid Crystal Display (LCD).
- USB (Universal Serial Bus) Interface.
- LED indicators for active USB communication, alarm conditions, and controller OK are included on both the TC-720 and TC-720 OEM.
- ESD protection on USB port and inputs, when using provided external earth ground connection.
- Computer programmable via USB communication. (A USB cable is required to interface with the controller, the cabled is included with the TC-720, but is not included with the TC-720 OEM.)
- Software GUI compatible with Windows 10/8/7 is included. The command set is also included to allow the user to write custom software for the controller.

#### **OPERATING INSTRUCTIONS**

#### <span id="page-13-0"></span>**1.0 SETUP**

1.1 Attach the temperature sensor at an appropriate temperature-control location. Locating the sensor at the cold side of the TE device provides better control stability than locating it at the object, liquid, or air that is to be cooled/heated. However, in doing so, there will be a temperature difference between the sensor and the object, liquid, or air that is to be cooled/heated. The temperature set point can be adjusted to compensate for this temperature difference if necessary.

If you are using a secondary temperature sensor, attach it to the appropriate location as well. The secondary sensor, for example, can be used to monitor the hot side of the TE device.

NOTE: When possible, it is recommended that at least 50 mm of the sensor's wire be thermally connected to the surface as shown in the example below. This can be accomplished by taping the sensor wires with aluminum tape, for example. If this is not done, the sensor wires will be at a different temperature than the cold side and they will add or remove heat in the region of the sensor, making the temperature reading potentially **significantly less accurate** and the thermal response time slower.

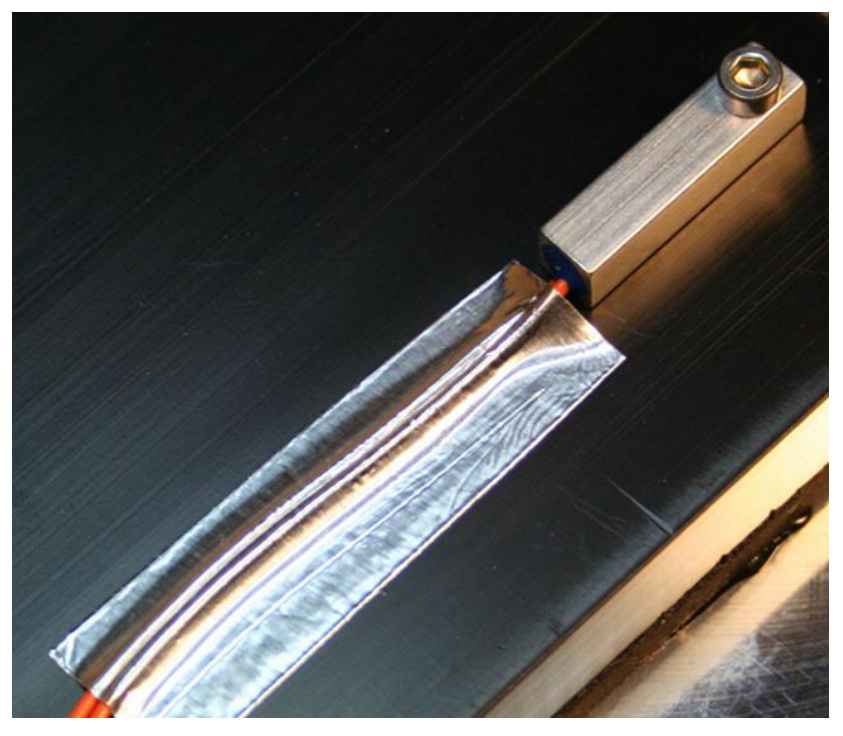

In addition, the sensor itself needs to have a good thermal connection to the temperature control location. Thermal grease, such as the TP-1 from TE Technology, or other suitable thermal interface material should be applied to the interface of the sensor and temperature-control location.

1.2 To connect the sensor leads to the controller (as well as other wire connections), you will first need to open up the controller. Remove the four screws from the top of the lid. Lift the lid from the controller, and set it face down next the box.

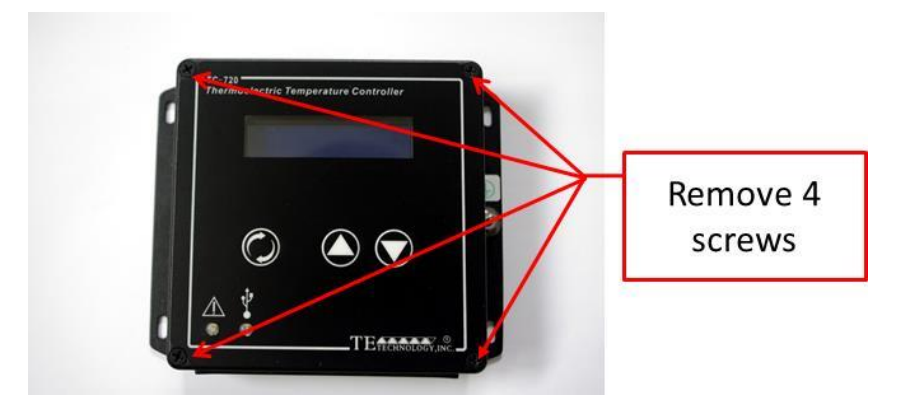

Push the primary sensor wires through the two right-most holes in the rubber face plate located at the front side of the box. The secondary sensor wires would go through the next two holes as applicable. You may need to use a sharp tool to expand the holes before pushing the wire leads through the holes.

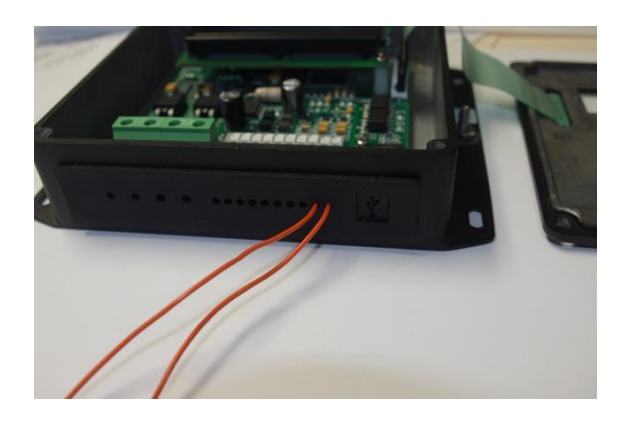

- Connect the primary sensor wire leads to JP2-1 (+) and JP2-2 (-).
- Connect the secondary sensor wire leads (if applicable) to JP2-4 (+) and JP2-3 (-).
- If you are using the MP-3193 or other thermistor, the polarity will not matter. See the controller hookup drawings below for further reference.

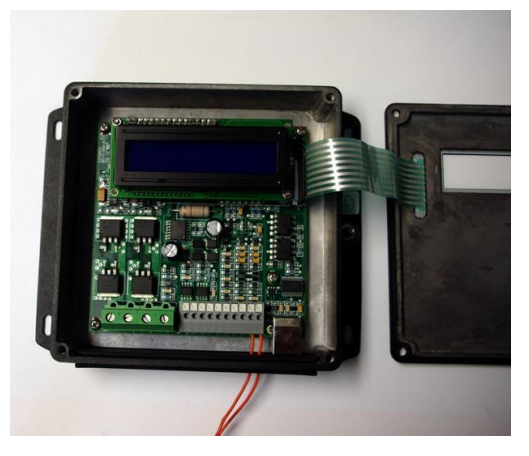

If you are using a thermistor for temperature sensing, the wire leads of the thermistor can be lengthened if necessary without affecting accuracy by any significant amount. However, the use of twisted pair and/or shielded wire may be required to reduce electromagnetic interference.

The TC-720 is pre-programmed to use the 15 kΩ thermistor curve as the default. The MP-3193 that comes standard with the controller is of this type. Other thermistor styles directly compatible with the controller besides the MP-3193 are available as options. See "*Thermistor Styles for TC-720"* in the appendix for reference or online at [www.tetech.com.](http://www.tetech.com/) The controller also has numerous other thermistor curves pre-programmed, and can be programmed with a user-defined sensor curve. See the temperature vs. resistance data in the appendix for reference.

If you want to use a thermistor that has a different resistance-temperature curve from the pre-programmed thermistor curves, or if you intend to use a different type of sensor altogether, the controller should be programmed accordingly. See "*Programming Custom Sensor Curves"* in the appendix for instructions.

1.3 The TC-720 can be used with either one or two separate DC power supplies for bipolar control of one TE device. If the maximum TE device operating voltage is less than 12 V, then two power supplies **must** be used with the controller. If the TE device can use a voltage ≥12 V but ≤36 V, then the controller can be used with just one power supply although using two power supplies is permitted as well.

The controller can also be set up to provide linear control output when used with a power supply whose output can be controlled with a 0 to 10 V signal (the maximum output voltage can be reduced as necessary). The power supply can then provide a power output proportional to the signal sent by the controller. This setup may reduce the overall control stability. The voltage signal from the controller is actually obtained by filtering the PWM output, and this introduces a slight delay in the control response. Also, there will be a delay in the response of the power supply since it too must process the correct power output based on the sensed voltage input from the controller.

When using one power supply for powering the controller and the TE device together, the power supply input voltage is passed directly through the controller to the TE device during the "ON" pulse. The power supply must provide a voltage that is ≥12 V but ≤36 V and provide sufficient current for the TE device and controller. The controller could be damaged if it is operated outside this voltage range. The TE device must also be capable of operating with the voltage provided by the power supply. Do NOT provide an input voltage that exceeds 36.0 V.

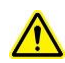

When using two power supplies, the input power supply for the controller itself must be ≥12 V but ≤36 V and be capable of providing at least 150 mA of current. The power supply input voltage for the TE device can be >0 V but ≤36 V and be capable of providing sufficient current.

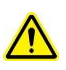

The total maximum allowable current through the controller is 20 A (combined load and alarm current). The maximum allowable current draw for the TE device must therefore be less than 20 A depending on if and how much current is used by devices connected to the alarm outputs and the controller itself. The 20 A limit applies regardless of whether you are using one power supply or using independent power supplies for the controller and TE devices.

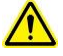

The controller does not have an internal fuse to limit current. Therefore, an external fuse, appropriately sized for protecting the controller/TE device, should be connected between the power supply and the controller to prevent damage to the controller/TE device and to prevent injury to the user should an overcurrent condition occur. Alternately, a power supply with integral over current protection can be used if it is appropriately sized for protecting the controller/TE device.

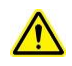

When making a cooling system from a single TE module, the maximum operating voltage for that *system* is usually no more than 75% of the rated Vmax of the TE module. The 75% rule is based on the TE module being thermally connected to a "good" heat sink; system modeling should be done to verify this rule is applicable though. If multiple TE modules are used in series or series-parallel combination, the Vmax of the system will be approximately 75% of the rated Vmax of each TE module multiplied by the number of modules in series. Applying a voltage greater than the system maximum will not necessarily damage the controller (unless voltage and/or current limits are exceeded), but the TE device could be damaged by overheating as a result.

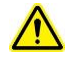

Power supply and TE Device wire leads should be kept to a length of one meter or less and of sufficient wire size to reduce electrical losses in the wire and the likelihood of generating unwanted electromagnetic interference. However, see also warnings about wire length under section 1.4.

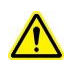

Use protection devices to prevent hazardous conditions and/or damage to the TE device and other related equipment. Protection devices must operate independently of the temperature controller circuitry. Protection devices should be placed at all points on the load and related equipment where a hazardous condition can be detected. These protection devices should de-energize the TC-720, the TE device, and, as necessary, other related secondary equipment. It is further recommended that such devices require the user to remove and correct the root cause of a fault before allowing the TC-720, the TE device, and related equipment to be re-energized. Protection devices should include, but are not limited to:

- Fuses to defend against electrical overloads
- Over-temperature and/or under-temperature thermostats to prevent against hazardous and/or damaging temperatures,
- Liquid flow meters to prevent against damage due to loss of coolant flow

The TC-720 controller (in conjunction with the standard and optional sensors) can detect undertemperature and over-temperature conditions, and it can be configured to de-energize the load when such a condition is detected. However, hazards and/or risk of loss or damage to the cooling assembly and/or secondary equipment could still occur if the temperature controller and/or sensors were to malfunction. Therefore, independent, redundant protection devices are recommended in addition to the safeguards provided by the temperature controller. For the purposes of this manual the temperature controller and sensors are not considered protection devices.

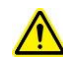

Protect the USB circuitry from unwanted Electrostatic Discharge (ESD) by either (a) plugging the USB port with the supplied USB dummy plug when not in use (TC-720), or (b) otherwise providing shielding via an enclosure or other external design feature (TC-720 OEM).

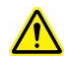

Use the supplied rubber face plate gasket to prevent wires from abrading and shorting against metal case (TC-720 only) and to protect the user from inadvertently contacting the circuit board.

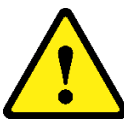

Do not apply solder to the ends of the wires prior to inserting them into the connectors. This will generate excessive heat at the terminal resulting in latent failure. Use copper wire only.

### 1.3.1 **ONE POWER SUPPLY OPERATION:**

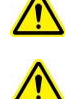

Make sure the power supply is **NOT** energized while making electrical connections to the controller.

The output voltage of the TE Power Supply should not exceed the maximum desired input voltage of the thermoelectric device, or the rated input voltage of the cooling assembly.

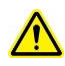

If voltage is not between 12 V to 36 V then a two power supply configuration is necessary.

Connect the DC voltage power supply (output voltage: ≥12 V but ≤36 V) to the controller as follows:

- a) Connect wire between Positive (+) terminal of the power supply and JP7-4.
- b) Connect wire between Negative (-) terminal of the power supply and JP7-3.
- c) See Section 1.4 for further information on connecting the TE device.

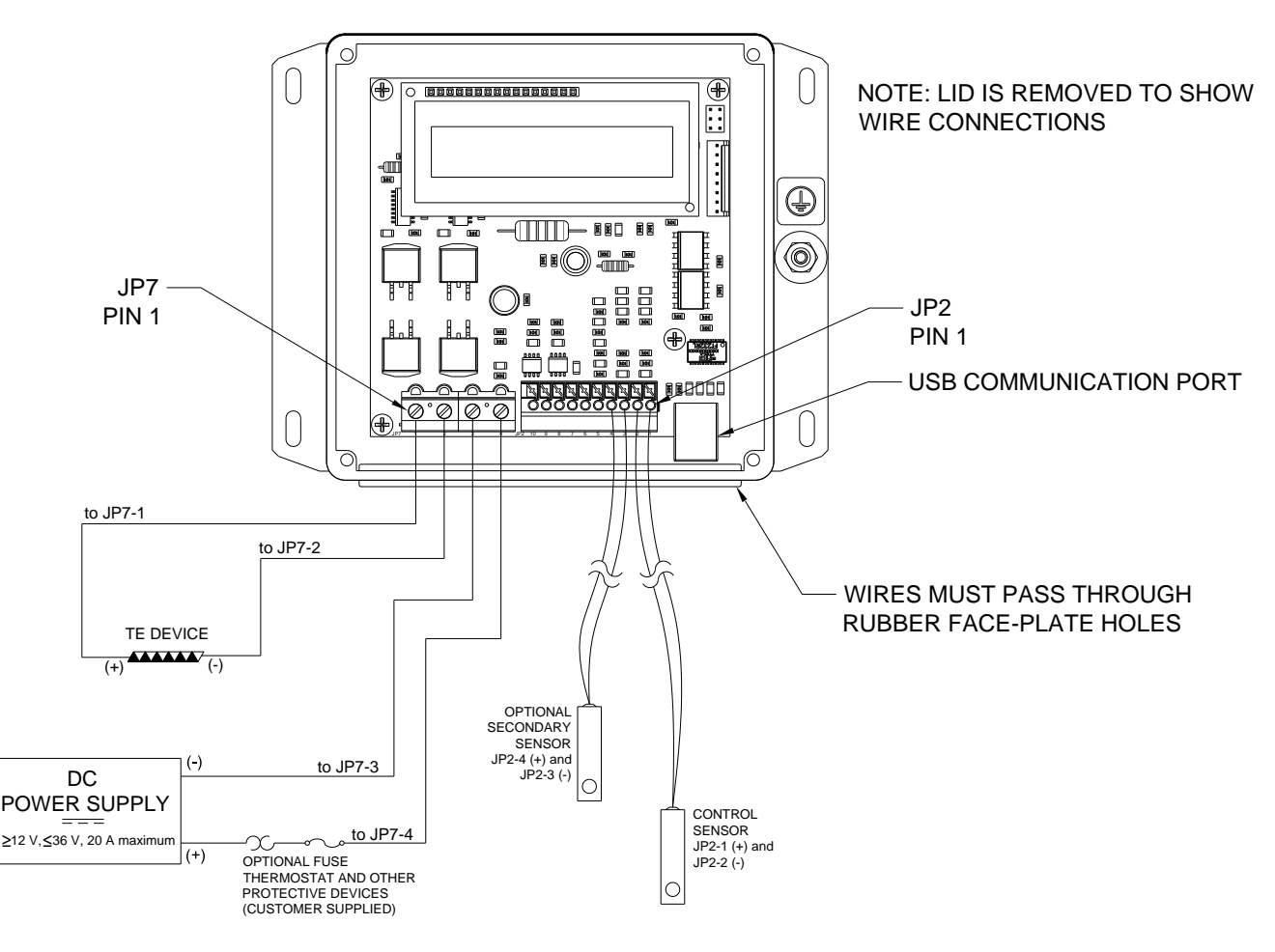

Connections, One Power Supply Operation

#### 1.3.2 **TWO POWER SUPPLIES OPERATION:**

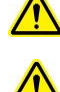

Make sure the power supplies are **NOT** energized while making electrical connections to the controller.

The output voltage of the TE Device Power Supply should not exceed the maximum desired input voltage of the thermoelectric device, or the rated input voltage of the cooling assembly.

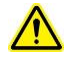

If voltage is not between 12 V to 36 V then a two power supply configuration is necessary.

- a) Connect the DC voltage power supply (for powering the controller electronics) to the controller (≥12 V and ≤36 V, 150 mA minimum):
	- i) Connect wire between Positive (+) terminal of the power supply and JP2-9.
	- ii) Connect wire between Negative (-) terminal of the power supply and JP2-7.
- b) Connect the DC voltage power supply (for powering the TE device) to the controller (>0 V but ≤36 V):
	- i) Connect wire between Positive (+) terminal of the power supply and JP7-4.
	- ii) Connect wire between Negative (-) terminal of the power supply and JP7-3.
- c) See Section 1.4 for further information on connecting the TE device.

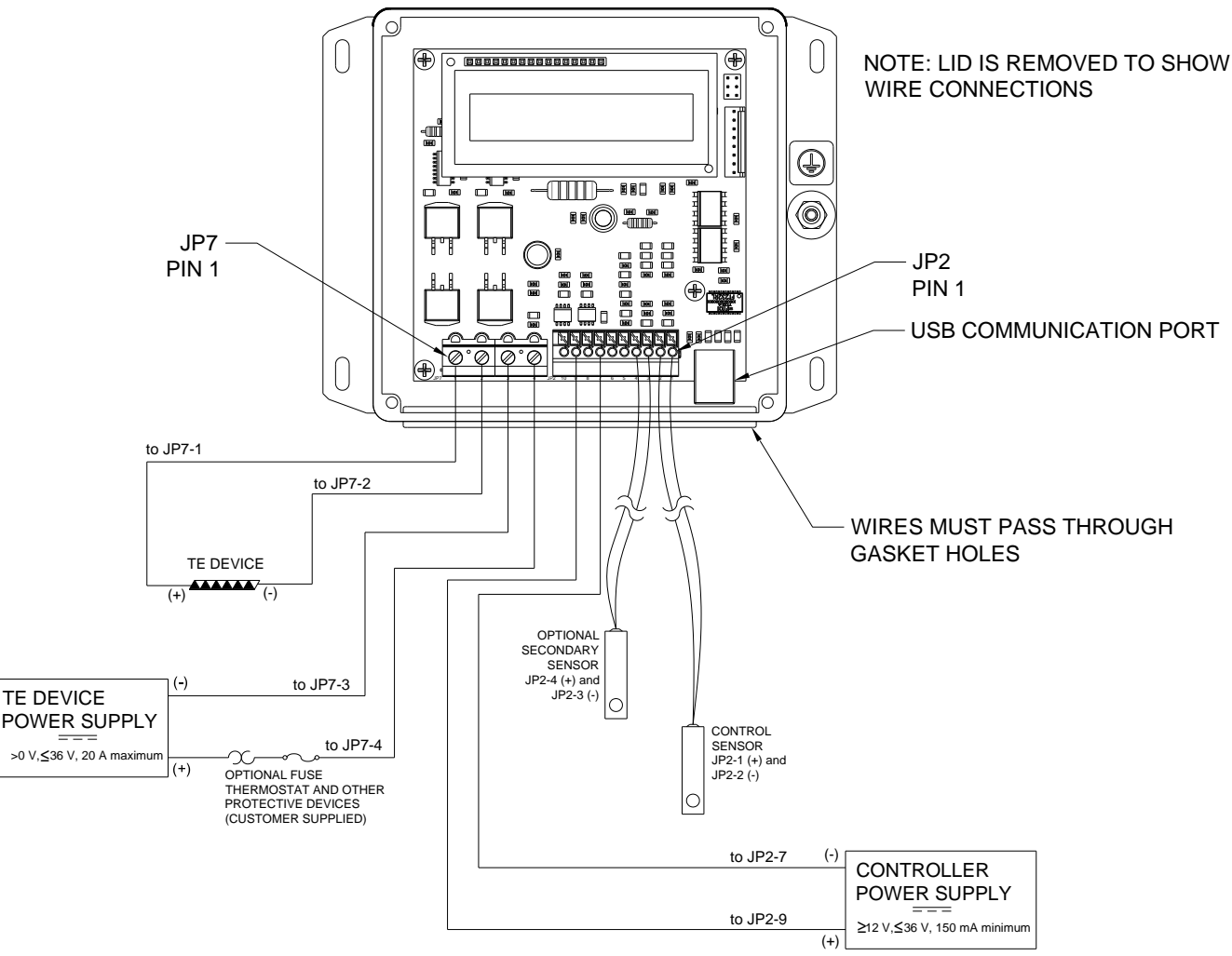

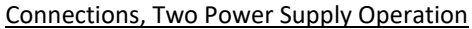

### 1.3.3 **LINEAR CONTROL OPERATION (ANALOG OUT CONTROL MODE):**

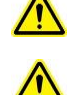

Make sure the power supplies are **NOT** energized while making electrical connections to the controller.

The maximum output voltage of the TE Device Programmable Power Supply should not exceed the maximum desired input voltage of the thermoelectric device, or the rated input voltage of the cooling assembly.

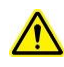

If voltage is not between 12 V to 36 V then a two power supply configuration is necessary.

- a) Connect a constant-voltage DC power supply for powering the controller electronics to the controller (≥12 V and ≤36 V, 150 mA minimum):
	- i) Connect wire between Positive (+) terminal of the power supply and JP2-9.
	- ii) Connect wire between Negative (-) terminal of the power supply and JP2-7.
- b) Connect the remote control voltage points of the programmable power supply to the analog output signal of the controller; consult the manufacturer's power supply manual for remote control setup:
	- i) Connect wire between Positive (+) remote control terminal and JP2-5.
	- ii) Connect wire between Negative (-) remote control terminal and JP2-7.
	- iii) NOTE: This is a buffered output, however, depending on the power supply remote control input requirements an additional external voltage buffer might be required between the controller and the power supply.
- c) Connect the output terminals of the programmable power supply for powering the TE device to the controller:
	- Connect wire between Positive (+) terminal of the power supply and JP7-4.
	- ii) Connect wire between Negative (-) terminal of the power supply and JP7-3.
- d) See Section 1.4 for further information on connecting the TE device, and see SET MODE/ANALOG OUT for a description of how this control mode operates.
- NOTE: The controller does not have the internal circuitry to generate a high current analog output voltage from a fixed-voltage supply.

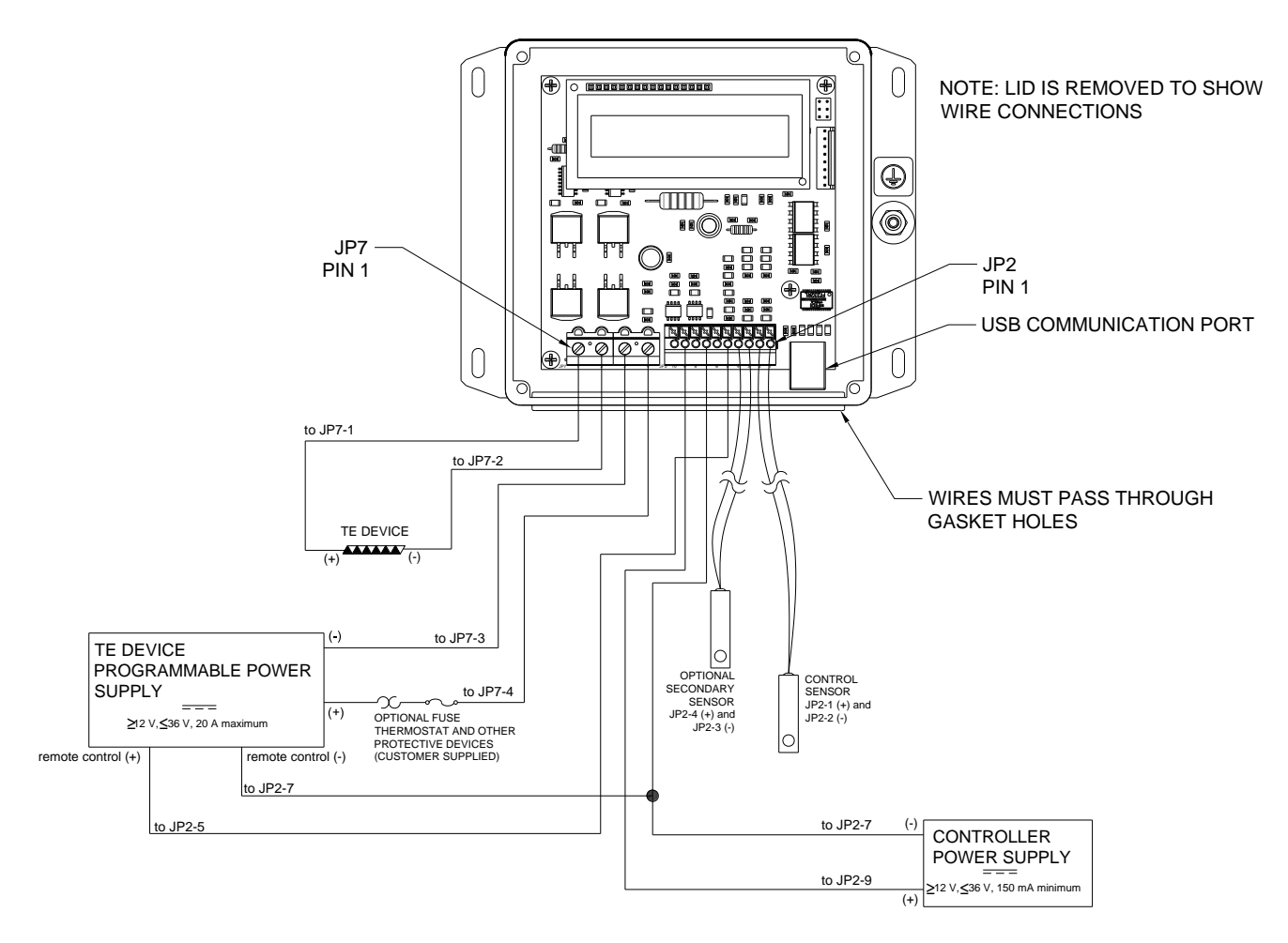

Connections, Linear Control Operation (Analog Out Control Mode)

- 1.4 Connect the controller to the TE device as follows (see connection diagrams above for reference):
	- a) Connect wire between Positive (+) terminal of the TE device and JP7-1. Connect wire between Negative (-) terminal of the TE device and JP7-2.
	- b) If a TE Technology cooler is being used, remove jumpers from the terminal block as described below.

TE Technology's standard thermoelectric cooling assemblies (TCA) usually have at least one fan on the heat sink. The standard configuration has the thermoelectric modules and fan(s) wired to a terminal block with jumpers across the terminals so that the fans and TE modules are connected electrically in parallel. However, this configuration is applicable only when applying power directly from the power supply. When using the TCA with the temperature controller, **two jumpers MUST be removed** so that the controller is controlling power only to the thermoelectric modules. There must be no electrical connection between the fans and the TE modules; fans must be connected directly to the power supply, not to the controller (except for the fan-speed control wire in the case of using a PWMcontrolled fan). *The controller will be damaged if this is not followed*. See the TCA manual for further details, but the picture below shows the basic setup.

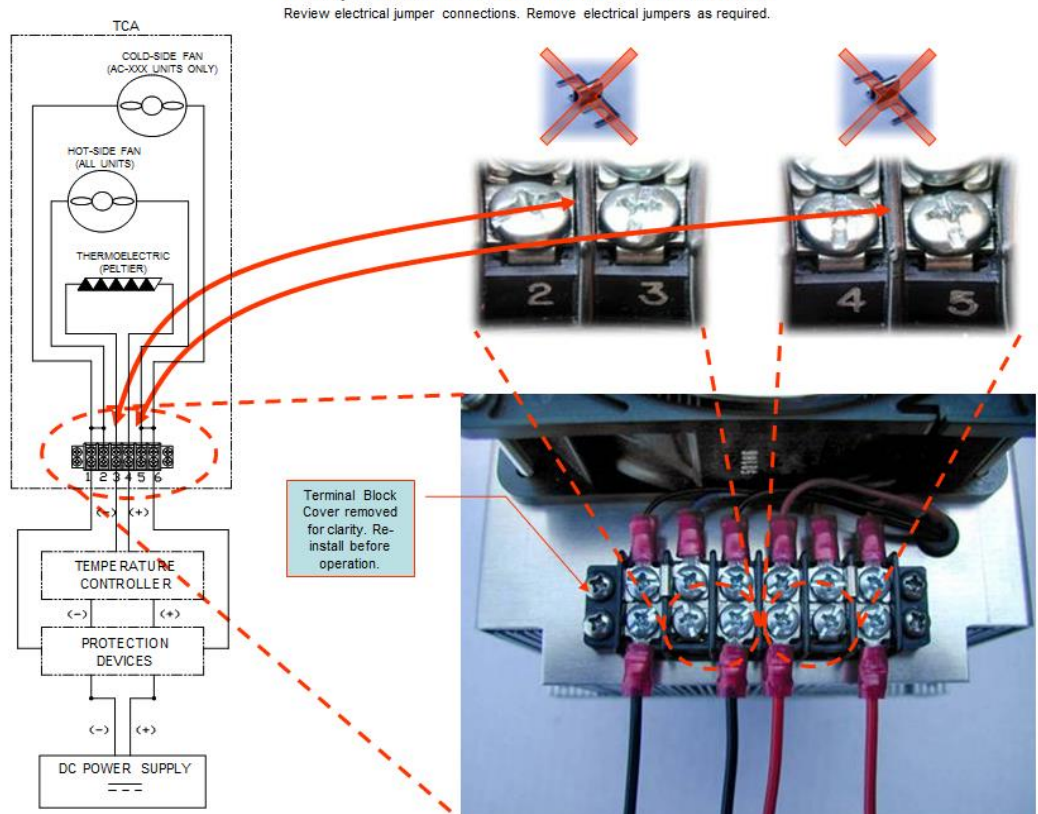

# **Temperature Controller Connection**

The printed circuit board underneath the JP7 terminal block can reach a normal operating temperature of approximately 90 °C. The controller specifications are based on using wires connecting to JP7 to meet UL 1015 requirements and have a wire size of 2.02 mm<sup>2</sup> effective cross-sectional area, which is comprised of 41 strands of 0.254 mm diameter copper wire. The effective equivalent wire size is 14 AWG. The specifications are further based on a wire length of 410 mm between the power supply and the controller and a wire length of 920 mm between the controller and the TE device. Using wire with a smaller conductor cross section and/or shorter in length might cause abnormally high temperature to be present on the JP7 terminal block and wire. If smaller and/or shorter wire must be used, the amount of current the controller can safely accept might need to be decreased and/or the ambient temperature at which the controller can operate might need to be lowered.

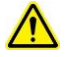

The wires inserted into connector JP7 should have a strip length of 7 mm, be fully inserted into the connector, and the JP7 screw terminals should be tightened with a minimum torque of 0.5 N-m. The allowable cross-sectional area for the conductors is  $0.2 - 2.5$  mm2 (AWG 24 - 14).

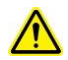

The wires inserted into connector JP2 should have a strip length of 9-10 mm and be fully inserted into the connector. Do not allow uninsulated wire strands to create electrical shorts between adjacent terminals. The allowable crosssectional area for the conductors is 0.2  $-$  1.5 mm<sup>2</sup> (AWG 24  $-$  16), except 0.16 mm<sup>2</sup> (26 AWG) wire can be used for the sensor inputs.

- 1.5 Connect other applicable devices to the controller:
	- a) Connect optional external alarm LED indicators to JP2-10 (ALARM2) and/or JP2-8 (ALARM1), assuming ALARM1 will not be configured for PWM fan control.
	- b) Connect optional enable/disable switch between JP2-6 and JP2-7 (or other circuit ground location). The controller will need to be software programmed to enable this feature (described in Section 4). Once programmed, when the switch is closed (electrically shorted), the controller's power output will be enabled. If the switch is open, the output will be disabled. The switch could, for example, be a simple rocker switch or it could be a thermostat. The current between JP2-6 and JP2-7 will be 2 mA when the switch is closed. Use a switch with the appropriate contact ratings, such as gold plated contacts.

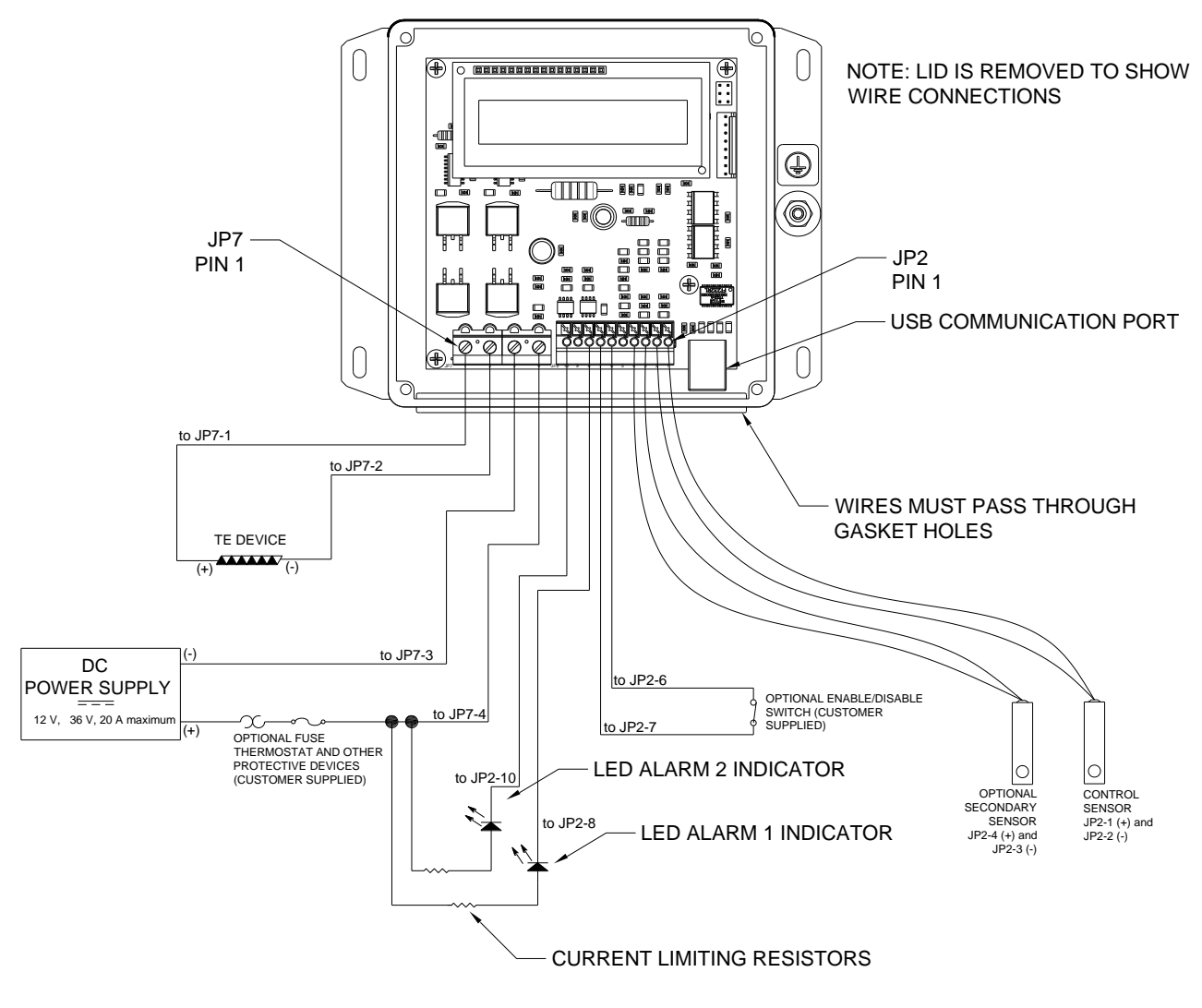

Connections, Other Applicable Devices

c) If you intend to use the controller to speed-control a fan rated for PWM control, connect the PWM speedcontrol wire as shown below through the rubber face plate, and connect to JP2-8. Be sure to consult the fan manufacturer for further details on the appropriate PWM frequency to use with the fan, minimum duty cycle required for the fan blade to spin, etc.

If the fan only has two or three wires, it is likely not rated for PWM fan-speed control. If the fan is not rated for PWM fan-speed control it should not be used in this configuration. Using PWM fan-speed control with a fan that is not rated for it can damage the fan.

The default configuration for JP2-8 is to serve as ALARM1 output. The controller will need to be software programmed (described in Section 4) for fan speed control rather than serving as ALARM1. ALARM2 may be configured to sense the temperature from the Primary Sensor or the Secondary Sensor as required.

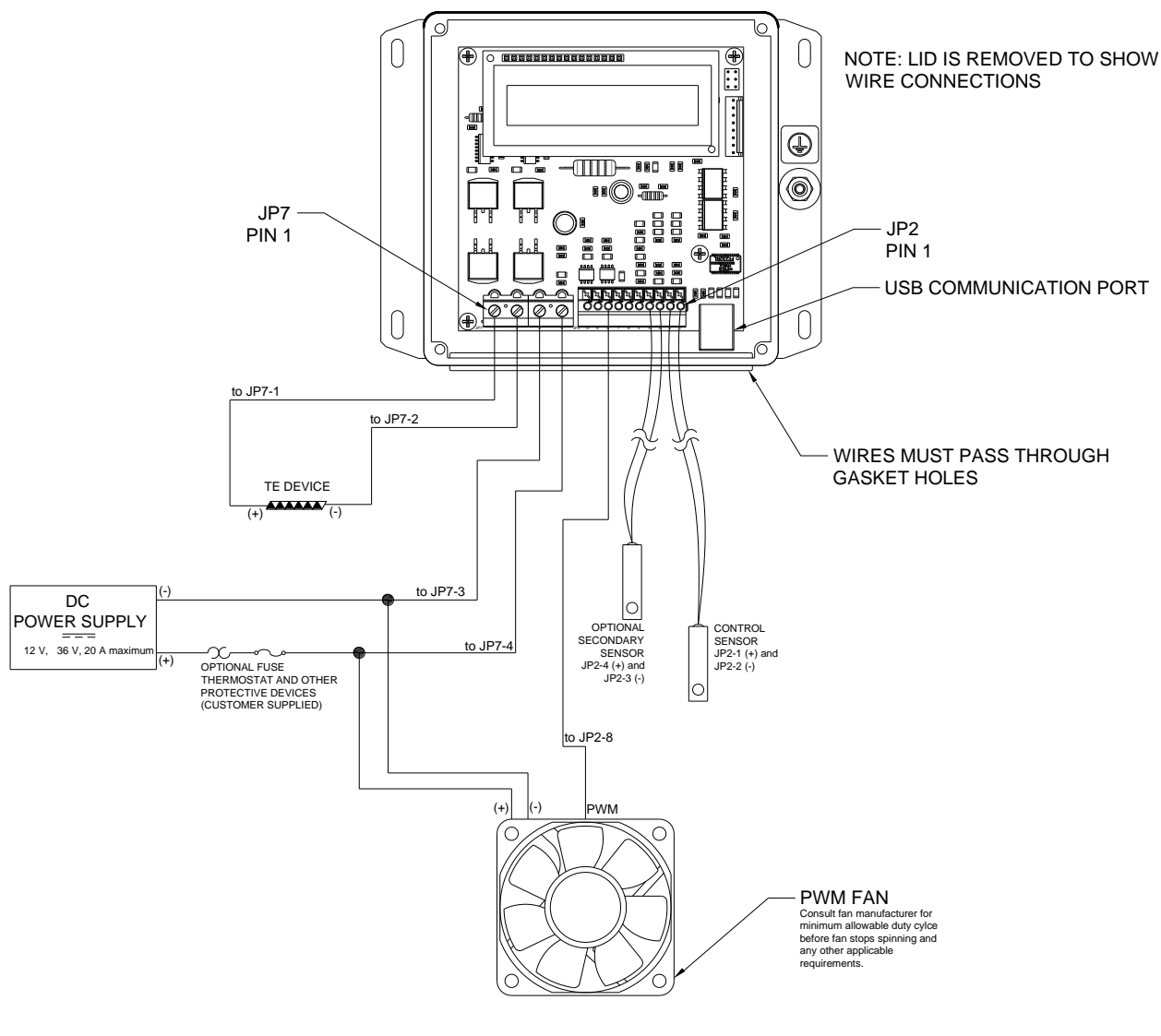

Connections, Fan Speed Control *(connections and components may vary depending on the fan being used)*

d) ALARM1 or ALARM2 outputs could also be configured to power on or off devices such pumps or fans. Each alarm can manage up to 2 A of current. However, the total current comprised of the current passing through the alarm outputs plus the current passing through the TE device should not be allowed to exceed 20 A.

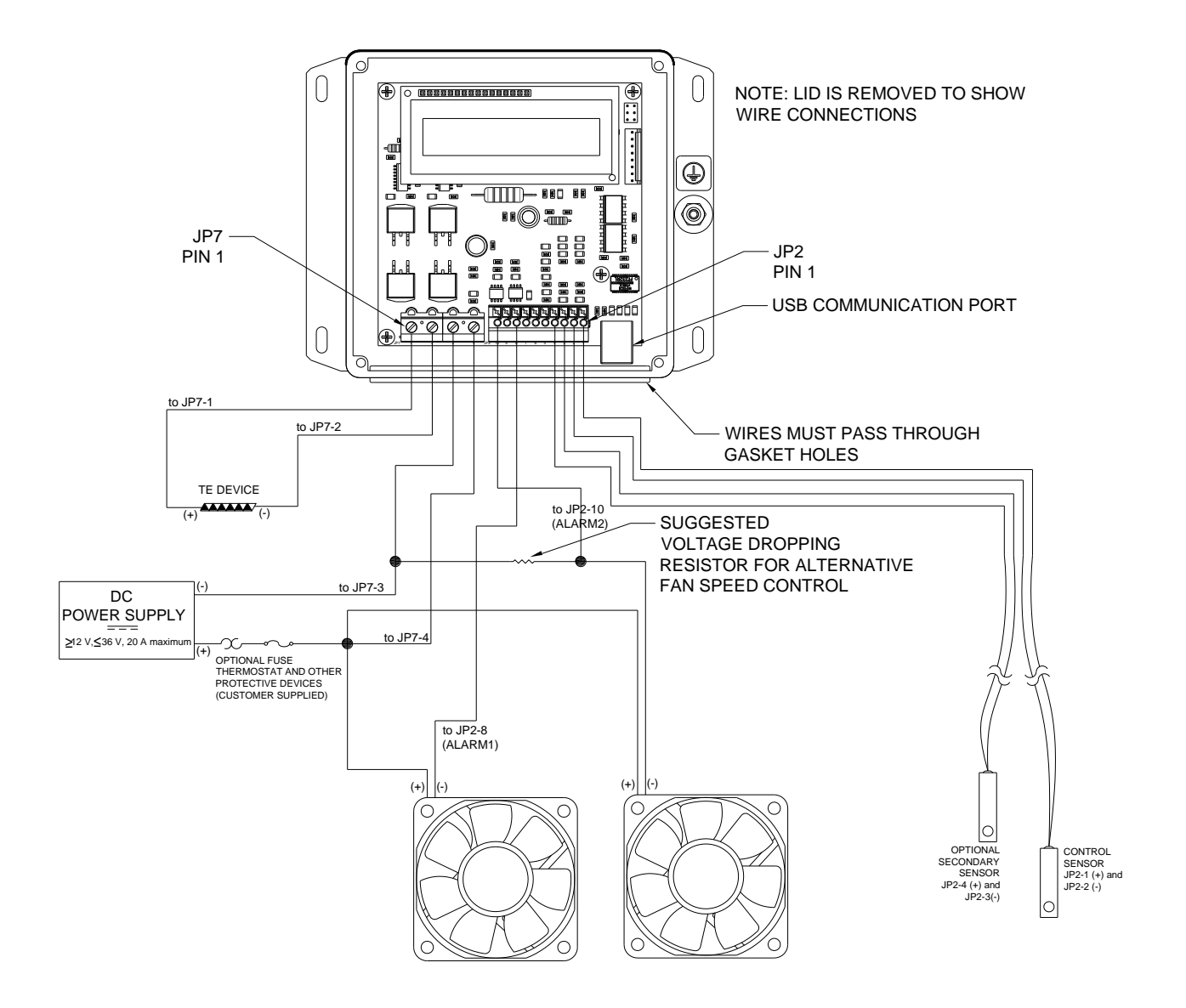

1.6 Turn on power supply to the controller and power supply to the TE device if applicable and set controller and tuning parameters as necessary, described in Section 2 and Section 3 or in Section 4 using the software. The factory default is set to have output power to the TE device disabled when the controller is powered on for the first time. However, DO NOT ENABLE POWER OUTPUT TO THE TE DEVICE UNTIL THE APPROPRIATE CONTROL TEMPERATURE HAS BEEN SET AND THE TE DEVICE HAS BEEN PROPERLY CONFIGURED FOR USE WITH THE CONTROLLER. Once this is complete, only then should the output power be enabled.

# NOTE: *When not using a thermistor on the secondary sensor input, the*  **ALARM 2 TEMPS** *must be set to* **OFF** *and/or* **ALARM 2 FUNCTION** *must be*

**set to KEEP OUTPUT ON.** The default setting for the controller is to assume that a secondary sensor is attached. If one is not attached, the controller assumes there is a fault condition, and the controller default is set turn off output power in that event. Be sure to configure the controller settings accordingly.

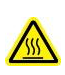

The keypad could reach a normal operating temperature of 70 °C particularly if operating in a warm ambient temperature.

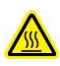

Do not mount the controller to a surface which is exposed to a source of heat, such as from electronics, machinery, or solar radiation.

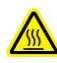

Do not cover the controller with any object or otherwise restrict natural convection airflow around the controller. Doing so could cause the controller to overheat.

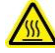

Do not mount the controller to an insulating surface. Doing so could cause the controller to overheat.

Do not operate the controller in such a manner as to cause the surface temperature of the case or internal temperature to exceed 70 °C. Otherwise the controller might be damaged and there might be a risk of fire as a result.

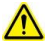

Do not allow the controller to be exposed to water (such as from dripping or leaking water lines or in which the controller is operating at or below the dew point temperature)

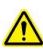

Do not allow metallic dust/shavings to enter into the controller box.

### <span id="page-27-0"></span>**2.0 DISPLAY AND MENU OPTIONS**

Note: this section applies only to the TC-720. Setup, programming, and communications with the TC-720 OEM controller can only be accomplished by using the computer software. Changes made to the controller using the keypad are always stored in the EEPROM regardless of EEPROM WRITE ENABLE setting.

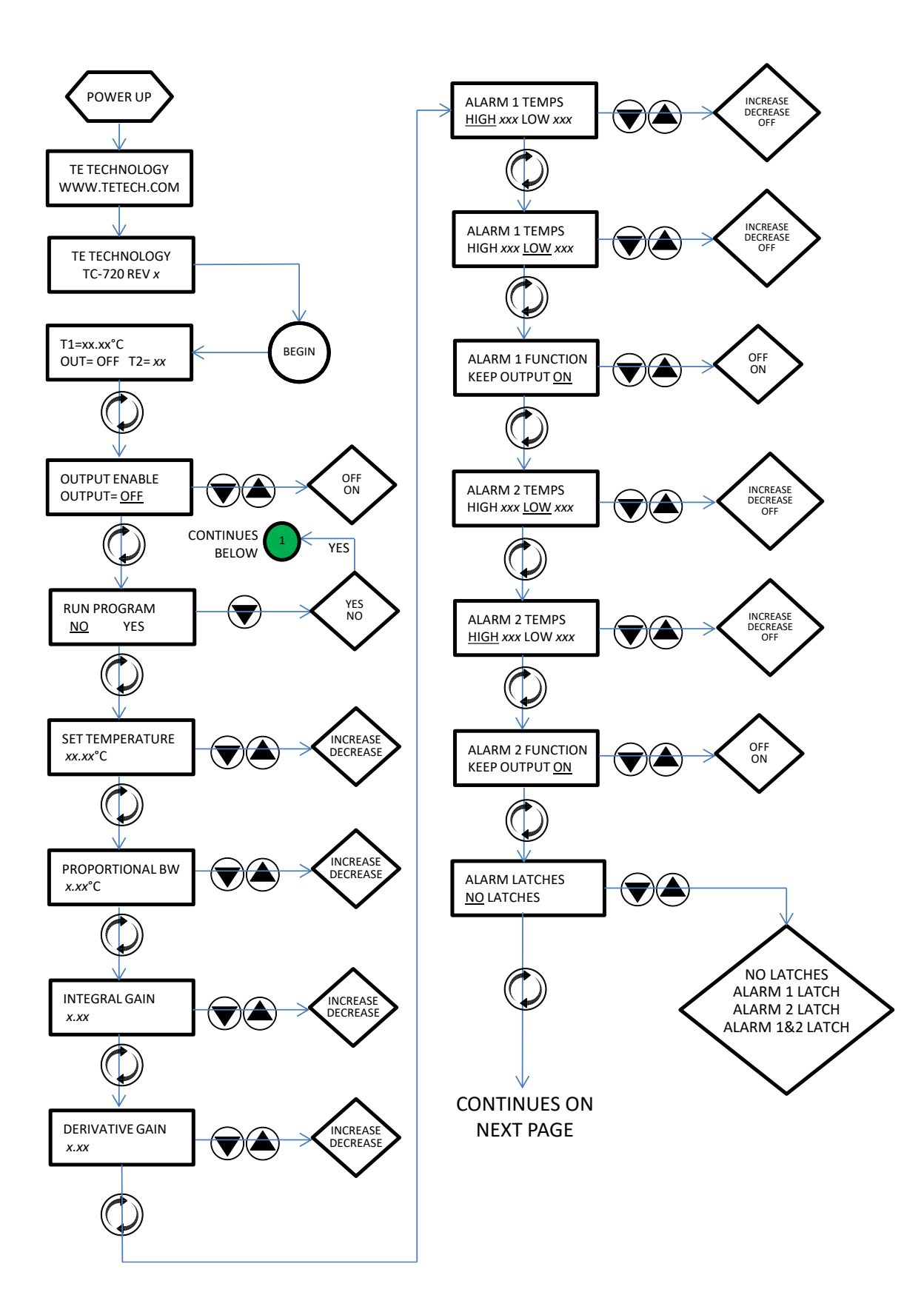

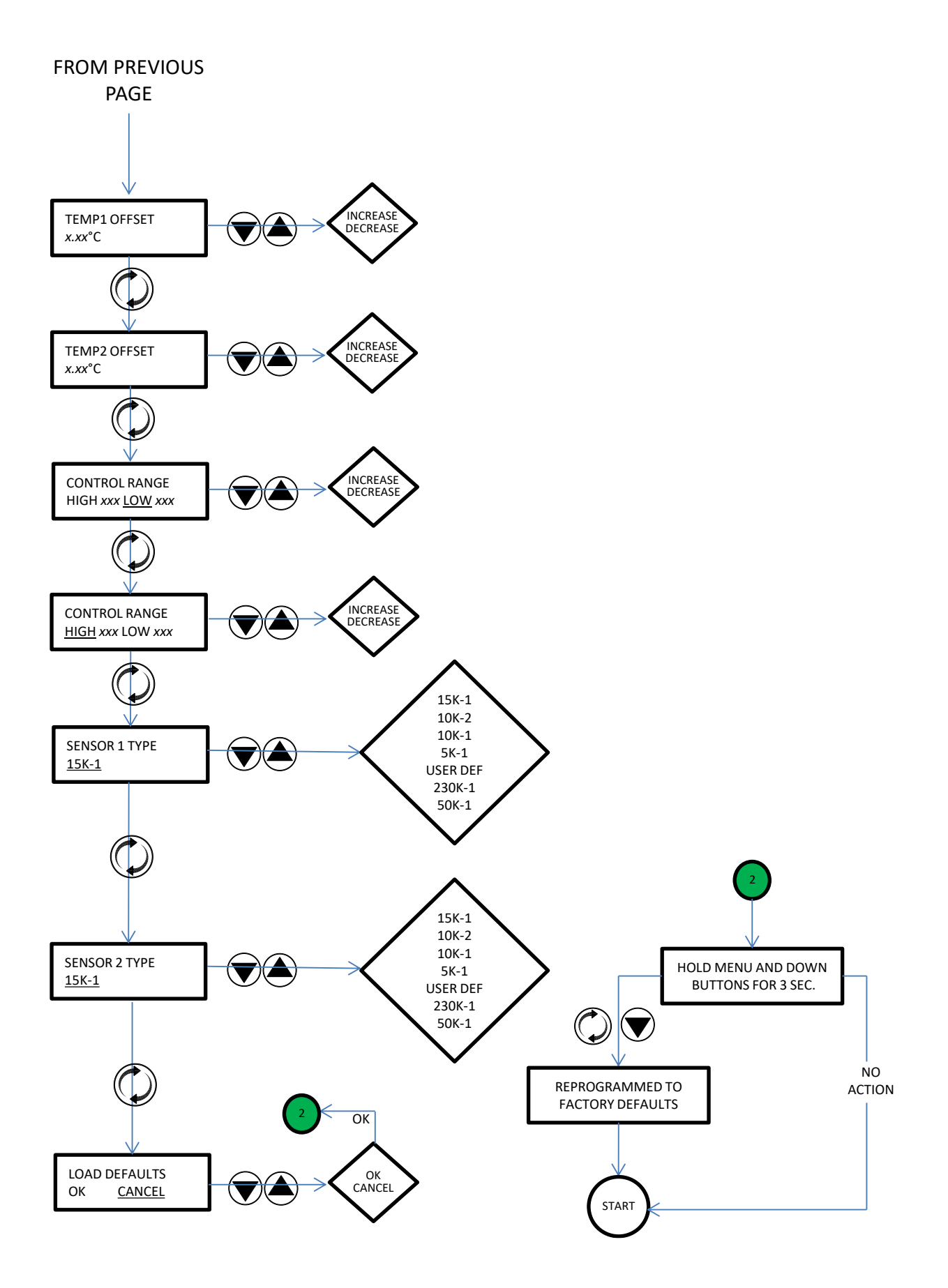

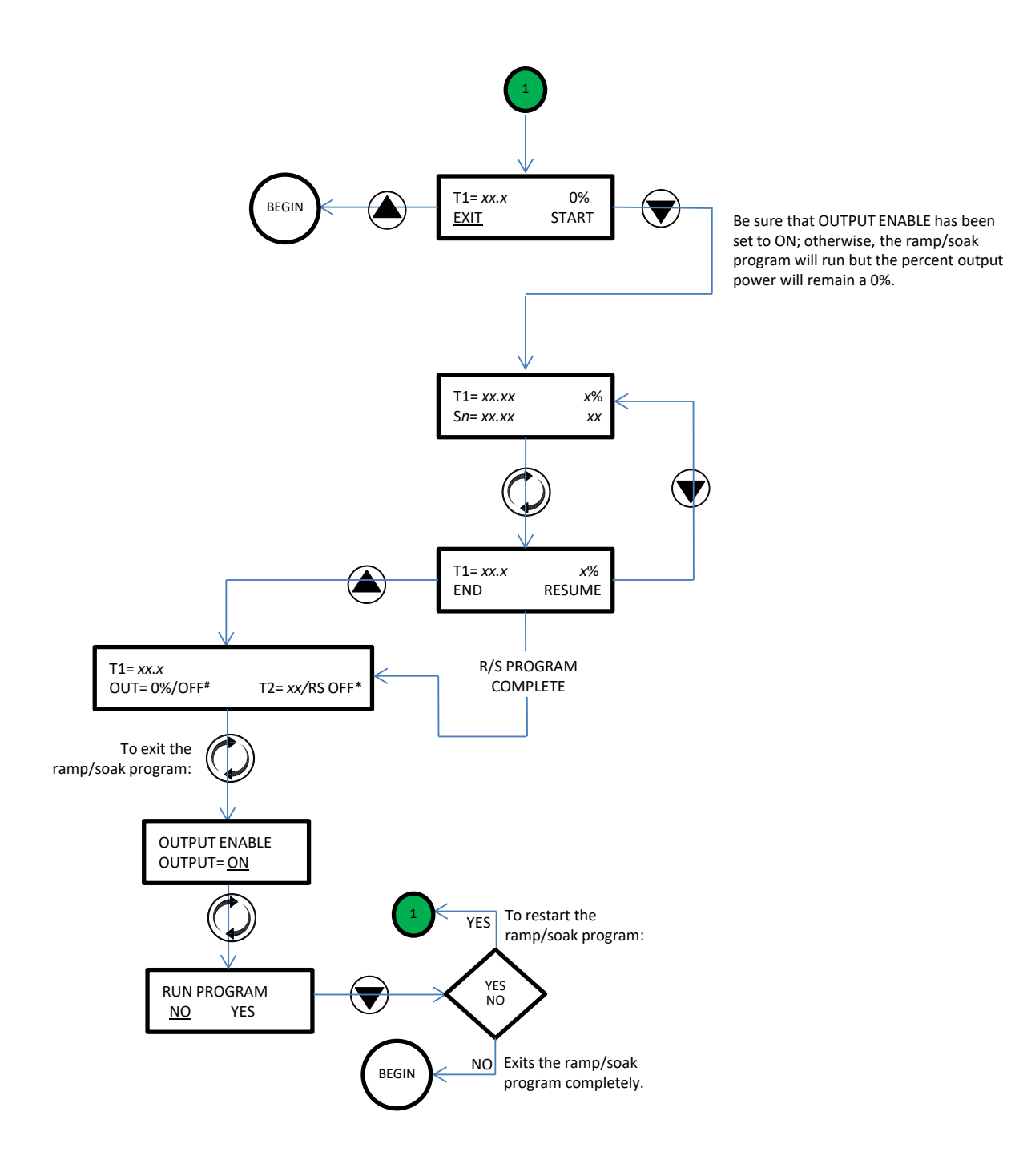

\* Controller alternately displays "T2= *xx"* and "RS OFF" if a secondary sensor is connected. If a secondary sensor is not connected, "RS OFF" is displayed constantly.

# Controller alternately displays "OUT= OFF" and "OUT= 0%" if ENABLE OUTPUT was set to OFF prior to running the ramp/soak program. If the ENABLE OUTPUT was set to ON prior to running the ramp/soak program, "OUT= 0%" is displayed constantly.

#### 2.1 Initialization screen

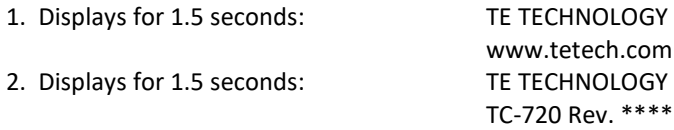

#### 2.2 Primary screen

T1= ###.## °C OUT= ###% [or OUT= OFF] T2= ##

The controller displays information about the following items:

- 1. The temperature of the control sensor to 0.01 °C resolution (T1)
- 2. The output level (% duty cycle) to the thermoelectric device (OUT)
- 3. The temperature of the secondary sensor (T2) in °C
- If the control sensor is either an open circuit or a short circuit (indicating that the sensor is not connected or has failed), the controller will display SENSOR 1 ERROR on the top line of the display instead of TEMP= ###.## °C. The output % will also be forced to 0% until the error is resolved.
- If a secondary sensor is not connected to the controller, T2= ### will not be displayed. (The software can be used to force the display of T2 regardless of whether a sensor is connected. This can only be set through the software; it cannot be set using the keypad).
- The primary screen will change its format if a ramp/soak program is running, has completed, or has been terminated by the user before it has been completed. See section 2.4.2 for further details.

In addition, if an alarm condition has caused the power output to be turned off, the words ALARM and OUT=0% will flash in alternating sequence in the place of the normal OUT=###% indicator.

# *When not using a thermistor on the secondary sensor input, the* **ALARM 2 TEMPS** *must be turned* **OFF** *and/or* **ALARM 2 FUNCTION** *must be set to*  **KEEP OUTPUT ON***.*

#### 2.3 LED Indicators

The lower left of the TC-720 contains an ALARM LED underneath the  $\sqrt{N}$  symbol. The LED will be green if there is no alarm condition or orange if there is an alarm condition.

The USB LED underneath the  $\frac{1}{2}$  symbol will be white if there is communication between the controller and a computer if connected by USB.

#### 2.4 Parameters Menu

When at the Primary Screen (shown below), depressing the MENU key  $\bigcup$  allows the user to scroll through and adjust the various controller parameters.

• Press the "MENU" button momentarily to select the parameter to be changed.

- Press the Up/Down arrow keys  $\bigcup_{\alpha}$  to adjust the parameter value.
- If there is more than one value for any given parameter the MENU key will scroll from the first value to the next value and then on to the next parameter.
- Holding the Up/Down arrow keys will cause the value to increment faster.
- The display will return to the primary screen after approximately eight seconds if no keys are depressed.

#### 2.4.1 OUTPUT ENABLE

Values: ON, OFF

When ON is selected, power will be sent to the TE device as required to maintain the set temperature, notwithstanding applicable alarm settings or interlock setting (the interlock setting can only be set by using the computer software).

If OFF is selected, the controller will not send output power to the TE device. This setting does not affect Alarm 1 or Alarm 2 outputs. For example, if you have a fan connected to Alarm 1, and there is an alarm condition, the fan would then be powered. The power output to the TE device would remain off regardless of alarm conditions.

**NOTE**: Do not set OUTPUT ENABLE to ON until you have verified that the SET TEMPERATURE is set to a safe operating temperature for the TE device and that appropriate alarm settings and other relevant controller settings have been set.

## **NOTE:** *The default setting is* **OFF.**

#### 2.4.2 RUN PROGRAM

Values: NO, YES Description: Leads to the Ramp/Soak program control, see sub flowchart #1.

The Ramp/Soak program must be programmed using the TC-720 software. See the RAMP/SOAK CONFIGURATION under section 4.0 of the manual for further information.

To run the program from the controller keypad: Be sure to set OUTPUT ENABLE to ON before starting the ramp/soak program.

Assuming a ramp/soak program has been saved to the controller, you can then press the menu button until RUN PROGRAM is displayed, then use the arrow key to select YES. The controller will pause and then begin the ramp/soak program.

#### Program Execution (Ramp Soak) Screen

When the controller has entered the Ramp / Soak mode and is executing a program, the following screen information is displayed

T1= ###.## ###% S# = ###.## C ##### The controller displays information about the following items:

- 1. The temperature of the control sensor to 0.01 °C resolution (T1)
- 2. The output%
- 3. The Segment (S) number the controller is currently executing, as well as the current set temperature for that segment
- 4. The Count (C) number, or time duration, for that segment
- If a ramp/soak program has completed, the screen will display "PROGRAM COMPLETE" momentarily before returning to the primary screen. If a ramp/soak program has (a) completed or (b) has been terminated by the user before it has been completed, the controller will return to the Primary Screen and alternately display "RS=OFF" and "T2=##" if a secondary sensor is used. If no secondary sensor is used, then "RS=OFF" will be displayed continuously.
- If a ramp/soak program has (a) completed or (b) has been terminated by the user before it has been completed, the controller will return to the Primary Screen and indicate "OUT= 0%" and "RS=OFF" if the OUTPUT ENABLE was set to ON prior to running the ramp/soak program. If the OUTPUT ENABLE was set to OFF prior to running the ramp/soak program, the controller will alternately display "OUT= 0%" and "OUT= OFF".

**NOTE:** The controller automatically forces the output% to 0% when a program has (a) completed or (b) has been exited before completion, regardless of the OUTPUT ENABLE setting.

• If the controller has completed a ramp/soak program or the user has terminated the ramp/soak program before it has completed and you want to return the controller to PID control, to the RUN PROGRAM menu and allow the controller to time out with "NO" selected.

To exit out of the ramp/soak program using the controller keypad:

Press the menu key. Then press the arrow key to select EXIT. The controller will pause and then end the program. If you change your mind about ending the program before it has the controller exits the program, you can press the other arrow key to select RESUME in order to continue running the program. If the menu key is accidentally pressed while running the program, RESUME will be highlighted as the default action; after a few seconds, if no other key is pressed, the controller will automatically resume the ramp/soak program.

#### 2.4.3 SET TEMPERATURE

Values: -60.00 °C to +199.00 °C, or as defined by the limits set by CONTROL RANGE

*Default value = 25.00 °C*

Note: For firmware J or earlier, the range of values is limited to -40.00 °C to +199.00 °C, or as defined by the limits set by CONTROL RANGE. If the set temperature in the TC-720 software program is set to less than -40.00°C while using firmware J or earlier, the set temperature will automatically update to a temperature within the -40.00 °C to 199.00 °C temperature range.

Description: SET TEMPERATURE is the control temperature that the controller tries to maintain at the Control Sensor. Note that controller set point should not be set outside the range suitable for (a) the temperature sensor or (b) the device that is being controlled. Consult TE Technology if you need a thermistor that can provide a different control range.

### 2.4.4 PROPORTIONAL BW Values: 0.05 °C to 100.00 °C *Default value = 5.00 °C*

Description: The proportional bandwidth is the temperature span over which the power is proportioned from -100% to +100% power, centered about the temperature set point. That is, the controller output is -100% at the end of the bandwidth range above the set point, it decreases to 0% as it reaches the set point, and then reverses up to +100% as it reaches the bandwidth below the set point.

For example, suppose the controller has a set point of 10.00 °C, the bandwidth is set to 5 °C, and the TE device needs to cool in order to reach this temperature. The controller will provide -100% power (cooling mode) until the sensor temperature reaches 12.5°C. At this point, then controller will then begin to proportionally decrease the output power. The power will be reduced to 0% when the sensor is at 10.0 °C. If the temperature were to decrease further, the power would proportionally increase up to +100% (heating mode) if the sensor is at 7.5°C. (Of course, this example presumes that the INTEGRAL GAIN and DERIVATIVE GAIN are set to zero.)

In practice, the temperature would usually begin to oscillate at some offset from the set point because some amount of power would always be required to achieve some amount of cooling. The offset is corrected by applying INTEGRAL GAIN.

If the bandwidth is set too narrow, the temperature will oscillate around the set point. If the bandwidth is too wide, the controller will be slow to respond or may never reach set point despite INTEGRAL GAIN and/or DERIVATIVE GAIN settings.

**NOTE:** The controller uses a bandwidth adjustment in the control algorithm, which is inversely related to the gain. A smaller bandwidth means a higher gain, and a larger bandwidth means a lower gain.

#### 2.4.5 INTEGRAL GAIN

Values: 0.00 to 10.00 (repeats per minute) *Default value = 1.00 A value 0.00 turns this factor off in the PID algorithm*

Description: With just proportional control, the controller's output would be 0% when the actual temperature reaches the set temperature. However, some non-zero output power is almost always required to reach the set point, so using only proportional control would not allow the controller to maintain a stable set point. Therefore, introducing an integral gain allows for an output power other than 0% when the actual temperature reaches the set temperature.

The integral function applies an additional amount of output power up at a rate determined by multiplying the error, the proportional bandwidth, and the integral gain.

For example, suppose the set temperature is 10.0 °C, the bandwidth is set to 5 °C, and the controller oscillates at around 11.2 °C, corresponding to 48% power with only the PROPORTIONAL BW set.

The error is 1.2 °C, based on the difference between the set point and the temperature the controller settles at (11.2 °C – 10 °C = 1.2 °C). The proportional bandwidth as used in the equation is 100%/2.5 °C = 40%/°C (the 2.5 °C is half the total proportional bandwidth). Lastly, let us assume that the integral gain control is then set to 1 repeat per minute. Thus we have the following:

$$
\frac{40\%}{\textdegree C} \times 1.2 \textdegree C \times \frac{1}{minute} = \frac{48\%}{minute}
$$

In this example, after one minute of operation the controller calculated that the difference between the desired set temperature and the actual temperature was +1.2 °C. The INTEGRAL GAIN added an additional 48% output per minute. This additional 48% output was added to the existing 48% output to yield 96% output. The integral portion of the output is continuously recalculated at the rate specified by the integral gain setting. The INTEGRAL GAIN always adds or subtracts from the present output power. Of course, the maximum output is limited to 100% and the minimum is limited to 0%.

If the integral control is set too high, the temperature will oscillate. If integral control is set too low, it will take a long time for the temperature to settle to steady state.

#### 2.4.6 DERIVATIVE GAIN

Values: 0.00 to 10.00 (cycles per minute) *Default value = 0.00 A value 0.00 turns this factor off in the PID algorithm*

Description: This senses the rate of change of the temperature and allows the controller to anticipate the power needed to compensate for rapid changes in the system loading. The derivate gain is generally used on very sluggish systems or where very quick response is necessary. It works in a similar way to the integral gain, but it acts upon the change in the error, not the absolute error.

For many thermoelectric systems such as the standard cooling assemblies sold by TE Technology acceptable control can be achieved by turning this function off (0.00).

#### 2.4.7 ALARM 1 TEMPS

Values: -60 to 199 or OFF for HIGH setting; -60 to 199 or OFF for LOW setting *Default value for HIGH = 60 Default value for LOW = -20*

Note: For firmware J or earlier, the range of values are -40 to 199 or OFF for HIGH setting; -40 to 199 or OFF for LOW setting.

Description: This sets the high and low temperatures for signaling an alarm based on the control sensor temperature. Adjustments are in 1 °C increments, and the high setting must be higher than the low setting. If the HIGH setting is increased past 199, OFF is indicated and no alarm will be signaled based on the control sensor for over-temperature conditions. If the LOW setting is decreased past -60 (-40 for firmware J or earlier), OFF is indicated and no alarm will be signaled based on the control sensor for under-temperature conditions.

Note: If the controller senses an open circuit or a short circuit on the control sensor, the controller will automatically turn off output power, regardless of the ALARM 1 FUNCTION setting.

#### 2.4.8 ALARM 1 FUNCTION

Values: KEEP OUTPUT ON or TURN OFF OUTPUT *Default value = TURN OFF OUTPUT*

Description: This setting determines what action will be taken when there is an alarm condition on the control sensor. When KEEP OUTPUT ON is selected, output power to the TE device stays on during the alarm condition, and the alarm 1 signal on JP2-8 is activated. When TURN OFF OUTPUT is selected, output power to the TE device is turned off, and the alarm 1 signal on JP2-8 is activated.

The ALARM 1 and ALARM 2 outputs on JP2-8 AND JP2-10 will momentarily pulse on and off several times in the first second after the controller is turned on. This happens as the microprocessor in the controller configures itself, regardless of any alarm condition.

### 2.4.9 ALARM 2 TEMPS

Values: -60 to 199 or OFF for HIGH setting; -60 to 199 or OFF for LOW setting *Default value for HIGH = 60 Default value for LOW = -20* Note: For firmware J or earlier, the range of values are -40 to 199 or OFF for HIGH setting; -40 to 199 or OFF for LOW setting.
Description: This sets the high and low temperatures for signaling an alarm based on the optional, secondary sensor temperature. Adjustments are in 1 °C increments, and the high setting must be higher than the low setting. If the HIGH setting is increased past 199, OFF is indicated and no alarm will be signaled based on the secondary sensor for over-temperature conditions. If the LOW setting is decreased past -60 (-40 for firmware revision J or earlier), OFF is indicated and no alarm will be signaled based on the secondary sensor for under-temperature conditions.

Note: If the controller senses an open circuit or a short circuit with respect to the thermistor, the controller will signal an alarm condition (presuming it is not set to OFF). In addition, if the controller senses an open thermistor circuit, T2 will not be displayed in the primary screen.

Using the GUI the user can configure ALARM 2 to operate from either the input 1 (control) sensor or the input 2 sensor. This selection is not available from the keypad. The factory default is for ALARM 2 to operate from the input 2 sensor.

#### 2.4.10 ALARM 2 FUNCTION

Values: KEEP OUTPUT ON or TURN OUTPUT OFF *Default value = TURN OUTPUT OFF*

Description: This setting determines what action will be taken when there is an alarm condition on the secondary sensor. When KEEP OUTPUT ON is selected, output power to the TE device stays on during the alarm condition, and the alarm 2 signal on JP2-10 is activated. When TURN OFF OUTPUT is selected, output power to the TE device is turned off, and the alarm 2 signal on JP2-10 is activated.

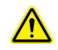

The ALARM 1 and ALARM 2 outputs on JP2-8 AND JP2-10 will momentarily pulse on and off several times in the first second after the controller is turned on. This happens as the microprocessor in the controller configures itself, regardless of any alarm condition.

#### 2.4.11 ALARM LATCHES

Values: NO LATCHES, ALARMS 1&2 LATCH, ALARM2 LATCH, ALARM1 LATCH *Default value = NO LATCHES*

#### Descriptions:

NO LATCHES: If an alarm condition occurs but then clears itself, the alarm signal will automatically turn off and power to the TE device will be restored (assuming ALARM 1 FUNCTION and ALARM 2 FUNCTION are set to TURN OUTPUT OFF).

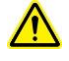

If the alarm condition is recurring and the ALARM 1 FUNCTION and/or ALARM 2 FUNCTION is set to TURN OUTPUT OFF, the TE device can be damaged by thermal fatigue stress imposed by repeated long-term power cycling.

NOTE: The default deadband for the latch reset is 0 °C. However, the deadband can be reprogrammed using the computer interface to allow for the latch to reset at a specified temperature difference above/below the alarm set point. You can use the software provided with the controller or you can create your own software and use the controller commands as described in "*Serial Communications*" in the appendix.

ALARMS 1&2 LATCH: if an alarm condition occurs from either the control or secondary sensor or both, the controller will continue to signal an alarm until reset, even if the alarm condition is cleared. Power to the controller must be turned off and then on again to turn off the alarm signal. **Alternatively, press and hold the UP ARROW button for three seconds to clear the alarm signal and reset the latches.**

ALARM2 LATCH: if an alarm condition occurs from the secondary sensor, the controller will continue to signal the alarm until reset, even if the alarm condition is cleared. Power to the controller must be turned off and then on

#### again to turn off the alarm. **Alternatively, press and hold the UP ARROW button for three seconds to clear the alarm and reset the latch.**

ALARM1 LATCH: if an alarm condition occurs from the control sensor, the controller will continue to signal the alarm until reset, even if the alarm condition is cleared. Power to the controller must be turned off and then on again to turn off the alarm**. Alternatively, press and hold the UP ARROW button for three seconds to clear the alarm and reset the latch.**

Multi-Speed Fan Control: Alarm 1 can be used for regulating a speed-controlled fan. It can be used to control a separate speed-control input wire/terminal, or to control the input power directly if the peak current draw is 2 A or less. To adapt between two-wire and three-wire control schemes the polarity of this control can be reversed to increase or decrease duty cycle as a function of the main power output %.

The fan control is useful for controlling the hot-side fan of a TE cooler. One example is having the fan off when the cooler is off or in heating mode, or run at a low speed when the output is at a low level. The speed can be programmed to increase as the main output% increases. Various PWM frequencies are available for the fan which allows the control of many different models of fans.

The fan speed control incorporates an initial period of operation at 100% duty cycle when the output is first turned on, before decreasing to the fan output level as determined by settings. This fan delay is user variable, and helps ensure the fan has been given full voltage to start the fan blades spinning, before power is decreased. It is useful because fan bearings age, potentially requiring increased start-up voltages.

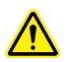

Speed control should only be used on fans designed to have a controllable speed. Standard two-wire fans not designed for speed control may fail if operated with speed control, creating a hazardous condition. Fans supplied on TE Technology, Inc. products are NOT designed for speed control unless specifically stated.

#### 2.4.12 TEMP 1 OFFSET

Values: -10.0 °C to +10.0 °C *Default value = 0.0 °C*

Description: Offsets the control sensor value for both the display and control algorithm.

#### 2.4.13 TEMP 2 OFFSET

Values: -10.0 °C to +10.0 °C *Default value = 0.0 °C*

Description: Offsets the secondary sensor value for both the display and control algorithm.

#### 2.4.14 CONTROL RANGE

For firmware revision K or later: Values: -60 to +199, applies to both HIGH and LOW settings *Default value for HIGH = 070 Default value for LOW = -20* Note: For firmware revision J or earlier the range of values is -40 to +199.

Description: Sets the maximum and minimum temperatures available in the SET TEMPERATURE menu. This is a safety feature that helps to limit the set point to the safe operating temperature of the system being controlled. Adjustments are in 1 °C increments, and the high setting must be higher than the low setting.

Note: If the CONTROL RANGE is adjusted such that it is no longer inclusive of the SET TEMPERATURE, the controller will continue to control to that SET TEMPERATURE. However, once you scroll to the SET TEMPERATURE menu, the SET TEMPERATURE will automatically reset to be within the CONTROL RANGE, and the output power will adjust accordingly. The SET TEMPERATURE can then only be set within the CONTROL RANGE.

2.4.15 SENSOR 1, SENSOR 2 TYPE Values: 15K-1, 10K-2, 10K-1, 5K-1, User Defined, 230K-1, or 50K-1 *Default value = 15K-1*

#### Description:

15K-1 should be selected when using the supplied MP-3193 thermistor or other thermistors with equivalent temperature-resistance curves. See Appendix for further details.

The other thermistors curves should be selected when using thermistors having curves as shown in the Appendix.

A User Defined sensor can be used when the controller is to be used with an IC-type sensor or a non-programmed thermistor, for example. This requires a table of values to be programmed into the controller via computer though. Additional details are available in the software section of the manual below.

Depending on the sensor type being used, the CONTROL RANGE may need to be adjusted as well.

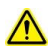

Be sure that you have selected the correct sensor type. Otherwise a dangerous condition could exist because the actual temperature could be higher or lower than the temperature being interpreted by the controller.

#### 2.4.16 LOAD DEFAULTS

Description: Reprograms all settings in the controller to the factory defaults.

Pressing the down key and allowing the menu timer to time out on the YES selection will cause the controller to display another message instructing the user to hold the "menu key" and "up key" for 3 seconds to load the default values. See flow chart 2 for operation.

#### **3.0 Controller Tuning**

This tuning method follows the Ziegler-Nichols closed-loop tuning principals. Briefly, the controller will first be set to a high proportional bandwidth setting with no integral or derivative function (integral gain and derivative gain = 0). Then, the bandwidth is gradually decreased until the temperature approaches set point and a small, sustained oscillation in temperature is observed. The other tuning parameters are then readjusted based on the time period of the temperature oscillation (natural period) and the proportional bandwidth needed to cause this oscillation.

Remember, the controller uses a bandwidth adjustment in the control algorithm. This is the inverse of gain. A smaller bandwidth means a higher gain, and a larger bandwidth means a lower gain. This should be kept in mind if reviewing online tutorials regarding Ziegler-Nichols closed-loop tuning principals.

- Improper tuning of this temperature controller can lead to excessive thermal cycling and/or overheating of the thermoelectric device, either of which are known to reduce the lifetime of any thermoelectric device. Care should be taken to prevent the temperature of the thermoelectric device from going beyond the range specified by the device manufacturer. Care should also be taken so that any thermal cycling of the thermoelectric device is a result of changes in the controller's set-point temperature and not instability at a given set point due to improper selection of the tuning variables.
- 3.1 Set the desired control temperature in the SET TEMPERATURE menu.
- 3.2 Set the PROPORTIONAL BW to 20. This is just a starting value; the goal is to determine the proportional bandwidth at which the temperature of the TE device will first begin to oscillate. You might be able to start with a smaller bandwidth, depending on the system, thereby reducing the time it takes to determine the proper bandwidth for good control stability.
- 3.3 Set the INTEGRAL GAIN and DERIVATIVE GAIN to zero.
- 3.4 Decrease the PROPORTIONAL BW incrementally, allowing the TE device to reach steady state at each increment, until the temperature of the TE device begins to steadily oscillate. The system temperature will usually begin to oscillate before it actually reaches the set point temperature; this is normal. Initially, the bandwidth can be decreased in initial increments of 5 °C or perhaps even more. Then, once an initial oscillation is observed, *increase* the bandwidth in small increments until the amplitude of the oscillation is as small as possible but still definitely sinusoidal.

Measure the time period of the oscillation in minutes. This will be used to determine the INTEGRAL GAIN setting below.

- 3.5 Multiply the current PROPORTIONAL BW setting by 2.2 and enter this as the new bandwidth. The system should now maintain a steady state temperature near the set point.
- 3.6 The integral gain is calculated as follows: I = 0.54/T where I is the integral gain and T is the time period, in minutes, determined in section 3.4 above. Enter this value in the INTEGRAL GAIN setting.
- 3.7 The derivative gain is often times difficult to use and might cause more trouble than it is worth. If you are not experienced with process control, you might be better off leaving the DERIVATIVE GAIN set to zero.

If you decide to use derivative gain, the other control parameters should be adjusted first.

- a) Instead of multiplying the initial proportional bandwidth setting by 2.2, multiply it by 1.7, and enter this as the new PROPORTIONAL BW setting.
- b) Calculate the integral gain as follows: I = 1.2/T, and enter this into the INTEGRAL GAIN setting.
- c) Calculate the derivative gain as follows: D =0.075 x T, and enter this into the DERIVATIVE GAIN setting.

3.8 The control parameters are *approximate* settings. Further adjustments might be needed.

#### **Tuning Example using proportional bandwidth and integral gain:**

- A. Suppose that smallest PROPORTIONAL BW setting that causes oscillation was determined to be 2.1 °C.
- B. It was then observed that the natural period of this oscillation was 2 minutes.
- C. The PROPORTIONAL BW setting should then be set to 4.6 °C (This is calculated from 2.1 °C x 2.2 = 4.6 °C.
- D. The INTEGRAL GAIN should be set to 0.27 (This is calculated from 0.54/(2 minutes) = 0.27 repeats per minute).

#### **4.0 Controller Software and USB Communication**

The TC-720 and TC-720 OEM can be controlled through the supplied software operating on a computer. The software also provides access to certain features that are not available through the keypad.

In addition, the command set for the controller is provided in the Appendix and can be used to create your own custom software using National Instruments LabVIEW, for example, if the supplied software does not quite meet your requirements. See "*Serial Communications*" for descriptions of the command set for the controller.

The TC-720 uses the FTDI FT232RL integrated circuit for communication with the microcontroller. The Windows operating system should automatically install the driver, but if it does not, you will need to do this manually. The latest driver for this is available for downloading at the FTDI Chip website: [\(www.ftdichip.com\)](http://www.ftdichip.com/). The website shows two drivers available: D2XX (DLL) or VCP, but only the virtual communications port, VCP, driver will work properly. DO NOT INSTALL THE DLL DRIVER. If the DLL drivers are installed the software will not be able to communicate with the controller.

The software is compatible for use with Microsoft Windows 10/8/7.

Software Installation: insert the CD into your DVD/CD drive in the computer and double-click the setup.exe file. This process will install the National Instruments LabVIEW runtime engine, the National Instruments VISA runtime engine, the TC-720.exe file, and various support files to your hard drive. (The runtime engines require a minimum of approximately 320 MB of hard-disk space and 256 MB of RAM.) The LabVIEW runtime engine is required since the TC-720.exe is actually an executable version of a LabVIEW .vi file. The computer should ask you to restart. However, you might want to shut down the computer all the way first if you have not connected the controller to the serial port yet. If you have connected it already, then a simple restart should suffice.

The TC-720 install program will verify that you also have Microsoft .NET Framework 2.0 installed. If you are installing on Windows 7, you can verify in the Control Panel\Programs\Programs and Features\ whether you have a later version already installed. If so, then you do not need to install the 2.0 version. If you are installing the TC-720 software in Windows 8 or 10, the install program might indicate that .NET Framework 2.0 needs to be installed. However, Windows 8 includes .NET Framework 4.5 by default (Windows 10 includes .NET Framework 4.6), so you should not need to install the .NET Framework 2.0. Windows 8 and 10 make the .NET Framework a hidden file though, so you might not see it in the list of installed programs.

You should contact National Instruments to verify that you have the latest runtime engines applicable to your computer's operating system as there may be updates to address security vulnerabilities or other software issues.

Connect the controller to the computer with the supplied USB cable. Do not connect more than one controller to the computer. Do not start the software until after the controller has been connected. If the software has been started prior to the controller being connected, simply exit the program, and restart.

To start the software, navigate to the directory in which you installed the TC-720.exe file (default location is C:\Program Files\TE Technology\TC-720\TC-720.exe), then double-click the .exe file. Because the temperature controller will be communicating with the computer, you may need to set the computer's software firewall to allow communication. The software will start and you should see the following screen:<br>File Edit Operate Tools Help

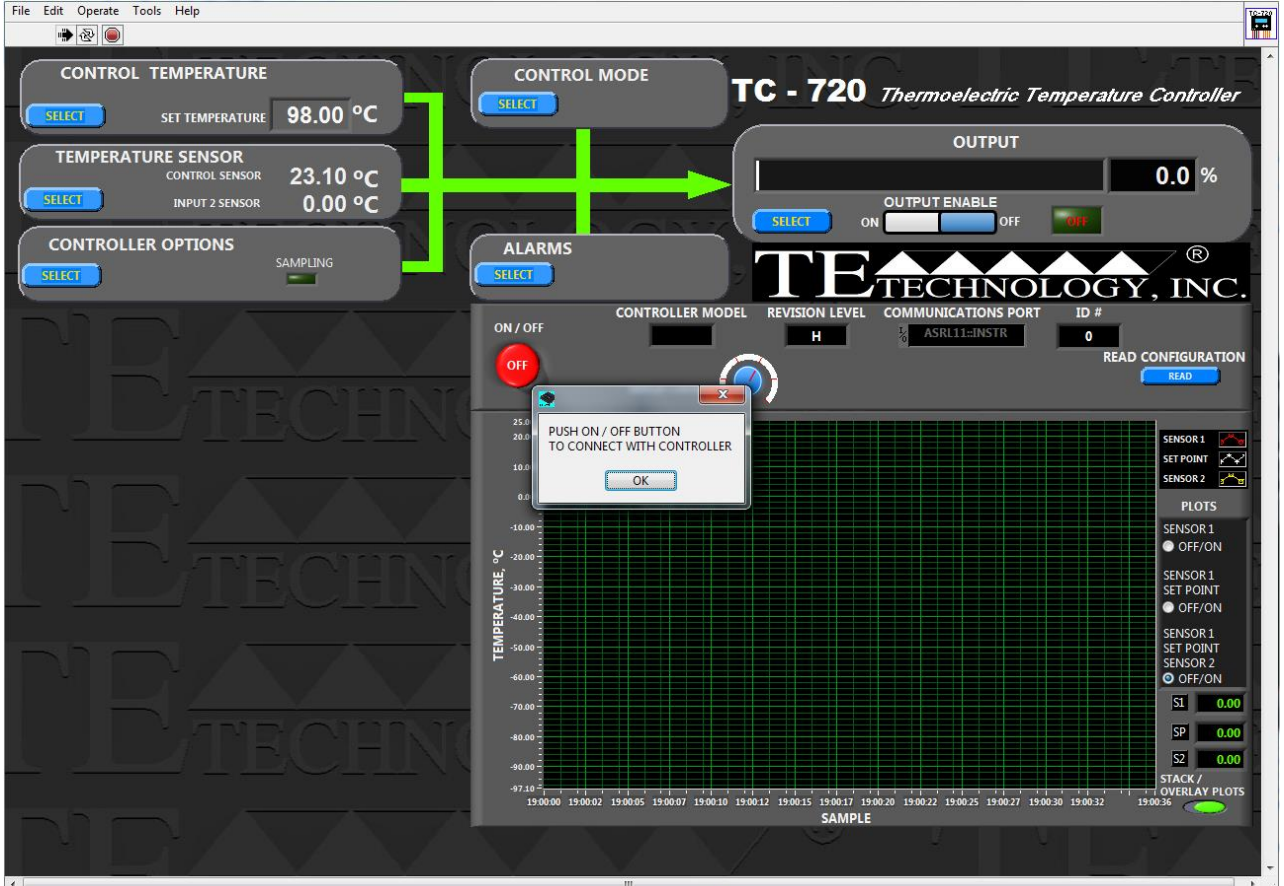

The pop-up screen reminds you that you must first establish communication between the controller and the computer. Click the OK button to clear the pop-up screen, and when ready click the ON/OFF button to start the program. The program should automatically begin searching for the controller. SEARCHING FOR THE CONTROLLER MAY TAKE SOME TIME IF THE COMPUTER HAS MANY USB PORTS TO SCAN THROUGH. IT IS NOT AN INSTANTANEOUS PROCESS.

When the TC-720 software finds the controller, it will connect and read the state of the controller. Messages may appear stating a connection could not be made at a certain port. If this occurs, simply click the OK button and the program will continue its search. Once communications are established, the CONTROLLER MODEL, REVISION LEVEL, COMMUNICATIONS PORT, and ID# boxes will be filled in as shown in the portion of the screen below.

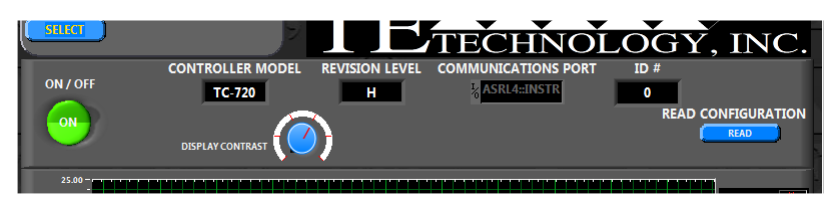

The revision level and communications port may be differ from what is shown, of course, but the CONTROLLER MODEL box should indicate "TC-720" if you are in fact using a TC-720 or TC-720 OEM supplied by TE Technology, Inc.

For future use of the TC-720 when it is not connected to the computer, the DISPLAY CONTRAST dial can be adjusted to alter the contrast of the display for better viewing depending on your particular environment.

If you are not able to establish communication with the controller, check the following conditions:

- 1) Verify the controller itself is receiving power from the power supply.
- 2) Make sure you the USB cable is securely connected to the port on the controller and on the computer.
- 3) Try closing the software program and restarting.
- 4) Check that the port has not been disabled by the computer's hardware configuration or by the computer's firewall.
- 5) Verify that the proper FTDI VCP driver is installed, as noted above.
- 6) BE PATIENT! Allow enough time for the software to search for the controller, this is especially important if there are numerous USB ports on the computer.

The controller software settings are arranged into six sections:

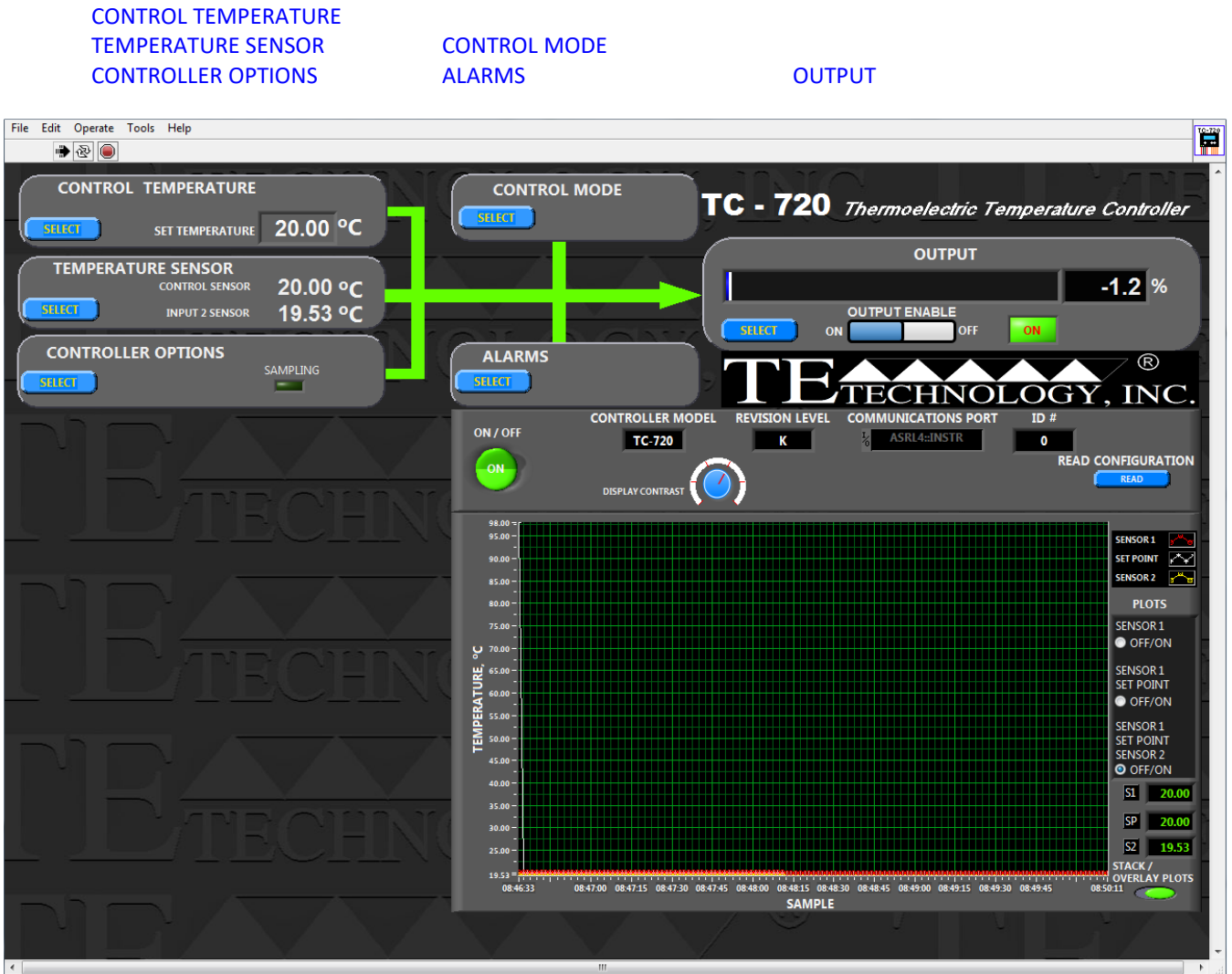

The options for each section box are revealed when you click the corresponding SELECT button. This opens up a menu box next to the left of the graph box. When you make a change to any of the menu options, the new parameters are sent to the controller, and then the parameters are read back to the GUI to verify that they received and stored in the controller. You may notice a delay between making a change and when the software is next able to respond. This is normal and is due to the processing time it takes to actually update and verify the controller has processed the applicable settings. The menu box is closed when you click the OK button on the corresponding section box.

If you make changes to a controller setting via the keypad, the software will automatically detect this change the next time the software polls the controller.

#### **CONTROL TEMPERATURE BOX**

The menu options allow for adjustment of the set temperature, whether a temperature from the secondary thermistor is displayed, and for adjusting the high and low limits of the set temperature. The values can be changed using the up or down menu buttons or by clicking on the number and typing in the desired value and then pressing enter.

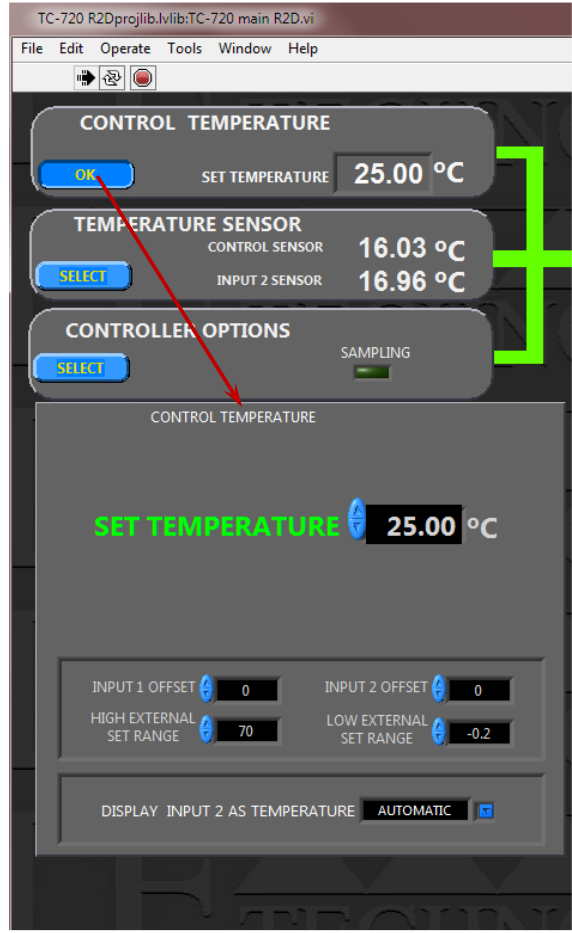

The allowable SET TEMPERATURE is limited to the range defined by the HIGH EXTERNAL SET RANGE and the LOW EXTERNAL SET RANGE. Using an appropriate set range helps to prevent inadvertently using a set temperature that would be inappropriate for the TE device.

The INPUT 1 OFFSET can be used to correct for known sensor errors or differences between the sensed temperature and the actual temperature in the control sensor. The INPUT 2 OFFSET corrects for known differences in the secondary sensor.

The DISPLAY INPUT 2 AS TEMPERATURE can be set to OFF to prevent the controller from showing the secondary sensor temperature on the controller display (LCD), regardless of whether a secondary sensor is attached to the controller or not. When set to AUTOMATIC the controller will only display the temperature if a sensor is attached. Setting it to ON will always display the temperature from the secondary thermistor.

#### **TEMPERATURE SENSOR BOX**

This allows for selecting the type of temperature sensor being used with the controller for the control sensor (SENSOR 1 TYPE) and the secondary sensor (SENSOR 2 TYPE).

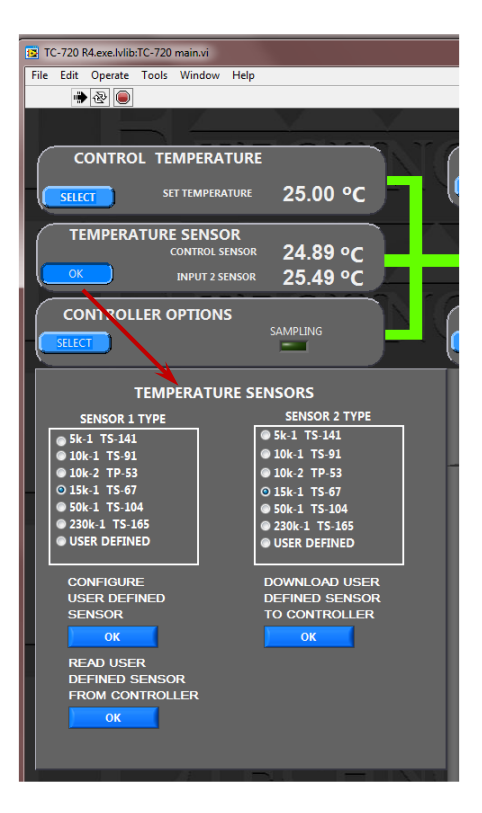

Most of the sensor options correspond to various negative-temperature-coefficient thermistors that TE Technology offers. The temperature-resistance tables for the various sensors are provided in the appendix for reference. Additional information on the thermistors is available online a[t www.tetech.com.](http://www.tetech.com/)

The 15k-1 TS-67 is the default selection. Using this sensor type provides a control range of -20 °C to +100 °C. The **MP-3193** is the standard thermistor provided with the TC-720 and has a temperature-resistance curve corresponding to the 15k-1 TS-67 type. The MP-2444, MP-2996, and MP-2542 optional thermistors are also of this type.

The 5k-1 TS-141 provides a control range of -60 °C to +110 °C when using firmware revision K or later. The MP-3176 is of this type. (**Note:** The 5k-1 TS-141 provides a control range of -40 °C to +70 °C when using firmware revision J or earlier.)

The 10k-1 TS-91 provides a control range from -20 °C to +85 °C. The 10k-2 TP-53 provides a control range of -15 °C to +80 °C. While TE Technology does not offer standard 10 kΩ thermistors at the present time, these two sensors correspond to common 10 kΩ thermistors that are offered by other vendors.

The 50k-1 TS-104 provides a control range from 0 °C to +150 °C. The MP-3022 is of this type.

The 230k-1 TS-165 provides a control range from +25 °C to +199 °C. TE Technology does not offer standard thermistors of this type at the present time.

Depending on the sensor being used, the HIGH EXTERNAL SET RANGE and LOW EXTERNAL SET RANGE may need further adjustment.

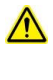

Be sure that you have selected the correct sensor type. A dangerous condition could exist because the actual temperature could be higher or lower than the temperature being interpreted by the controller.

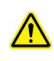

The 5k-1 TS-141 sensor resolution will be reduced from 0.01 to 0.02 from -47 °C to -53 °C, and from 0.02 to 0.03 from -53 °C to -60 °C. From 107 °C to 110 °C the resolution will also be reduced from 0.01 to 0.02.

The USER DEFINED sensor allows the controller to use different types of sensors. A user-programmable array of 129 locations is used to map a voltage, ranging from 0 to 5 Vdc as measured at the sensor terminals, to their corresponding temperatures. Location 0 corresponds to 0 Vdc and location 128 corresponds to 5 Vdc. The maximum temperature range that the CUSTOM LOOKUP TABLE will accept is from +327.68 °C to -327.68 °C. The controller will interpolate the temperature when the reading is between two values in the table.

**NOTE:** The controller will sense open circuit and short circuit sensor conditions, so using sensor control ranges very close to 5V and 0V should be avoided. The main output will be turned off as a safety precaution if there is an open circuit or short circuit sensor condition detected.

Negative or positive temperature coefficient devices can be used in the USER DEFINED sensor. When the range will not fill the 0 to 5 volt region completely, the unused locations in the array can be filled with the previous/last valid value.

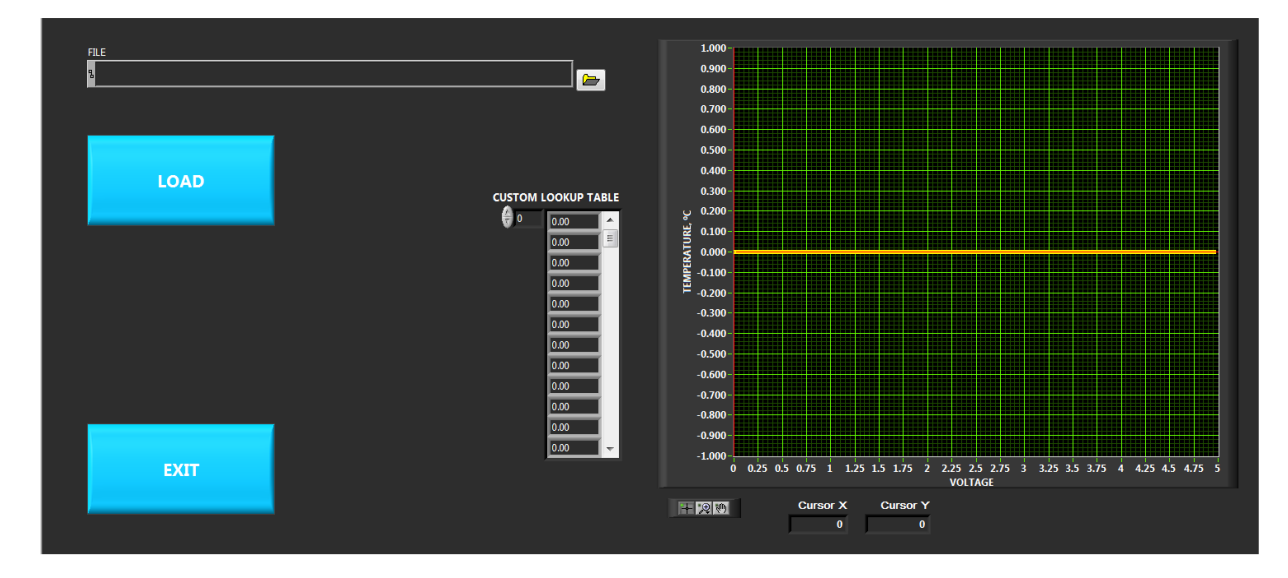

Clicking the "CONFIGURE USER DEFINED SENSOR" OK button will pop-up the screen as shown below:

The LOAD button will open the file manage where you can then select a pre-configured .csv file that contains the temperature data. This will populate the lookup table and plot out the temperature versus sensor voltage so you can graphically see any data entry errors.

Once the sensor has been configured, click the EXIT button. Then click the "DOWNLOAD THE USER DEFINED SENSOR TO CONTROLLER" OK button to load the sensor profile into the controller. Clicking the "READ USER DEFINED SENSOR FROM CONTROLLER" OK button will query the controller and report back what user defined sensor table is stored in the controller.

Appendix C contains detailed information on creating a custom sensor curve.

#### **CONTROLLER OPTIONS BOX**

The SAMPLING indicator will flash green each time the software updates the sensor temperatures and power output. The menu options provide for EEPROM write control, sample rate adjustment, data logging control, and the downloading of default values.

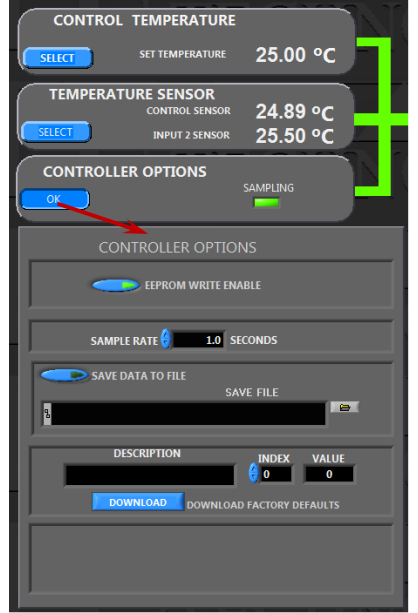

The EEPROM (Electrically Erasable Programmable Read Only Memory) is a non-volatile memory used to store controller settings. This allows the controller to remember its settings even after power to the controller has been turned off. The TC-720 and TC-720 OEM automatically turn on EEPROM WRITE ENABLE when power is applied to the controller regardless of whether EEPROM WRITE ENABLE was turned off when power to the controller was removed. With EEPROM WRITE ENABLE turned on, any changes to the controller settings are automatically written to EEPROM. With EEPROM WRITE ENABLE turned off, any subsequent changes to the controller settings are only saved in RAM and will not be stored to EEPROM. The maximum number of writes to an EEPROM location is 1,000,000. Even though this provides for many write cycles, you might want to turn EEPROM WRITE ENABLE off if, for example, you are writing your own code to ramp set points via the computer.

The SAMPLE RATE determines the amount of time the software waits before updating the status of the controller. This is particularly useful if you will be operating controller for a long time and you want to limit the amount of data you save. The minimum time is 1 second, and it can be adjusted in 1 second increments.

To SAVE DATA TO FILE, enter a pre-existing filename in the text box, including the entire path to the file, such as <C:\PROGRAM FILES\TE TECHNOLOGY\TC-720\TESTDATA.TXT>. Alternatively, if you want to append data to an existing file, you can click the folder icon to select an existing file. Then click the SAVE DATA TO FILE button to begin saving test data. If you click the SAVE DATA TO FILE button before entering a filename and path in the text button, an error screen will pop up and a default filename and path will automatically be entered in the text box. Click the continue button on the error pop-up if applicable. The arrow on the button will turn green to indicate that the software is saving test data. The software saves the data into a TAB-delimited format which can then be readily imported into a spreadsheet program for further analysis.

**NOTE:** The program will not automatically create a new file. A blank .txt file must be created first and then saved to.

*To view the data in Microsoft Excel:*

- *1. Open a blank worksheet*
- *2. Select Data > Import External Data > Import Data, and click Next*
- *3. Select the file you wish to import and click Next*
- *4. Choose to import Delimited Data Type and click Next*
- *5. Select TAB as the delimiter and click Finish*

NOTE: If you want to save graphed data points to Microsoft Excel, you can use the computer mouse to right click on the graphed data and select "Export to Microsoft Excel".

Clicking the DOWNLOAD button next to the "DOWNLOAD FACTORY DEFAULTS" label downloads the original default controller settings, including ramp/soak program values. You can review these settings by clicking on the INDEX scroll arrows which will then show the DESCRIPTION of the setting and its VALUE. These default settings cannot be changed.

#### **CONTROL MODE BOX**

This section allows adjustment of the primary set modes, normal set modes, proportional, integral, derivative values, and manual output level.

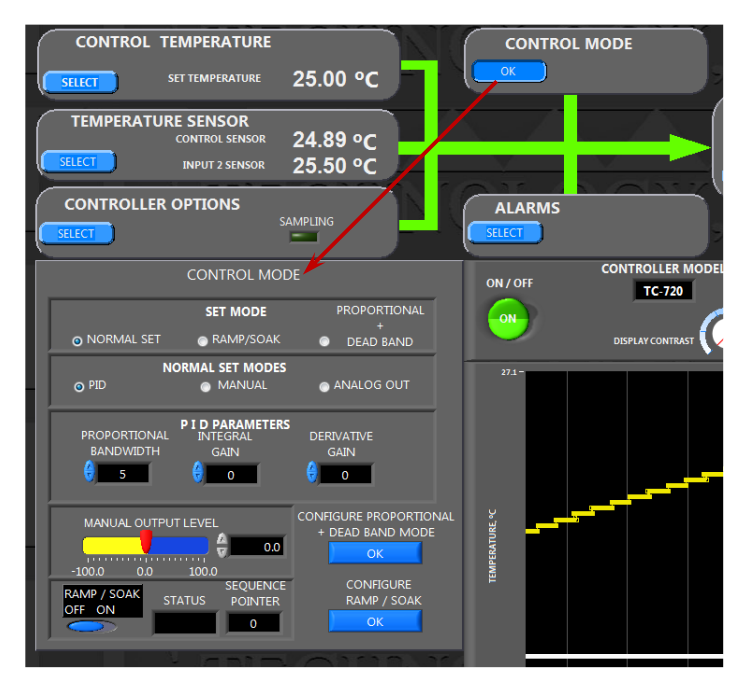

The controller SET MODE can be set to one of three control modes:

- 1. NORMAL SET—the controller will maintain either a single set point temperature or a fixed percentage output power, or it can send an analog signal for a programmable power supply determined by the NORMAL SET MODES selection:
	- i. PID—this allows the controller to automatically control to a single set point temperature. The controller can be tuned for control stability by adjusting the "PROPORTIONAL BANDWIDTH", "INTEGRAL GAIN", and "DERIVATIVE GAIN" values in the PID PARAMETERS section. See **3.0 Controller Tuning** above for information on how to tune the controller. See also the options in the OUTPUT BOX for additional details.
	- ii. MANUAL—this allows the controller to provide a fixed percentage of output power. The output power can be set by adjusting the scale pointer in the MANUAL OUTPUT LEVEL section or by entering a percentage output level in the box. Generally, a negative value will cause the TE device to cool, and a positive value will cause the TE device to heat.
	- iii. ANALOG OUT—this allows the controller to be used with an external, variable-voltage programmable DC power supply to provide true analog control (not pulse width modulated control). The main difference in ANALOG OUT mode is the output of the H-bridge is forced to always be either +100% or -100% depending if the controller is calling for heating or cooling. There is no pulse-width modulation of the voltage that is

put into JP7-3 and JP7-4. The H-bridge circuitry within the controller is used strictly to control the polarity of the voltage to the thermoelectric device, and is not used to vary the magnitude of that voltage. The magnitude of the voltage to the thermoelectric device is controlled by the analog output signal and a programmable linear-output power supply. Temperature control is achieved in the following manner:

a) The analog output signal on JP2-5 is used to send a 0 to 10 Vdc analog control signal to an external linear power supply. This 0-10Vdc signal corresponds to 0 to 100% output power, and is independent of the required output polarity (it is magnitude only). See also the options in the OUTPUT BOX for additional details where the maximum output signal can be reduced to match the requirements of the power supply you intend to use.

NOTE: The analog output is always present, regardless on if the controller is in ANALOG OUT mode or not.

- b) The linear-output programmable power supply uses this 0-10V control signal to adjust its output from 0 V to its full-scale voltage. This creates a high-power, variable analog voltage for the thermoelectrics.
- c) The voltage generated by the linear-output power supply is fed back into controller at JP7-3 and JP7-4.
- d) The polarity of this voltage is then kept positive or reversed depending on if heating or cooling is needed (H-Bridge output is +100% or -100%)
- e) The voltage is sent to the thermoelectric device at terminals JP7-1 and JP7-2. Thus, full linear control with both magnitude and polarity is accomplished.
- 2. RAMP/SOAK—the controller will follow a sequence of set points defined by the ramp/soak profile. See Ramp/Soak Configuration below for further details.
- 3. PROPORTIONAL+DEAD BAND—the controller will provide linear power output between two temperatures in both heating and cooling mode. A dead band is allowed between these heating and cooling points where no power is sent to the thermoelectric devices. This is useful with outdoor enclosures that have a broad operating temperature range and only need cooling or heating at times of extreme temperatures. Otherwise, when the enclosure temperature is within the pre-defined temperature range, output power can be off in order to save energy. See PROPORTIONAL+DEAD BAND CONFIGURATION below for further details.

#### RAMP/SOAK CONFIGURATION

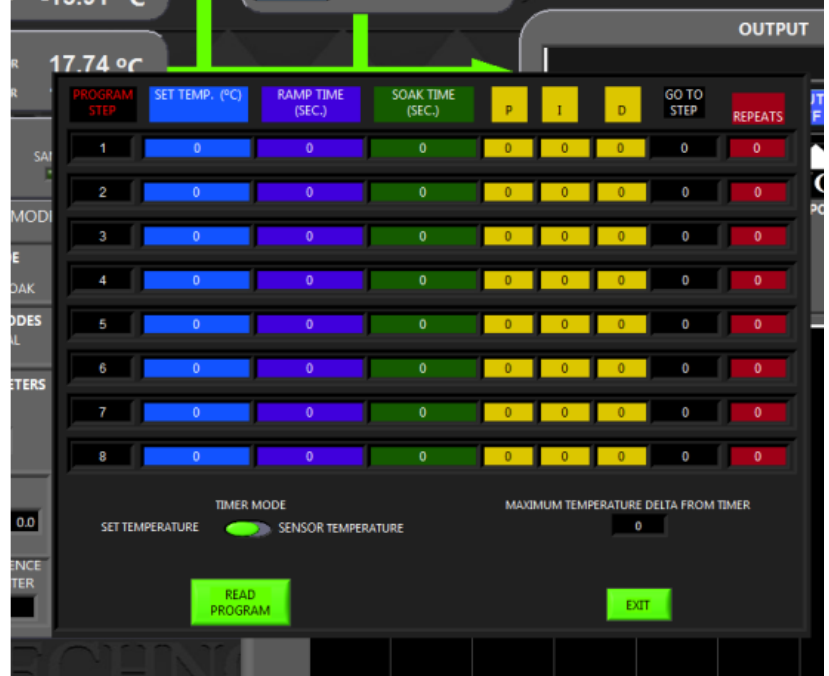

Clicking on the "CONFIGURE RAMP/SOAK" OK button calls up the following screen:

The Ramp/Soak configuration contains 8 program steps. Each step has settings for the following:

- 1. Set Temp.—the set temperature that the controller should maintain
- 2. Ramp Time—the approximate amount of time the controller should take to reach the set temperature
- 3. Soak Time—the amount of time the controller should maintain the set temperature before proceeding to the next step
- 4. (P)roportional, (I)ntegral, (D)erivative—these are the control stability parameters used for the given set point temperature
- 5. Go To Step--determines which step should be run after completion of the repeats. Go To Step can only be to the same or a lower segment. No skipping forward is allowed. The Go To Step parameter needs to be used in conjunction with the Repeats parameter.
- 6. Repeats—specifies how many times a given set of steps is performed before moving on to the next step. Remember, this is the number of repeats IN ADDITION TO the first-time completion of the number of steps, so the total number of times the steps will be completed will be the number of repeats plus one  $(N+1)$ .

The TIMER MODE can be configured to use the set temperature or the sensor temperature. If the timer mode uses the set temperature, then the amount of soak time, for example, begins counting as soon as the program step begins regardless of the actual temperature of the sensor. If the sensor temperature is used, then the time will begin counting only when the actual temperature of the sensor has reached the set temperature. However, the MAXIMUM TEMPERATURE DELTA FROM TIMER can be set to allow timing to begin as soon as the Temperature Delta (or difference) between the actual sensor temperature and the set temperature is within the specified range. The allowable range for the Temperature Delta is 0.00 °C to 20.00 °C.

An example of Ramp/Soak programming is provided in Appendix D.

Clicking the "READ PROGRAM" button will display the ramp/soak program that the controller has stored in EEPROM. You can make changes as needed. Once the Ramp/Soak programming is completed, click the EXIT button. Then click the

"RAMP/SOAK OFF ON" button to ON to run the program. The program step and set point are displayed when the program is running.

To exit out of the ramp/soak program before it has completed, click the "RAMP/SOAK ON OFF" switch to OFF. Alternatively, you can click the on-board menu button

When a program has completed the controller will set the output% to zero. To run the program again, move the "RAMP / SOAK ON OFF" switch to OFF. When you do this, the controller will return to "NORMAL SET" set mode. Next, change the controller back to "RAMP/SOAK" set mode, and then move the "RAMP / SOAK ON OFF" switch to ON.

*Again, because the RAMP/SOAK feature has not been fully verified to work properly, after you turn the* "RAMP/SOAK ON OFF" *switch to* OFF, *you may want to shut down the controller software and then restart it before running the next Ramp/Soak program."*

*BE PATIENT when changing between set modes and turning the ramp soak switch on and off!* The GUI will take some time to respond to the selections. Change one sequence parameter at a time, and then wait for the controller to respond before changing another parameter. When the controller responds you will see it the computer screen flash "READING CONFIGURATION" along with a status bar as it sends and received data to and from the controller. Wait for this to be completed before changing the next parameter.

Also, if you navigate away from the "CONFIGURE RAMP/SOAK" screen (for example, to view another program that is running) then the "CONFIGURE RAMP/SOAK" screen may become buried at the bottom of the windows, including under the TC-720 main screen. Avoid navigating away from this screen, or if you do navigate away be aware that you need to minimize the other screens in Windows before you can see the "CONFIGURE RAMP/SOAK" screen.

The CONTROL SET TEMPERATURE information in the upper left portion of the program window will not update during a Ramp / Soak program. That is the readout for the Set Temperature when in the Normal Set Mode. However, the set temperature in the bottom right of the temperature graph will update.

#### PROPORTIONAL + DEADBAND MODE CONFIGURATION

 $\bigwedge$ 

This feature is typically used with air-to-air cooling assemblies (TE Technology AC-XXX models) when controlling the internal temperature of an enclosure. This feature is particularly useful to minimize power usage for applications that have a relatively wide portion of their operating temperature range in which heating or cooling is not required. The controller would only apply power if the sensor temperature were at the extremes of the operating temperature range.

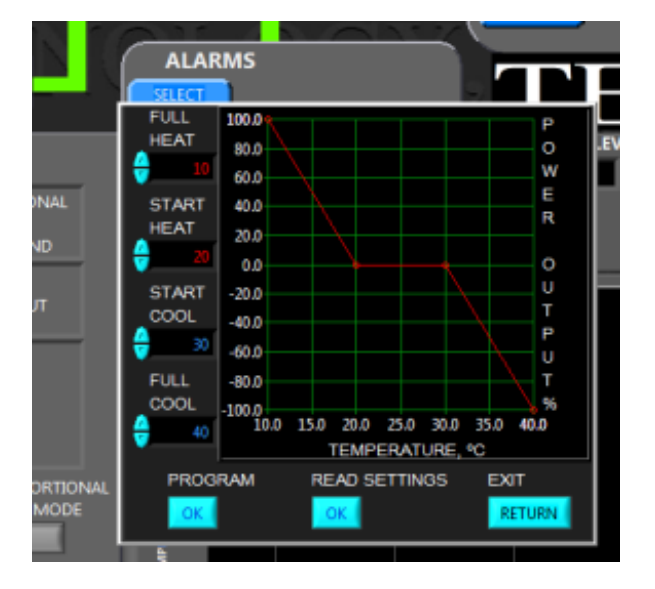

Clicking on the "CONFIGURE PROPORTIONAL+DEADBAND MODE" OK button calls up the following screen:

The controller can be configured so that power is applied proportionally based on four different temperatures. The controller provides no power output when the sensor temperature is between the two temperatures defined by START HEAT and START COOL. If the sensor temperature were to drop below the START HEAT temperature, the controller would then begin proportionally increasing power in the heating mode such that 100% would be applied if the sensor temperature were to decrease to (or go below) the FULL HEAT temperature. Likewise, if the sensor temperature were instead to start increasing past the START COOL temperature, then the controller would begin proportionally increasing power in the cooling mode from such that -100% would then be applied if the sensor temperature were to increase to (or exceed) the FULL COOL temperature.

> In order for this feature to work properly, be sure that the FULL HEAT temperature is less than the START HEAT temperature. Similarly, be sure that the FULL COOL temperature is greater than the START COOL temperature.

The "PROGRAM" OK button saves the temperatures to the controller. The "READ SETTINGS" OK button displays the temperatures are currently stored on EEPROM.

*Controlling fans when using PROPORTIONAL + DEADBAND MODE CONFIGURATION:* It may be desirable for the user to de-energize a fan when using this mode. For example, it may not be necessary or desirable for the fan on the outside of the enclosure to always be energized, even when the when an enclosure is being heated. In this case you may wish to use ALARM 2 to energize and de-energize the fan. To accomplish this, the following steps would be taken:

- 1. The negative terminal of the external fan would be connected to the ALARM 2 terminal, JP2-10. If using a TE Technology standard cooling assembly, be sure to remove the electrical jumper in the terminal block which connects the negative terminal of this fan to the negative terminal of the internal fan.
- 2. The ALARM 2 FUNCTION is set to KEEP OUTPUT ON
- 3. ALARM 2 SENSOR is set to INPUT 1 (the internal temperature)
- 4. The HIGH ALARM 2 SETTING is set to the temperature at which the fan is to be turned on. For the example screen above this could be 25 °C.
- 5. The LOW ALARM 2 setting is turned off
- *6.* The ALARM 2 DEADBAND is set to some non-zero number, for this example assume it is set to 2 °C. This deadband keeps the external fan from turning on and off due to slight fluctuations in the internal temperature. *Be careful to set the HIGH ALARM 2 SETTING and ALARM 2 DEAD BAND so that the external fan is always energized whenever cooling power is being applied to the thermoelectric modules.*
- 7. The internal fan is wired to always be operating. That helps maintain a uniform internal enclosure temperature, and when the controller applies heating power to the thermoelectric modules the internal fan distributes the heat from the fins and keeps the thermoelectric modules from overheating.

Thus, for the screen example and fan control description above, the external fan would be energized whenever there is a high alarm, in this case when the internal temperature increases to 25 C. When the internal temperature decreases to 23 °C the temperature the high alarm will turn off and the fan will be de-energized. This is the 25 °C HIGH ALARM 2 SETTING minus the 2 °C ALARM 2 DEADBAND temperature. The internal temperature will then need to rise to 25 °C before the external fan will be energized again.

Referring again to the screen example above, the controller would start cooling when the internal temperature is at 30 °C, and increase to full cooling when the temperature is above 40 °C. If the internal temperature drops to 20 °C the controller will start applying heating power, and the controller will be applying full heating power when the internal temperature has decreased to 10 °C.

This method of energizing and de-energizing the fan is useful in that it allows a defined temperature range when both the internal and external fans are to be energized while and the thermoelectric are not energized. This is an energy-saving feature because the thermoelectric assembly can be used to passively conduct heat through the thermoelectric modules to outside of the enclosure while only powering the fans.

An alternative method is control the fan using the FAN CONTROL mode in conjunction with the ALARM 1 SIGNAL. However, using this mode the fan will not be de-energized until heating power is being applied to the thermoelectric modules, in this example at 20 °C. Then, the fan would not be re-energized until cooling power is being applied, in this example 30 °C.

For more information on configuring the alarms, see the ALARMS BOX section of the manual.

#### **ALARMS BOX**

The ALARM indicator will be grey if no alarm condition exists. It will flash between yellow and red if an alarm condition exists. The menu provides for adjusting alarm settings.

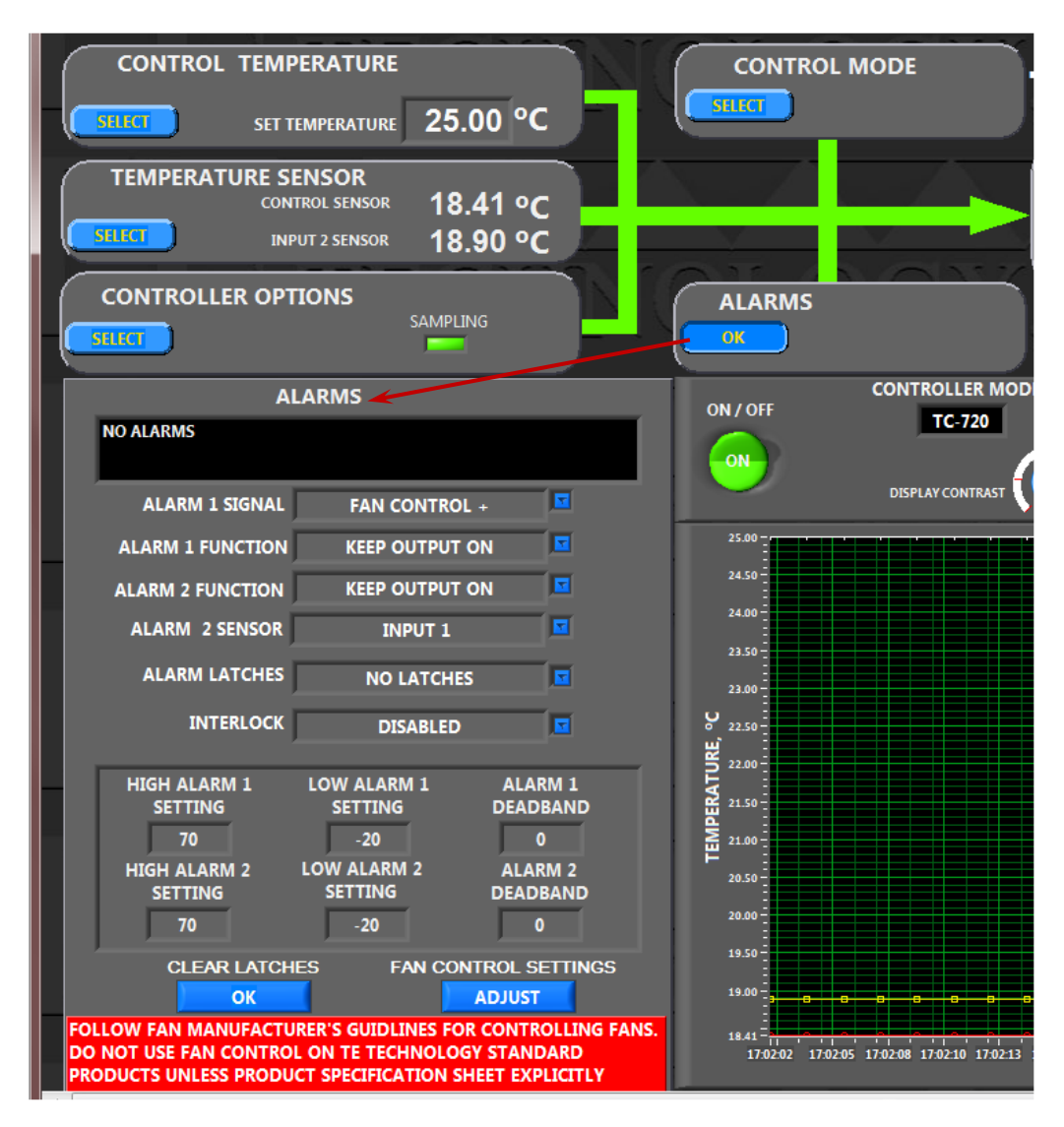

The ALARMS text box will indicate the nature of the alarm if an alarm conditions exists.

ALARM 1 SIGNAL provides three options:

- 1. SWITCH WITH ALARM: if an alarm condition occurs based on the control sensor, the Alarm 1 transistor will turn on and short the JP2-8 terminal to ground.
- 2. FAN CONTROL + : the controller can be configured to provide fan speed control based on the output power provided by the controller. (The controller does not accept tachometer feedback; it will only provide pulse-width modulation (PWM) based on the output power being sent to the TE device, which is indirectly related to the feedback from the control sensor.) Select this option if the fan uses a PWM control signal where increasing the amount of time that the fan-speed wire is shorted to ground would cause an increase in fan speed. (The fan-speed wire is connected to the Alarm 1 transistor, and the controller pulse-width modulates the Alarm 1 transistor.)

3. FAN CONTROL - : Select this option if the fan uses a PWM control signal where decreasing the amount of time the fan-speed wire is shorted to ground causes an increase in fan speed. Most fan-speed control fans will use this setting, but you will need to consult with the manufacturer to determine which setting is appropriate.

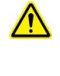

When programming or adjusting the fan control settings, always monitor and verify that the TE device and the fan operate as intended and within the safe operating limits under all applicable operating conditions.

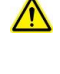

Fan control should only be used with fans that are specifically designed to be speed controlled using PWM. Using PWM control on a fan not designed for it can create a hazardous condition by damaging or overheating the controller, the fan, and the TE device.

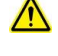

The fans used in TE Technology's Thermoelectric Cooling Assemblies are NOT designed to be speed controlled using PWM unless specifically indicated as such in the product literature.

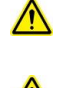

Do not use fans whose current would exceed 2.0 A, including instantaneous peak/inrush current which can occur at the leading edge of the PWM waveform.

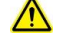

 $\bigwedge$ 

Reducing fan speed will reduce air flow and result in a warmer heat-sink operating temperature. This will then reduce the heat pumping capacity of the TE device. It may also reduce the maximum allowable ambient temperature in which the TE device can be safely operated. If the fan speed is too low, it may cause the heatsink temperature to exceed the maximum temperature rating of the TE device.

Most fans designed for PWM control require a 5 V signal, although some fans have built-in circuitry that may allow for a higher voltage. In addition, you may need to add a pull-up resistor to limit current flow through the fan circuitry. Consult with the fan manufacturer for further details.

#### ALARM 1 FUNCTION:

- 1. KEEP OUTPUT ON: if an alarm condition exists based on the control sensor temperature being above the temperature entered in the HIGH ALARM 1 SETTING, or if the control sensor temperature is below the temperature entered in the LOW ALARM 1 SETTING, the controller will continue to provide output power to the TE device regardless of the alarm condition.
- 2. TURN OUTPUT OFF: if an alarm condition exists based on the control sensor temperature relative to the HIGH ALARM 1 SETTING or the LOW ALARM 1 SETTING, the controller will shut off output power to the TE device.

#### ALARM 2 FUNCTION:

- 1. KEEP OUTPUT ON: if an alarm condition exists based on the secondary sensor temperature being above the temperature entered in the HIGH ALARM 2 SETTING, or if the secondary sensor temperature is below the temperature entered in the LOW ALARM 2 SETTING, the controller will continue to provide output power to the TE device regardless of the alarm condition.
- 2. TURN OUTPUT OFF: if an alarm condition exists based on the secondary sensor temperature relative to the HIGH ALARM 2 SETTING or the LOW ALARM 2 SETTING, the controller will shut off output power to the TE device.

#### ALARM 2 SENSOR:

- 1. INPUT 1: the Alarm 2 transistor turns on if an alarm condition exists relative to the control sensor.
- 2. INPUT 2: the Alarm 2 transistor turns on if an alarm condition exists relative to the secondary sensor.

#### ALARM LATCHES:

Alarm latches, when enabled, hold the alarm transistor signals and power output state as if they were in an alarm condition, even if the temperature conditions that caused the alarm are no longer present. Alarm latches can be cleared by clicking the "CLEAR LATCHES" OK button in the GUI, by pressing the "up arrow" for 3 seconds (TC-720 only), or by deenergizing and reenergizing the temperature controller.

- 1. NO LATCHES: if an alarm condition clears itself, the alarm will automatically reset.
- 2. ALARM 1 LATCH: if an alarm is triggered from the control sensor, the software will continue to signal an alarm condition until the condition is cleared *and* the "CLEAR LATCHES" OK button is clicked, or the latches are otherwise cleared using the keypad (TC-720 only).
- 3. ALARM 2 LATCH: if an alarm is triggered based on the secondary sensor, the software will continue to signal an alarm condition until the condition is cleared *and* the "CLEAR LATCHES" OK button is clicked, or the latches are otherwise cleared using the keypad (TC-720 only).
- 4. ALARM 1&2 LATCH: if an alarm is triggered from either the control or the secondary sensor, the software will continue to signal an alarm condition until the condition is cleared *and* the "CLEAR LATCHES" OK button is clicked, or the latches are otherwise cleared using the keypad (TC-720 only).

INTERLOCK: when ENABLED, the INTERLOCK terminal (JP2-6) must be shorted to the controller circuit ground (LOGIC SUPPLY JP2-7 or POWER GROUND JP7-3) in order to enable the main output of the controller. If the JP2-6 is not shorted to circuit ground (i.e., it is open circuit) then the main output of the controller is disabled.

The interlock latch can be cleared by clicking the "CLEAR LATCHES" OK button in the GUI, by pressing the "menu key" + "up arrow" for 3 seconds (TC-720 only), or by de-energizing and reenergizing the temperature controller.

- 1. DISABLED: whether the INTERLOCK terminal is shorted to ground or is open circuit it will have no effect on the main output of the controller.
- 2. ENABLED WITHOUT LATCHES: Main output will be disabled if the INTERLOCK terminal is not shorted to ground, and the main output will automatically be enabled again once the INTERLOCK terminal is shorted to ground.
- 3. ENABLED WITH LATCHES: Main output will be disabled if the INTERLOCK terminal is not shorted to ground, and will only be enabled once INTERLOCK terminal is shorted to ground *and* the "CLEAR LATCHES" OK button is clicked, or the latches are otherwise cleared using the keypad (TC-720 only).
- The Interlock is typically used as a safety feature with an external switch or thermostat.
- The controller has an internal 2.5 KΩ pull-up resistor connected to JP2-6, see Controller Schematic.
- When the interlock has disabled the output, the LCD screen on the TC-720 (non-OEM version) will flash "ILOPEN" (for INTERLOCK OPEN).
- Do *not* short INTERLOCK to controller chassis safety ground.

HIGH ALARM 1 SETTING: This sets the temperature at which an alarm will occur if the control sensor temperature exceeds the set value. Only integer values are accepted. The set value must be greater than the value set in the LOW ALARM 1 SETTING, but less than 201 °C. If the set value is set to greater than 200 °C, no alarm will be signaled for any overtemperature condition, essentially turning off the high alarm setting. "Inf" will be displayed if the high alarm setting is turned off.

LOW ALARM 1 SETTING: This sets the temperature at which an alarm will occur if the control sensor temperature becomes less than the set value. Only integer values are accepted. The set value must be less than the HIGH ALARM 1 SETTING but greater than -61 °C. If the set value is less than -60 °C, no alarm will be signaled for any under-temperature condition, essentially turning off the low alarm setting. "-Inf" will be displayed if the low alarm setting is turned off. (Note: When using firmware revision J or earlier, these values are limited to -41 °C and -40 °C, respectively.)

ALARM 1 DEADBAND: this defines a temperature difference above or below the LOW ALARM 1 SETTING or HIGH ALARM 1 SETTING at which the alarm status can be cleared (either automatically or manually depending on latch settings). For example, if the HIGH ALARM 1 SETTING is set for 70 °C and the ALARM 1 DEADBAND is set for 10 °C, and an alarm condition occurs, the control sensor would have to cool to 60 °C before the alarm could be reset.

The HIGH ALARM 2 SETTING, LOW ALARM 2 SETTING, and ALARM 2 DEADBAND function in the same manner as described above for ALARM 1 settings except that they are referenced to the secondary sensor.

#### FAN CONTROL CONFIGURATION

PRINCIPAL OF OPERATION: Fan speed control is designed to adjust the speed of the heat sink fan only. It allows the fan to operate at reduced speeds, and is used when the resulting loss of cooling capacity during speed regulation is an acceptable tradeoff for achieving lower fan noise. The fan speed is modified as a function of the percentage of output power being commanded to the TE device (main output%).

Fan speed is controlled by generating a PWM signal with the Alarm 1 output transistor. This is an open-drain field effect transistor. The Alarm 1 terminal (JP2-8) is either electrically shorted to ground or allowed to remain open relative to ground to achieve the desired control.

The "FAN CONTROL+" setting causes the Alarm 1 output to be electrically shorted to ground at an increasingly higher rate when a faster fan speed is desired. The "FAN CONTROL-" setting causes the Alarm 1 output to be electrically open to ground at an increasingly higher rate when a faster fan speed is desired. The appropriate setting is dependent on the fan. When using a two-wire fan, the negative fan wire is typically attached to the Alarm 1 terminal (JP2-8), and increasing the amount of time that the transistor is shorted to ground will increase the fan speed. You would use "FAN CONTROL+" for this set up. Conversely, when the fan includes a separate terminal for speed control, a higher fan speed is typically achieved by *decreasing* the amount of time the speed control terminal is shorted to ground. This is not an absolute convention among fan manufacturers, so consult the fan manufacturer's specification for proper operating instructions. Additionally, if the fan does not include an internal pull-up resistor on the speed control terminal, an external pull-up resistor may be required.

*As previously mentioned, two-wire fans are not ordinarily designed for fan-speed control in this fashion. Consult with the fan manufacturer to verify whether PWM can be used with the fan before using this feature.*

The "FAN CONTROL SETTINGS" below dictate how the PWM signal generated by the Alarm 1 output transistor relative to output power being commanded to the thermoelectric device (main output%).

Clicking the "FAN CONTROL SETTINGS" ADJUST button brings up the following screen:

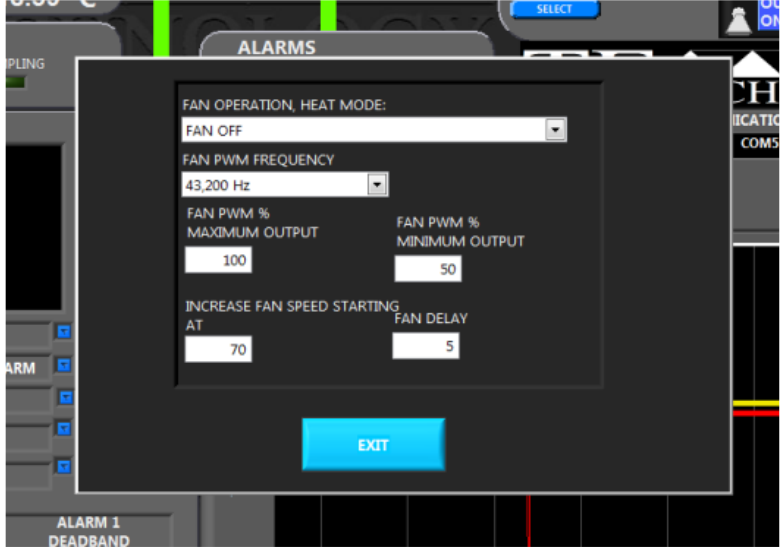

The FAN OPERATION HEAT MODE determines how the fan will be powered when the TE device is in the heating mode (main output%  $\geq$  ~1%).

- FAN OFF turns off output power to the fan when the controller switches to the heating mode.
- HOLD AT MINIMUM % PWM applies the FAN PWM % MINIMUM OUTPUT level to the fan when the TE device is being powered the heating mode.

If the FAN OPERATION MODE is set to FAN OFF, there will be a slight delay between when the when the controller switches into the heating mode and the fan actually shuts off. Likewise, there will be a slight delay before the fan restarts when the controller switches into the cooling mode. This helps prevent the fan from cycling on and off frequently if the output is frequently switching between positive and negative values.

For tighter temperature control stability and to avoid having the fan constantly stopping and restarting under certain conditions it is recommended that the FAN OPERATION MODE be set to HOLD AT MINIMUM % PWM.

FAN PWM FREQUENCY can be set to 42 Hz; 169 Hz; 675 Hz; 5400 Hz; or 43,200 Hz. Consult with the fan manufacturer to determine which frequency works best with the particular fan.

FAN PWM % MAXIMUM OUTPUT and FAN PWM % MINIMUM OUTPUT levels are adjustable from 0% to 100%. These determine the maximum and minimum % PWM duty cycle for the fan.

The INCREASE FAN SPEED STARTING AT box determines the main output% (to the TE device) at which the fan output should begin proportionally increasing from FAN PWM % MINIMUM OUTPUT to FAN PWM % MAXIMUM OUTPUT. FAN PWM % MAXIMUM OUTPUT is always reached when the main output% to the TE device is at -100%.

FAN DELAY--The fan speed control incorporates an initial period of operation at 100% duty cycle when the fan is first turned on, before the fan speed is adjusted to the output level according to the main output%. This helps ensure the fan has been given full voltage to start the fan blades spinning before power is decreased. It is useful because fan bearings age, potentially requiring increased start-up voltages. The FAN DELAY box determines the maximum amount of time the fan runs at 100% before being adjusted according to the main output%. This delay happens any time the fan transitions from completely off to on. However, if the FAN OPERATION HEAT MODE is set to FAN OFF, and the main output% switches from heating to cooling, the fan restarts at 100% duty cycle. If the controller then switches from cooling back to heating before reaching the full time corresponding to the FAN DELAY, the fan will simply turn off before the total FAN DELAY time has passed. The FAN DELAY is not actually a time in seconds, but it is proportional to the amount time in seconds. Each increment in the FAN DELAY box increases the delay time by approximately 2 seconds.

If the COOL SIDE MULTIPLIER is set to zero, the FAN DELAY is set to zero, and the FAN OFF is set, the fan will turn on at the level set by FAN PWM % MINIMUM OUTPUT as soon as the temperature overshoot begins dropping back down. The fan will shut off as the temperature begins dropping below the set point.

EXAMPLE: As shown in "FAN CONTROL SETTINGS" screen view above, the PWM frequency for the fan is set to 43,200Hz. The fan PWM% will be set to 50% while the main output% is between 0% and -70%. The fan PWM% will then increase from 50% to 100% as the main output% increases from -70% to -100%. The fan will be off when in heating mode (main output% ≥ ~1%). This can be seen in the graph below. If the controller switches from heating mode to cooling mode, there will be a delay of approximately 10 seconds before the fan PWM% is adjusted according to the main output% level. During these 10 seconds the fan PWM % will be 100% (unless the controller switches back to the heating mode before the 10 seconds has passed, in which case, the fan would again shut off).

Additional information and examples are shown in Appendix E– "Additional Notes on Fan Control"

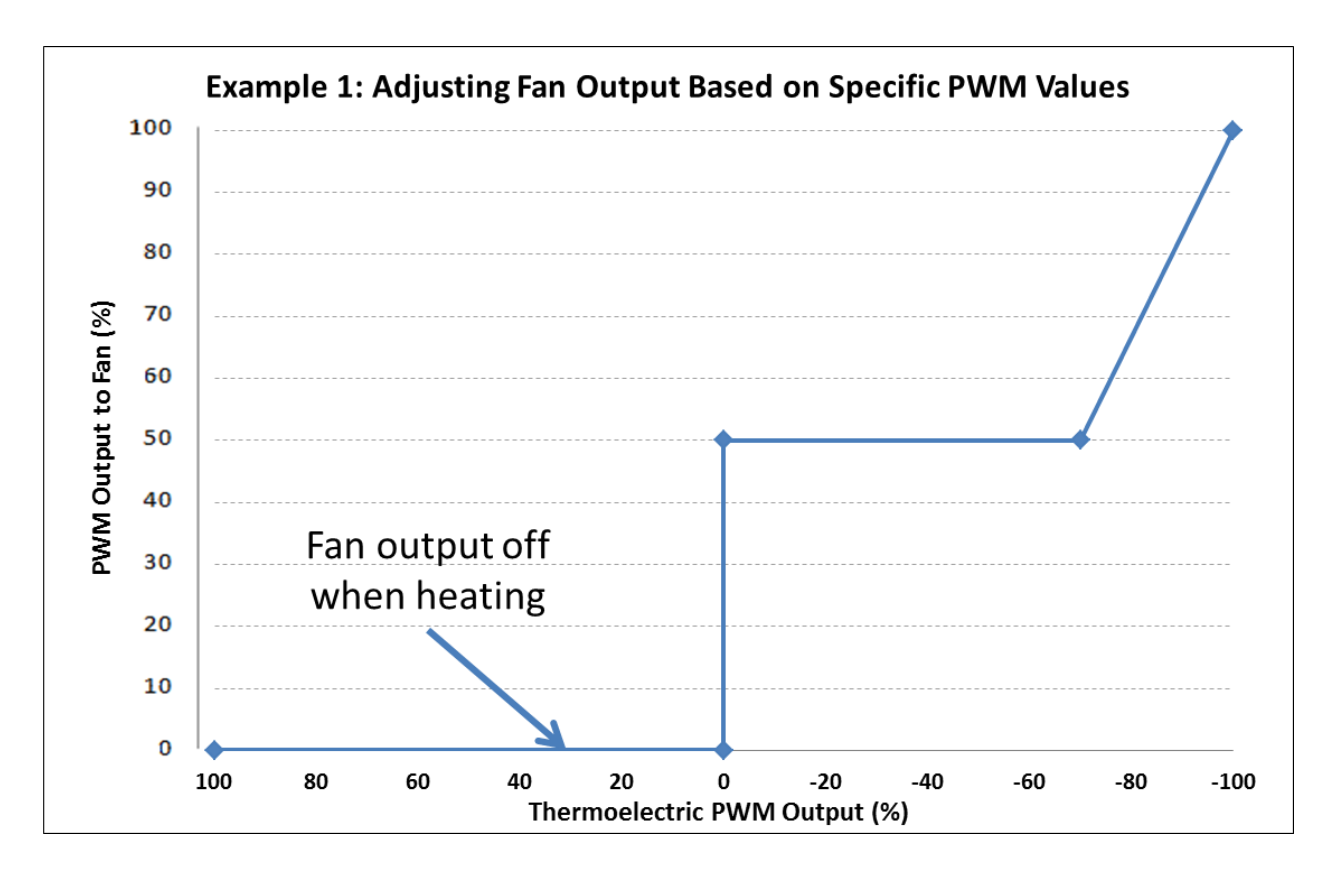

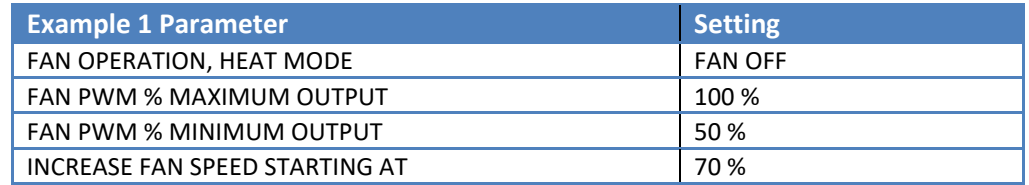

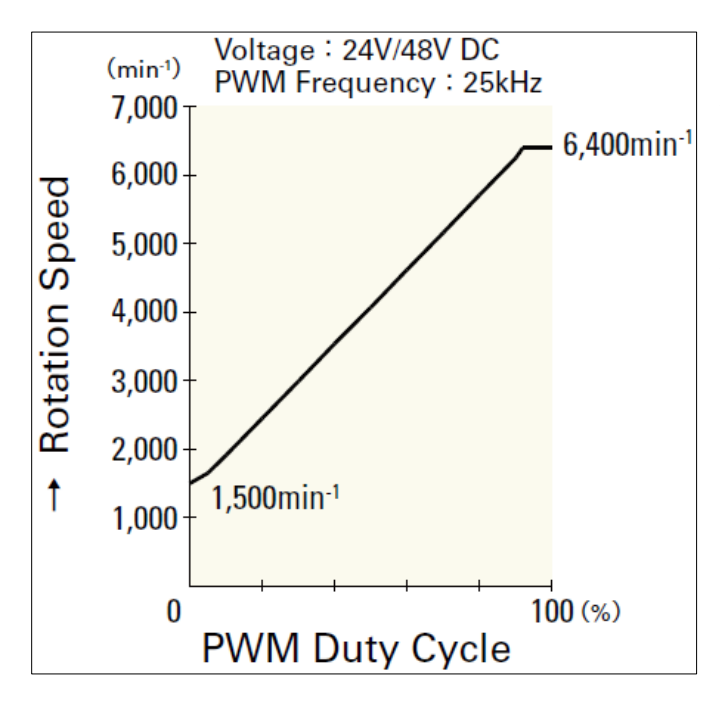

NOTE: If the fan has been operating using fan control mode, and then the ALARM 1 SIGNAL is changed in the GUI from a "FAN CONTROL" mode to "SWITCH WITH ALARM" and then back to a "FAN CONTROL" mode, the controller will not repeat the FAN DELAY cycle of 100% duty cycle

NOTE: Remember that a 0 to 100% span in "PWM Output% to Fan" does not necessarily correlate to a 0 to 100% span of the fan's rotational speed. Many fans will still rotate even when the PWM fan signal is at 0 %. A typical relationship of PWM Output% to Fan versus rotational speed is depicted in the graph to the left.

#### **OUTPUT BOX**

This shows the percentage of maximum power output that the controller is providing to the TE device.

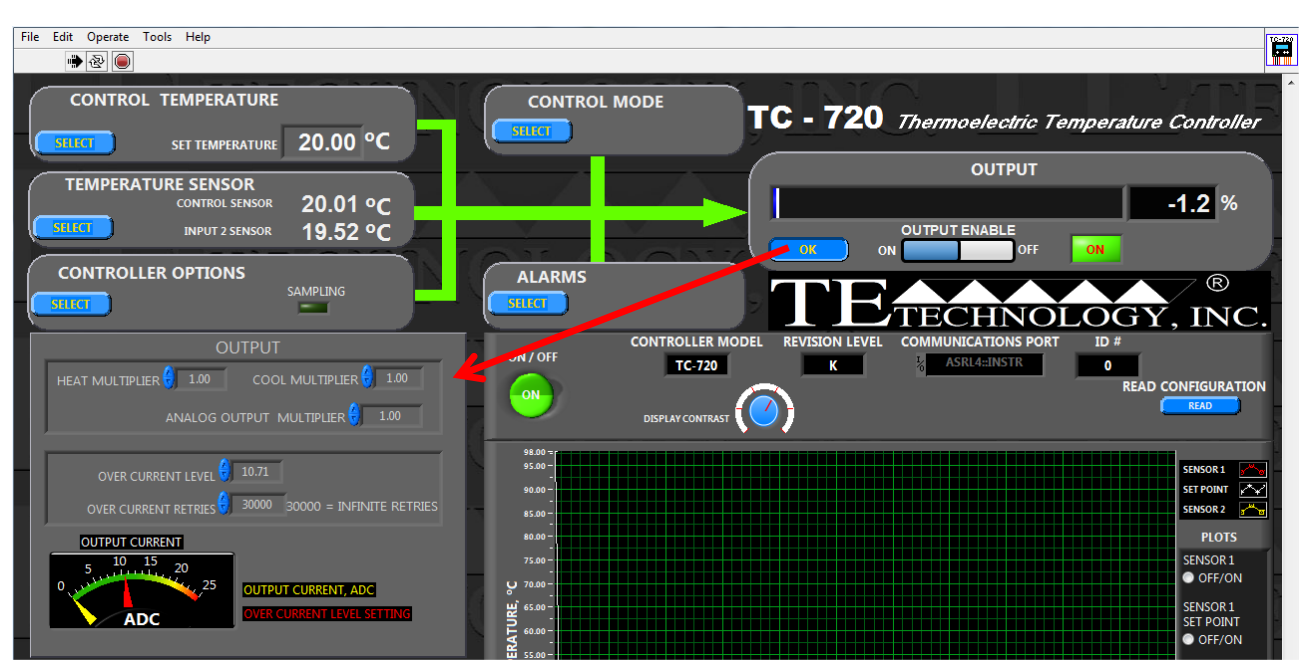

The output can be turned on and off by clicking the "OUTPUT ON/OFF" toggle switch. Whenever a change is made in the software, the controller is updated in real time. However, it might be beneficial to turn off the output first and then make all of your software/controller settings before turning on the output. **If you are using the TC-720 OEM, be sure that the output is set to ON prior to shutting down the software if you intend to run the controller stand-alone from the computer. Otherwise, if you attempt to use the TC-720 OEM again without the software, you will not be able to turn the output on**.

The HEAT MULTIPLIER and COOL MULTIPLIER values scale the output power level by the product of the multiplier and output power level. The HEAT MULTIPLIER could be set to 0.00, for example, and then the controller would behave essentially as a cool-only controller. Alternatively, it could be set for some fractional value between 0.00 and 1.00. This is useful if you were cycling between heating and cooling by manually entering two different set point temperatures, and the controller had only been tuned for the cooling set point. TE devices are very effective heaters, so by reducing the heating output, it may be possible to achieve good control stability for both temperatures by only adjusting the HEAT MULTIPLIER rather than by having to manually enter two different sets of tuning parameters for each set point temperature.

The ANALOG OUTPUT MULTIPLIER values scale the analog output signal by the product of the multiplier. For example, the controller typically provides a 0-10 Vdc analog signal that can be used with a programmable power supply. However, the ANALOG OUTPUT MULTIPLIER can be set from 0 to 100% to proportionally reduce this maximum voltage. When it is set to 100%, the analog output voltage ranges the full 0 to 10 V. If it were set to 50%, then analog output voltage would range from 0 to 5 V. This can be useful for limiting the output voltage of the programmable power supply, or for programmable power supplies that require input voltages of less than 10V.

*The analog output signal is generated by filtering and then buffering a PWM signal from the microcontroller. Limiting the analog output signal with the ANALOG OUTPUT MULTIPLIER effectively reduces the maximum duty cycle of the PWM signal before it is filtered and buffered. Thus, when using it, the number of discrete output levels*  will also be reduced, thereby limiting the resolution of the voltage control. Because of this users may find it *preferable to keep the ANALOG OUTPUT MULTIPLIER set to 100% and use an external voltage divider.*

OVER CURRENT LEVEL (in amps) determines when the controller will shut off output power to the TE device in the event the current exceeds the indicated amount.

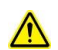

The output current is measured using a resistor. However, the actual current value at any given time may vary somewhat from the level indicated by the OUTPUT CURRENT meter due to tolerances of the resistor as well as how quickly the controller can report the current to the computer. In the same manner, the actual current level at which the controller may shut down output may differ slightly from the amount indicated in the OVER CURRENT LEVEL.

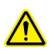

NOTE: THIS IS NOT AN ANALOG CURRENT-LIMITING FEATURE!

OVER CURRENT RETRIES sets the number of times the controller will automatically attempt to restart sending output power before disabling the output and not attempting further retries. A value of 30000 will set the retries to an infinite amount. This allows the over current level to be set at a reasonably safe level while also allowing for momentary changes in the apparent electrical resistance when the controller switches between heating and cooling.

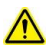

It is normal to have an output current surge when the direction of current flow is instantaneously reversed to a TE device that already has a temperature difference established across it. When this happens, the apparent electrical resistance of the TE device is lower because the Seebeck voltage does not immediately reverse polarity. The reversal of current will eventually reverse the temperature difference across the TE device, and then the Seebeck voltage will likewise change polarity. As the temperature difference reverses, the current will revert back down to a steady-state level.

If the output is disabled due to an over-current condition, the controller can be restarted by clicking the "CLEAR LATCHES" OK button in the ALARMS section, or by cycling power to the controller, or by pressing and holding the UP arrow on the controller itself (TC-720 only) for three seconds.

#### **SENSOR AND SET POINT DISPLAY**

The sensors and set point values are displayed on a waveform graph. The STACK/OVERLAY PLOTS button toggles between how the sensors and set point values are displayed. The graph below shows the plots in overlay mode where all the plots share a common Y-axis.

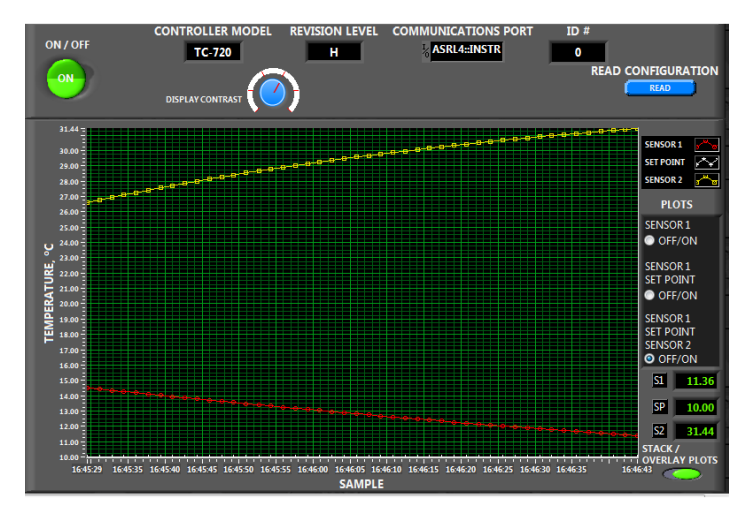

In the PLOTS section, if SENSOR1 is selected, then only the control sensor is plotted. If SENSOR 1/SET POINT is selected, then the control sensor and the set point temperature are plotted. Lastly, when SENSOR 1/SET POINT/SENSOR 2 is selected (as shown in above), the control sensor, set point temperature, and secondary sensory are plotted.

In the graph shown above, the set point temperature was set to 10 °C. This is actually being plotted but the Y-scale starts at 10 °C, so the plot does not show up very well. You can right-click on the Y-axis with the mouse and deselect "AutoScale Y". Then you could highlight the number at the bottom of the Y-axis and enter a lower number to more clearly display the plot if needed.

In the lower right corner of the graph up above the STACK/OVERLAY toggle switch, the current sensor values and set-point temperature are shown. The S1, or sensor 1, is the control sensor temperature. The SP is set point temperature. S2, or sensor 2, is the secondary sensor temperature.

In the STACK mode, the graphs are displayed individually as shown below. This set up provides individual Y-axes for each plot. NOTE: Right clicking in the graph brings up a menu of useful options, such as exporting data to Microsoft Excel.

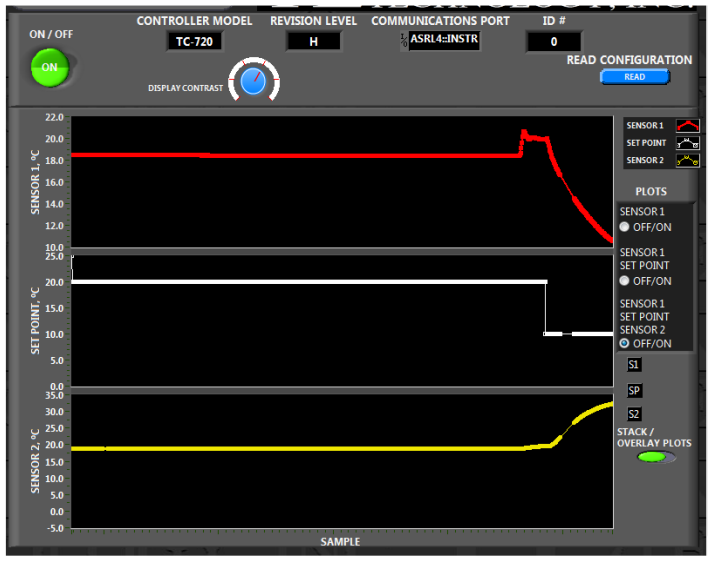

**Controller Schematic**

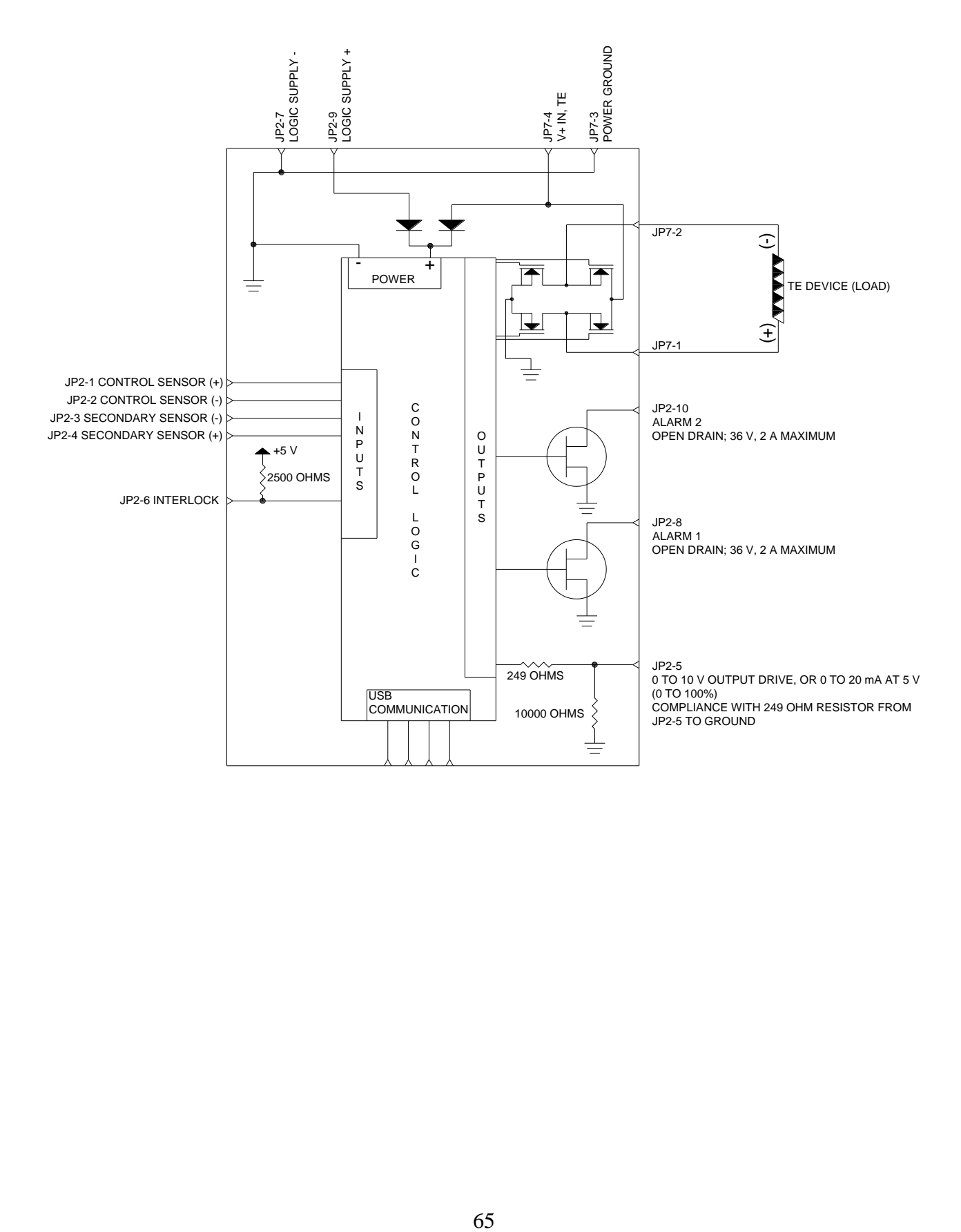

# **Troubleshooting Controller**

#### GENERAL:

Remember you can restore the factory settings to the controller by using the DOWNLOAD FACTORY DEFAULTS feature. This can be accomplished by using the GUI and selecting DOWNLOAD (see CONTROLLER OPTIONS BOX section), or by using the keypad on the TC-720 (Reference Section 2.4.16) and selecting LOAD DEFAULTS. If for some reason there is a setting awry, it may be easier to download defaults rather than trying to determine which of the parameters has been misapplied.

#### SOFTWARE NOT RESPONDING

Reference section 4.0, Controller Software and USB Communication for general communication tips.

BE PATIENT! When searching for controller address, the amount of time required to find the controller will depend on the amount of USB ports. The controller will send a query to each port and wait a preset time for response. The total time increases when using computers with multiple USB ports or USB hubs.

> When changing parameters, the GUI can take 5-10 seconds at times to send all of the required parameters and then verify these parameters have been properly received by the controller. DO NOT press multiple other buttons, or change other parameters until each parameter has been properly received and accepted by the controller.

INCORRECT DRIVER MAY BE INSTALLED: A DLL driver may be installed instead of a VCP driver for the USB port. Uninstall the DLL driver. Consul[t www.ftdichip.com](http://www.ftdichip.com/) to download the VCP driver appropriate for your computer's operating system.

LabVIEW RUNTIME ENGINE MAY NEED UPDATING: Consul[t www.ni.com](http://www.ni.com/) for the latest runtime engine. The LabVIEW runtime engine is used to run the GUI. Updates to the Windows operating system may in turn require an update to the runtime engine.

VISA RUNTIME ENGINE MAY NEED UPDATING: Consul[t www.ni.com](http://www.ni.com/) for the latest runtime engine. The VISA runtime engine is used to manage communication between the controller and the GUI. Again, updates to the Windows operating system may in turn require updates to the runtime engine.

FIREWALL MAY BE BLOCKING COMMUNCATION PORT: Please verify that the Windows or third-party firewall is not blocking access to the USB port.

USB CABLE NOT PROPERLY CONNECTED: Make sure the USB cable is properly inserted and in good working condition.

CONTROLLER NOT PROVIDING THE EXPECTED OUTPUT POWER:

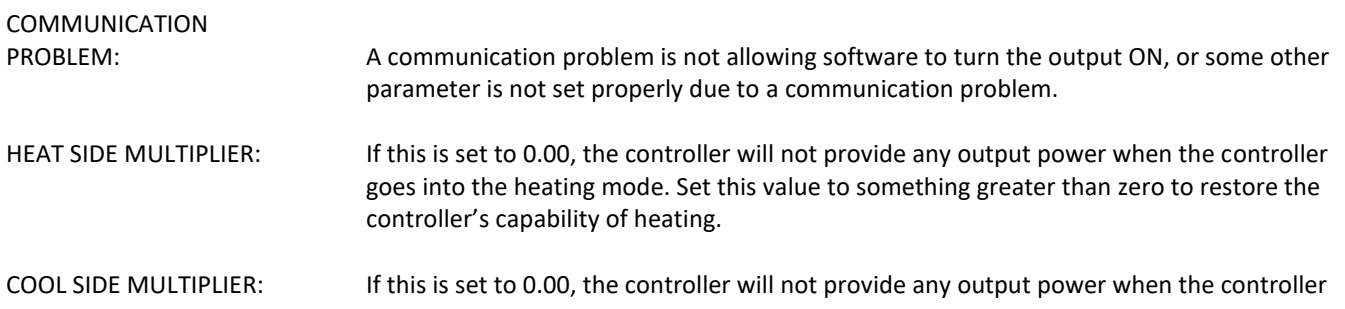

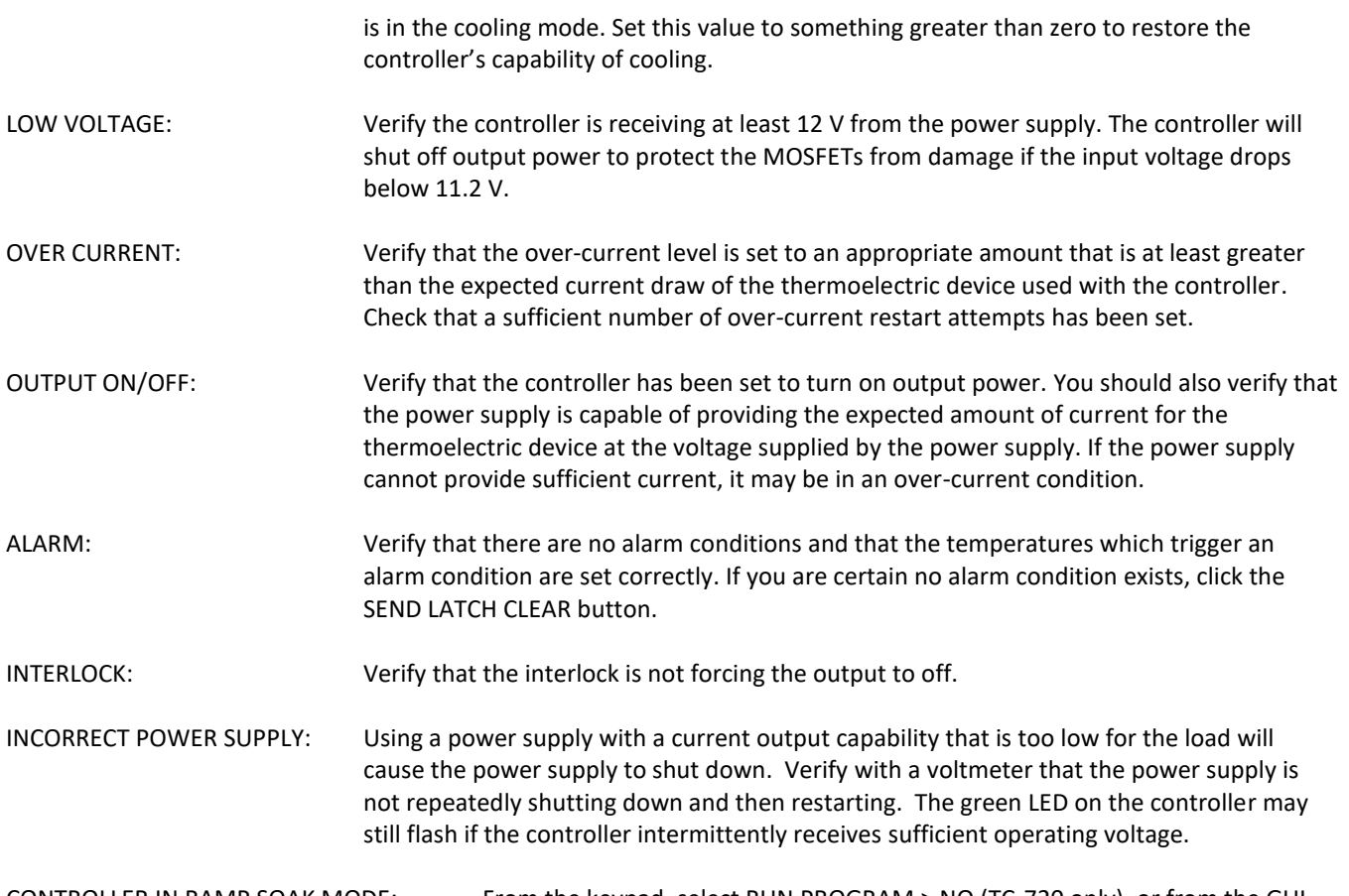

CONTROLLER IN RAMP SOAK MODE: From the keypad, select RUN PROGRAM > NO (TC-720 only), or from the GUI select PID control mode.

#### SYSTEM TEMPERATURE INCREASES WHEN COOLING EXPECTED:

#### INSUFFICIENT

HEAT SINK: The thermoelectric (Peltier) elements do not have a sufficient heat sink, and input power heats entire system. In such a case, there is usually some initial reduction in temperature when power to the thermoelectric device is first turned on, but this is soon followed by a gradual heating of the system.

## OUTPUT POLARITY

REVERSED: Ensure the wire polarity is correct per schematic, and ensure proper control mode is selected. Ensure wire attachment (polarity) to the cooling device is correct. For thermoelectric (Peltier) modules, review the "*Thermoelectric Module Mounting (TEM) Mounting Procedure",* available from www.tetech.com, and verify physical orientation of the cold side module within the system. For TE Technology standard cooling assemblies, verify wires are attached to proper positions on terminal strip (see section 1.4).

## SYSTEM TEMPERATURE DOES NOT RESPOND AS EXPECTED:

## CONTROL TYPE

IMPROPERLY SET: Set CONTROL TYPE to PID control if you want the temperature controller to adjust the output power based on the actual temperature and the set temperature. Set CONTROL TYPE to COMPUTER CONTROL if you want to use an external computer to adjust the power output manually. See Section 2.3.

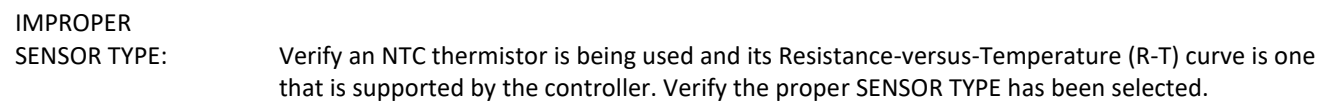

Alternatively, you will need to use a user-defined sensor.

# **TC-720 Electrical Connections**

JP7: *(PIN 1 IS CLOSEST TO CORNER OF CIRCUIT BOARD)*

PIN 1: TE DEVICE (+) PIN 2: TE DEVICE (-) PIN 3: main power supply, V (-) PIN 4: main power supply, V (+), 36.0 V maximum (hard limit, do not exceed!)

JP2: *(PIN 1 IS CLOSEST TO USB CONNECTOR)* PIN 1: CONTROL SENSOR (+) PIN 2: CONTROL SENSOR (-) PIN 3: SECONDARY SENSOR (-) PIN 4: SECONDARY SENSOR (+) PIN 5: ANALOG OUTPUT, (0 – 10) VDC PIN 6: CONTROLLER INTERLOCK (enable by shorting to circuit ground when using interlock feature) PIN 7: CIRCUIT GROUND PIN 8: ALARM 1 SINK (OPEN DRAIN) 36 V maximum, 2 A maximum PIN 9: LOGIC SUPPLY V (+) INPUT (>12 V, ≤36 V, 0.15 A minimum) PIN 10: ALARM 2 SINK (OPEN DRAIN) 36 V maximum, 2 A maximum

USB connection: Type B female connector

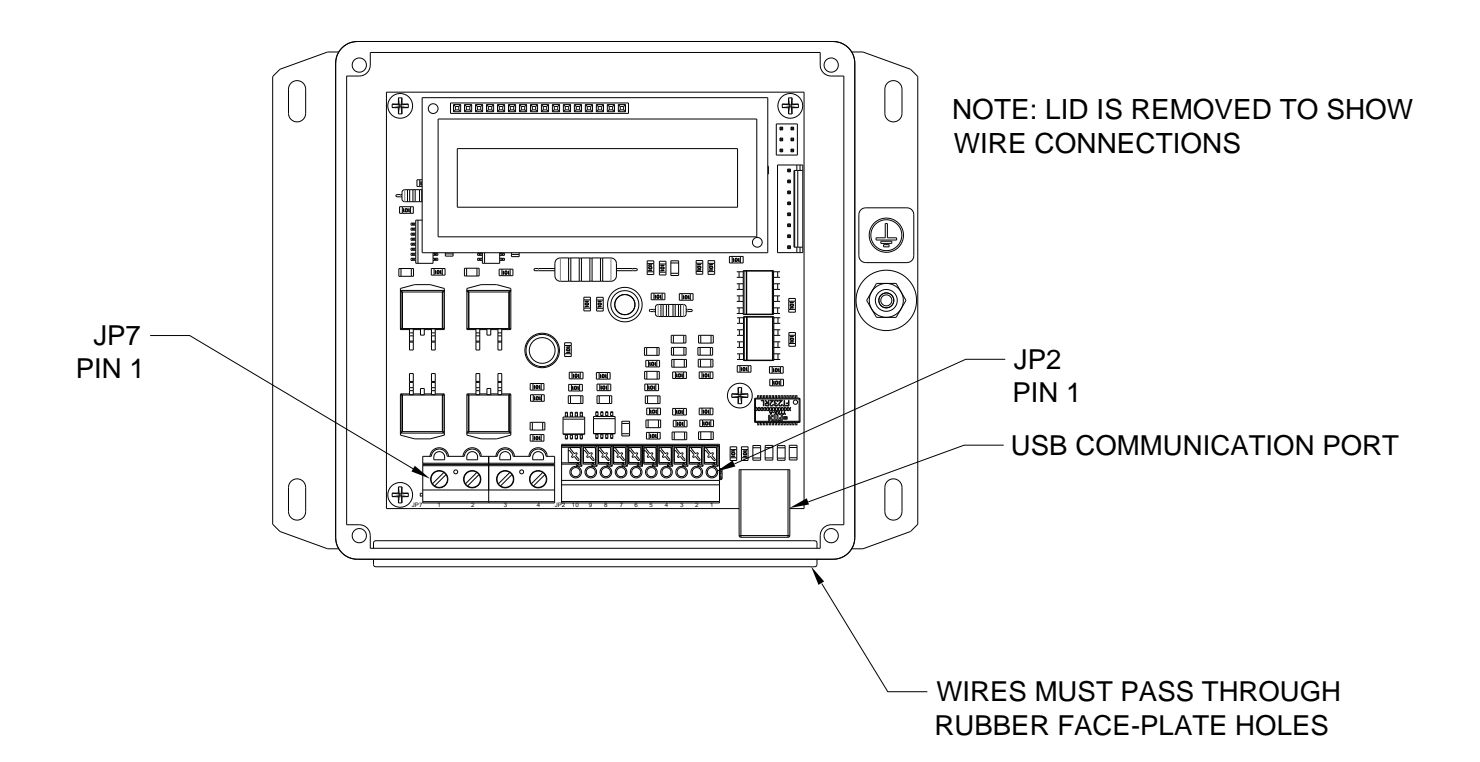

# **TC-720 Mechanical Package Drawing**

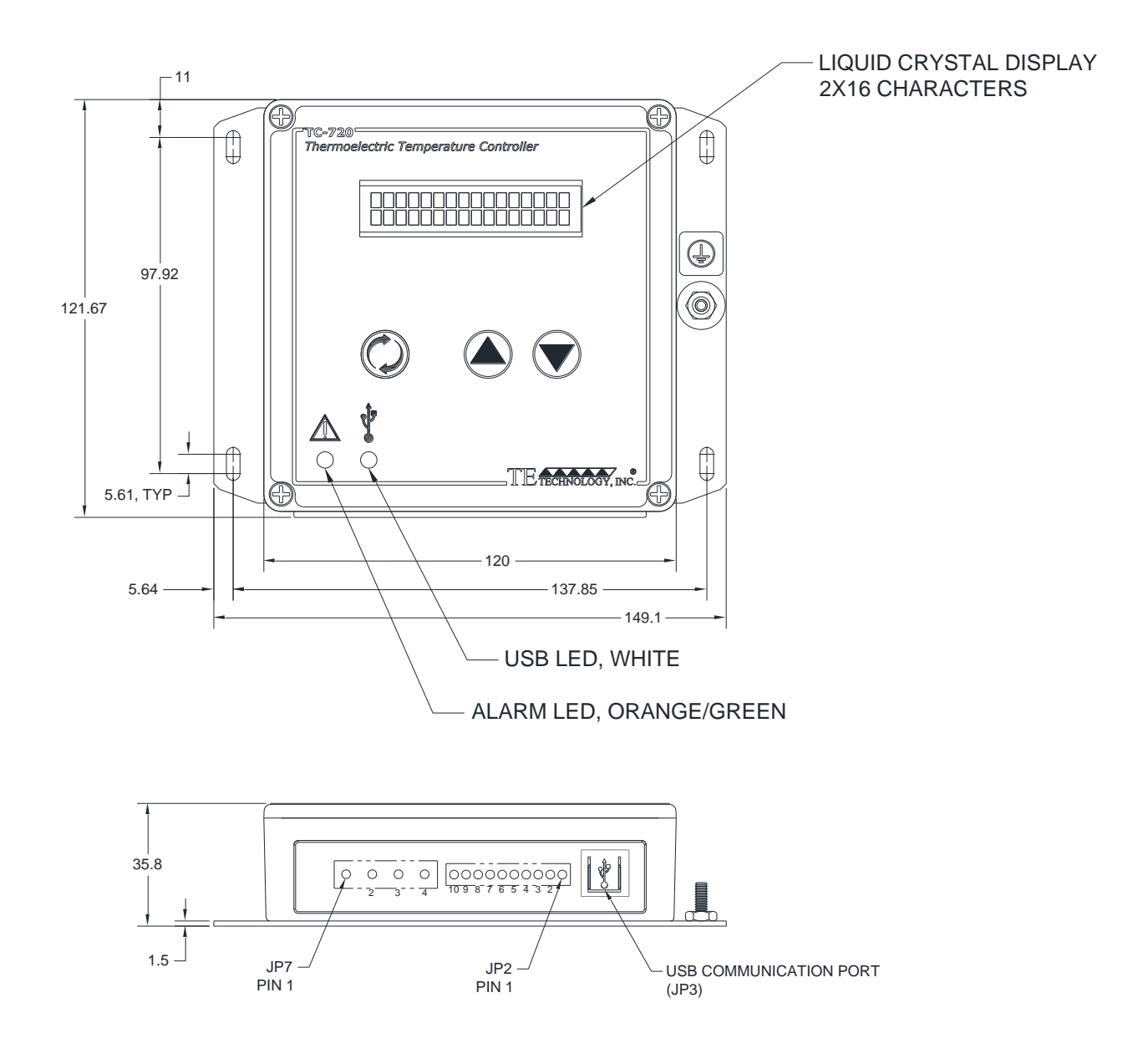

NOTE: All dimensions are in millimeters

## **TC-720 OEM Mechanical Package Drawing**

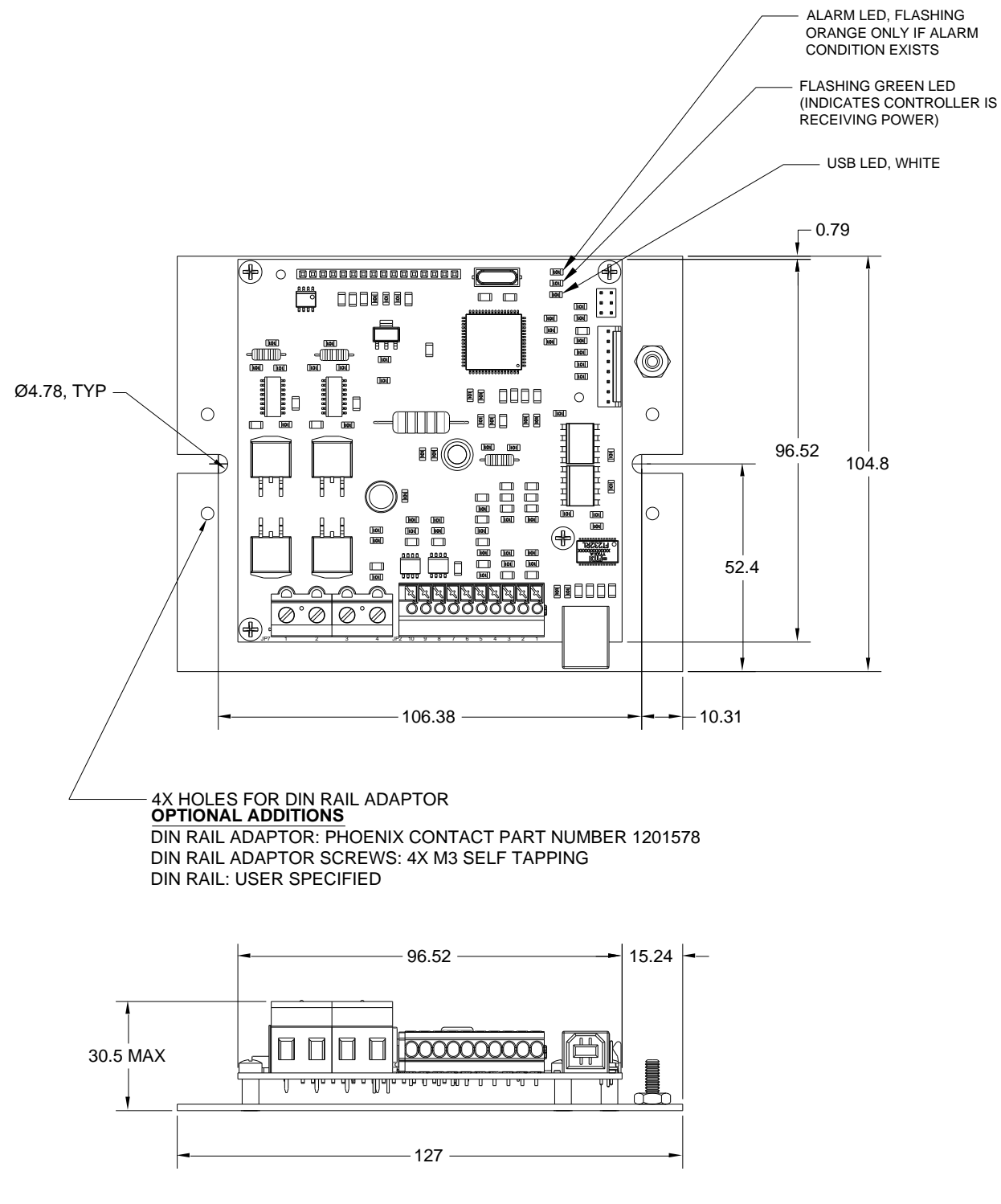

NOTE: All dimensions are in mm

## **APPENDIX A-Thermistors Available for TC-720**

Note: All dimensions in millimeters. Standard thermistors have TS-67 (15 k-ohms) temperature-resistance curves. See [www.tetech.com](http://www.tetech.com/) for additional styles.
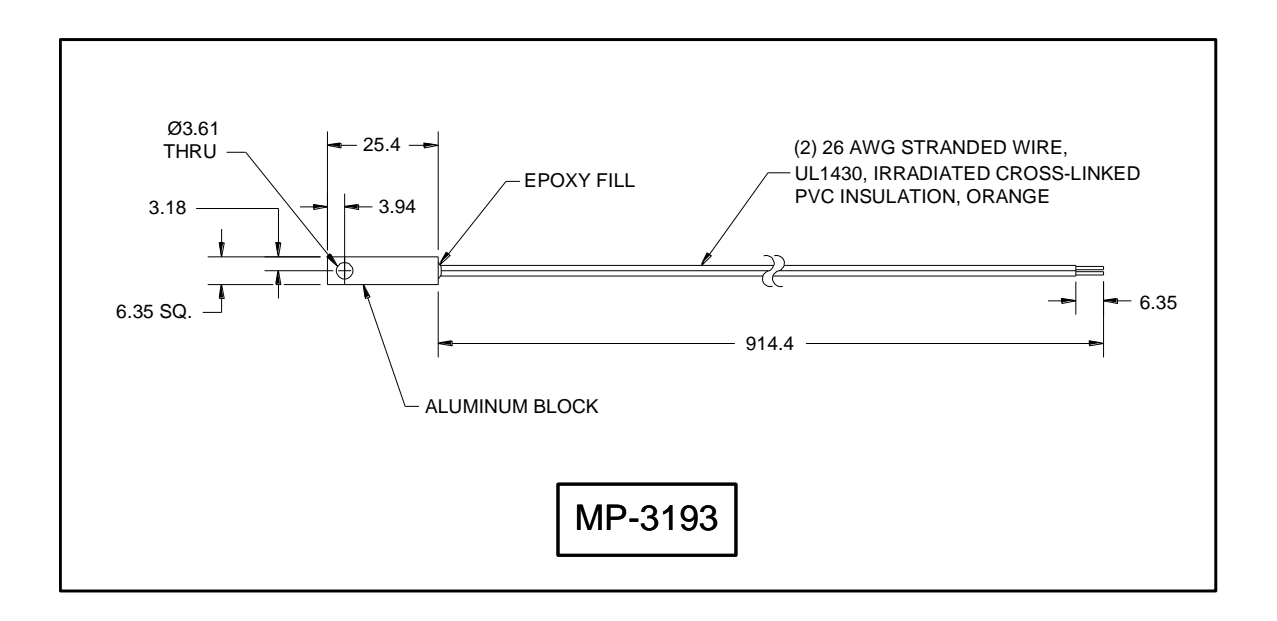

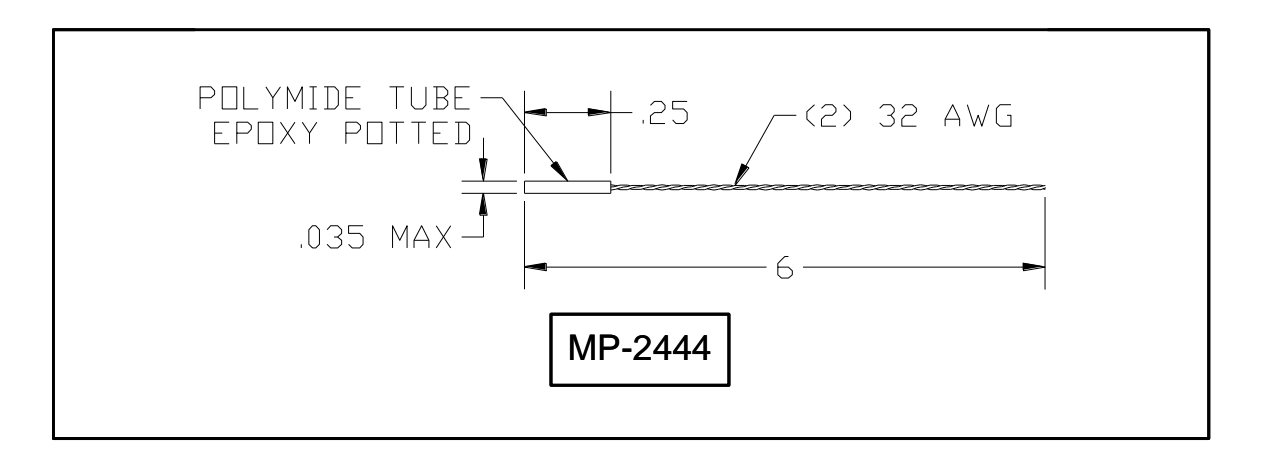

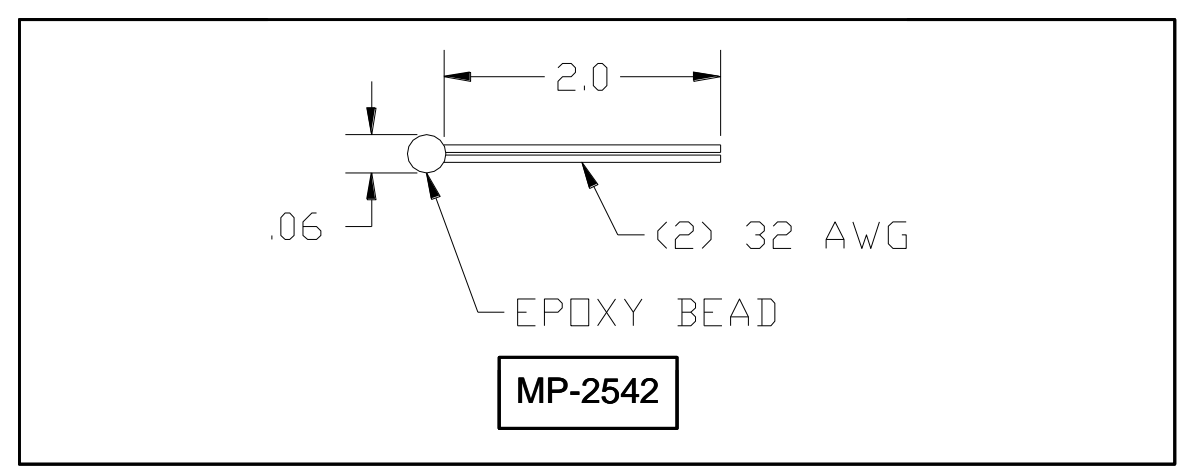

**TS-67 Temperature (°C) versus Resistance (ohms) Data For MP-3193, MP-2444, MP-2542, and MP-2996 (not pictured) 15 kΩ Thermistors**

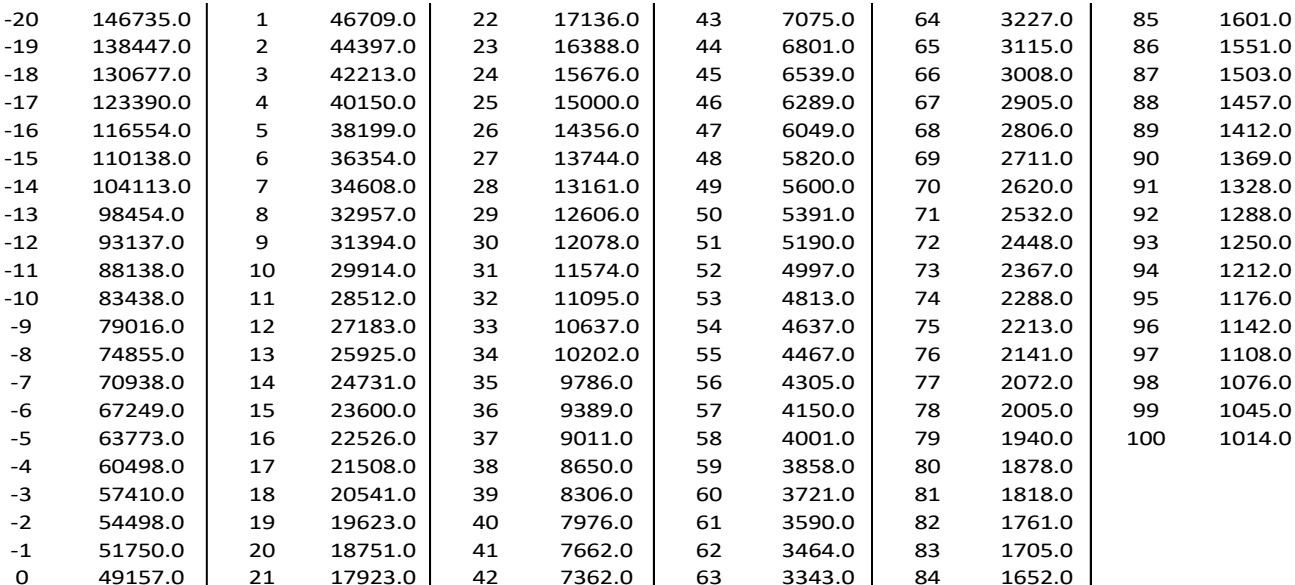

Note: Tolerance for standard thermistors is  $\pm 650 \Omega$ , corresponding to  $\pm 1$  °C over a 0 °C to 100 °C range.

## **TS-141 Temperature (°C) versus Resistance (ohms) Data For MP-3716 5 kΩ Thermistors**

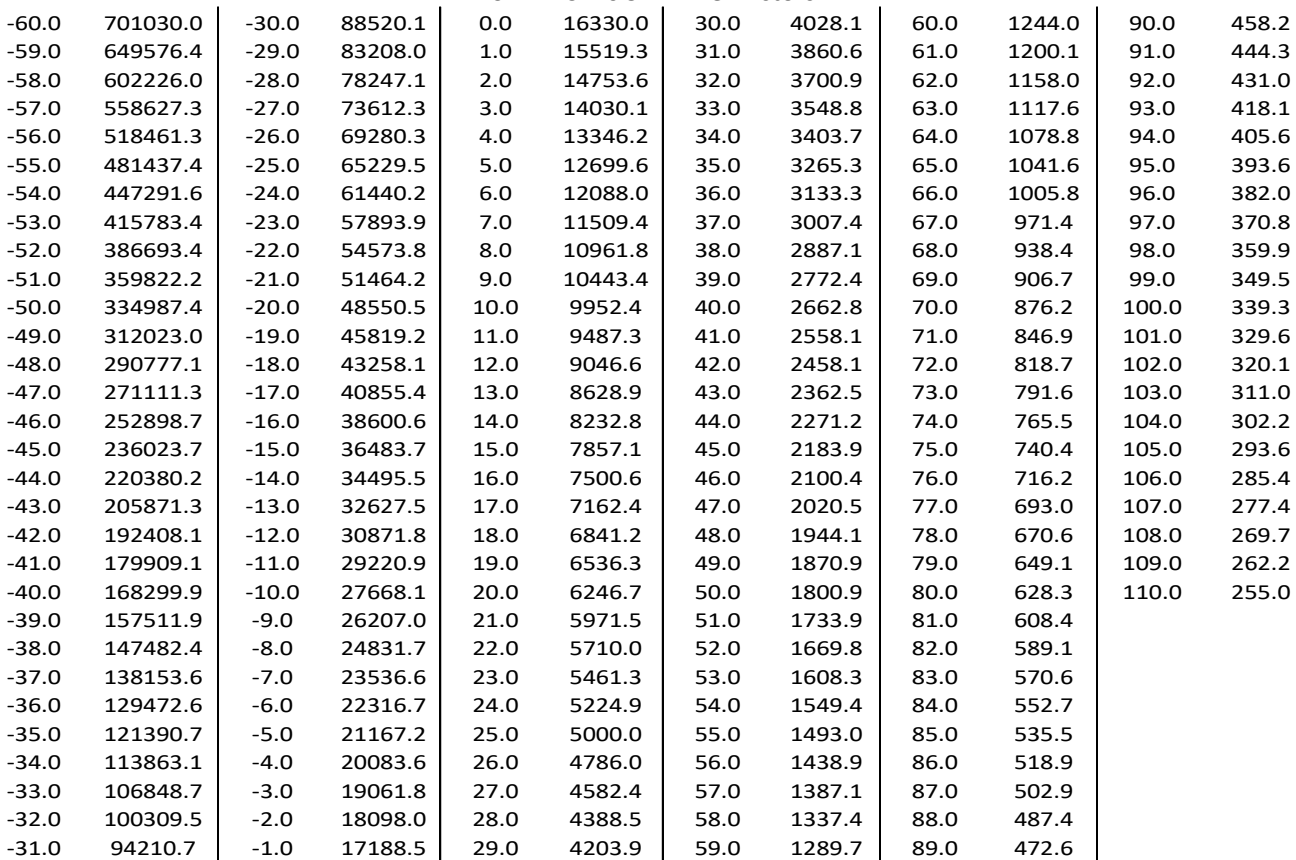

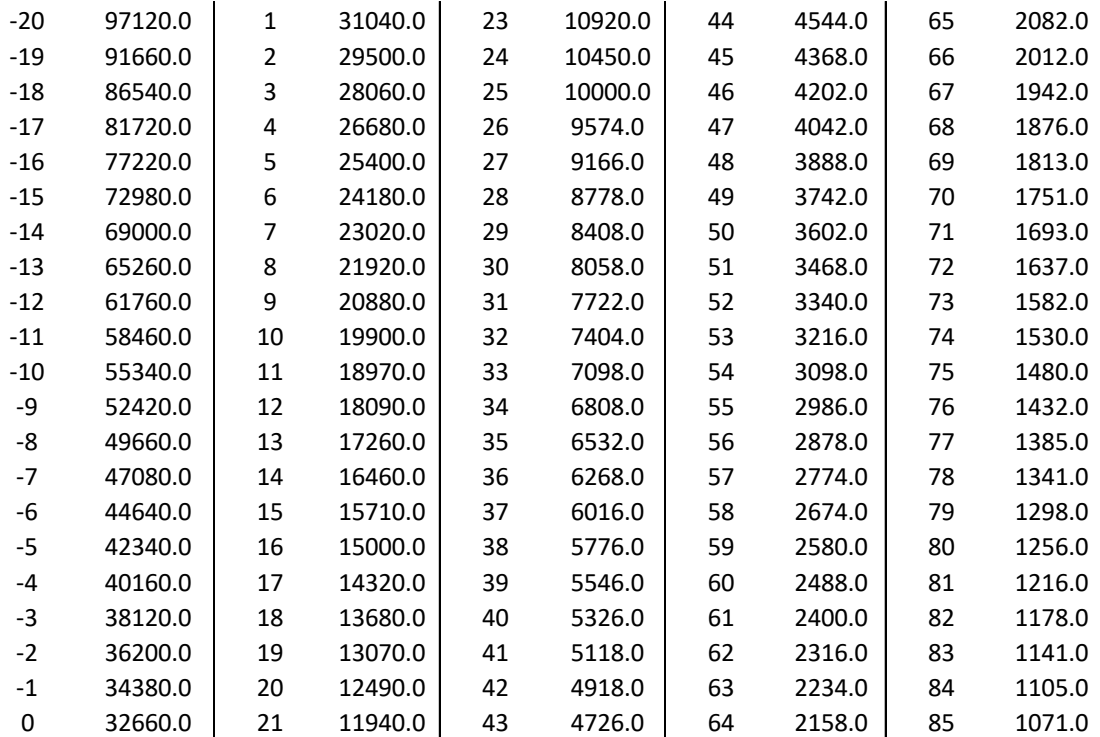

## **TS-91 Temperature (°C) versus Resistance (ohms) Data For 10 kΩ Type 1 Thermistors**

## **TP-53 Temperature (°C) versus Resistance (ohms) Data For 10 kΩ Type 2 Thermistors**

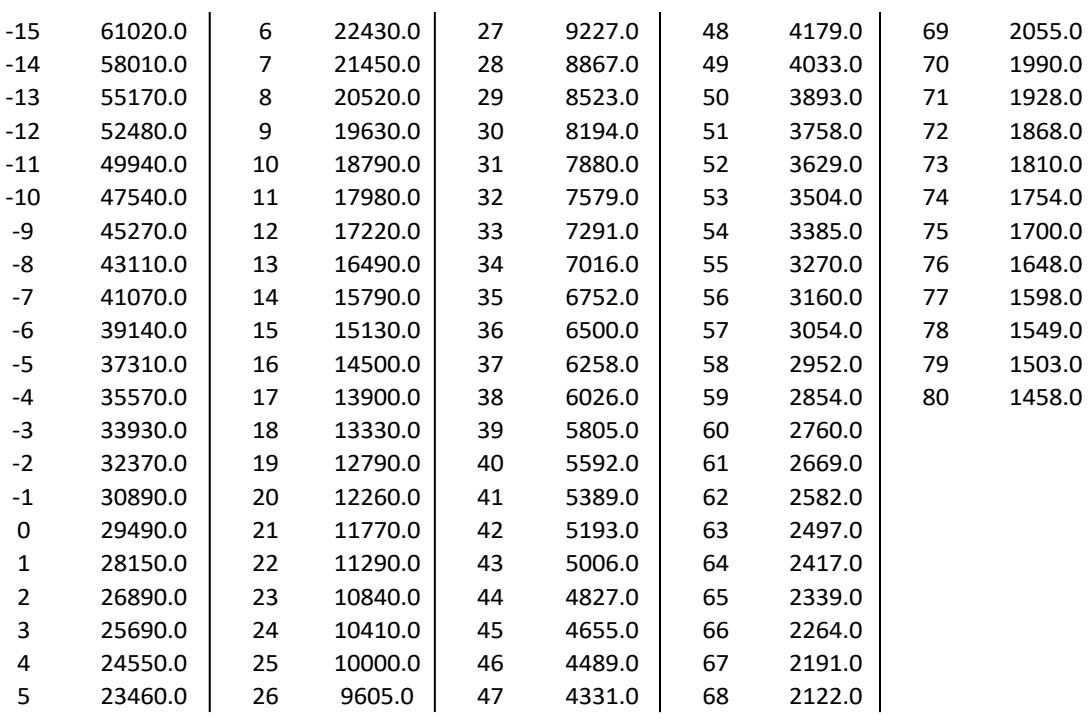

# **TS-104 Temperature (°C) versus Resistance (ohms) Data For MP-3022 50 kΩ Thermistors**

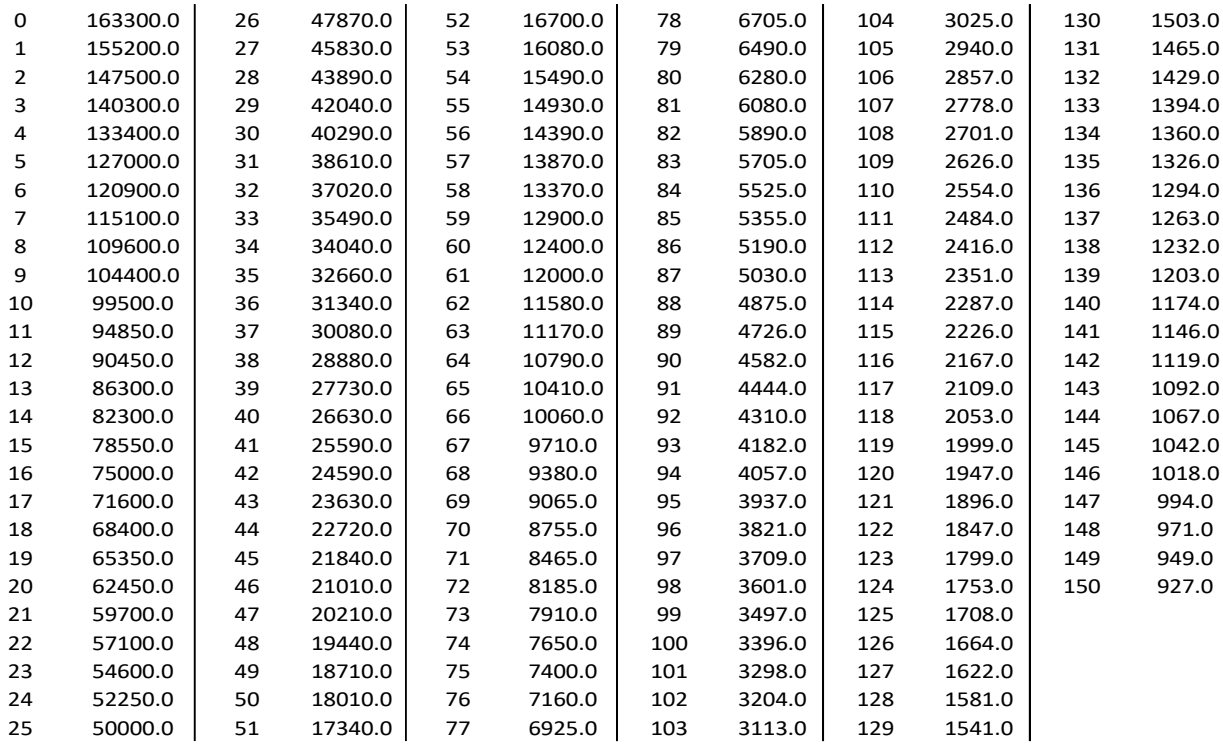

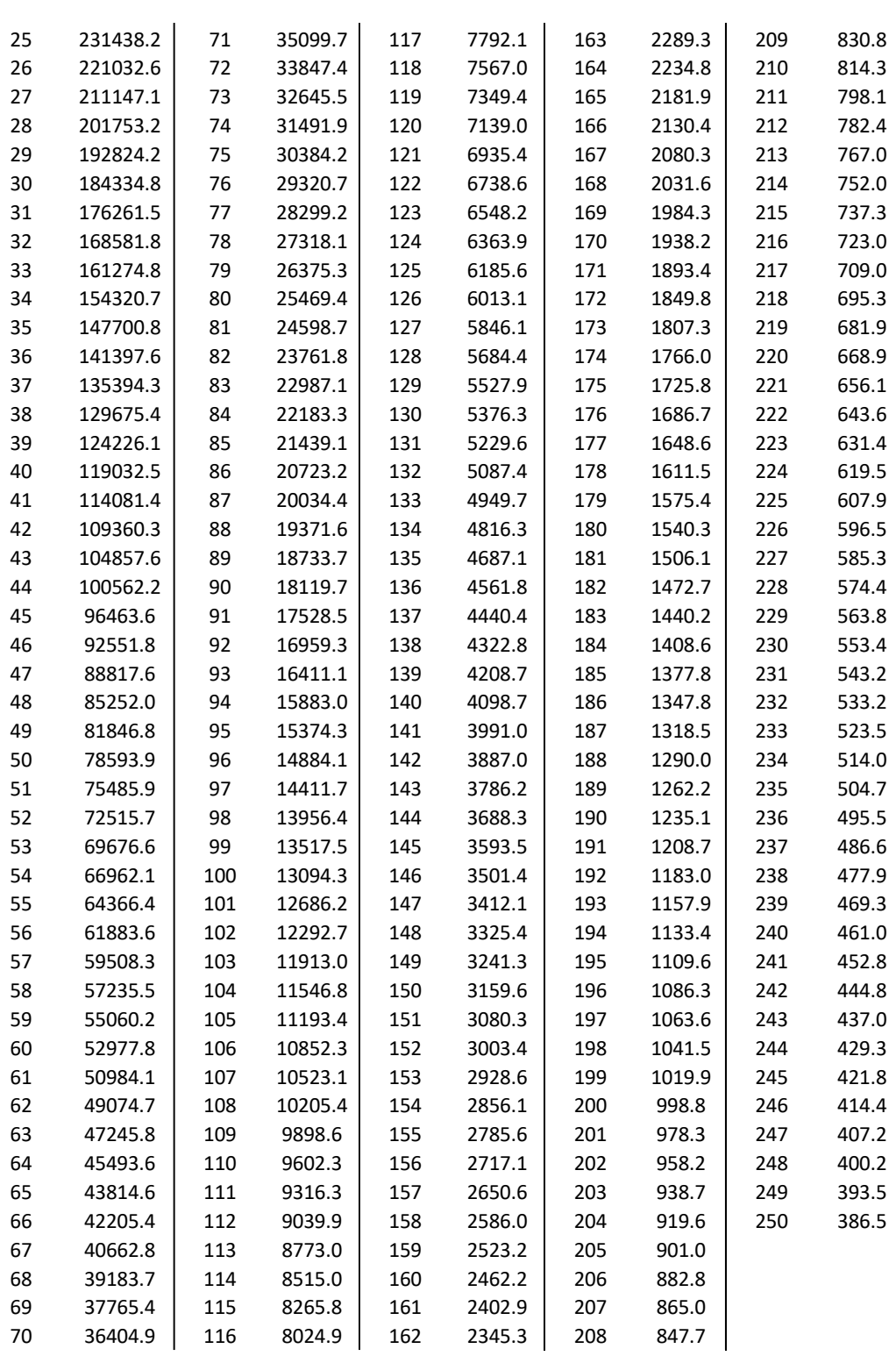

## **TS-165 Temperature (°C) versus Resistance (ohms) Data For 230 kΩ Thermistors**

## **Appendix B - USB Communications**

## **I. USB Communications Parameters**

A. Baud Rate 230400

B. No Parity

C. 1 Start Bit 1 Stop Bit

## **II. Definitions:**

*All numeric values are in hexadecimal format. Use lowercase ASCII characters.*

Note: Where applicable, the base of a number is indicated by its subscript. So, 20<sup>10</sup> is the number 20 in decimal (base 10) format, and it converts to 14<sup>16</sup> in hexadecimal (base 16) format.

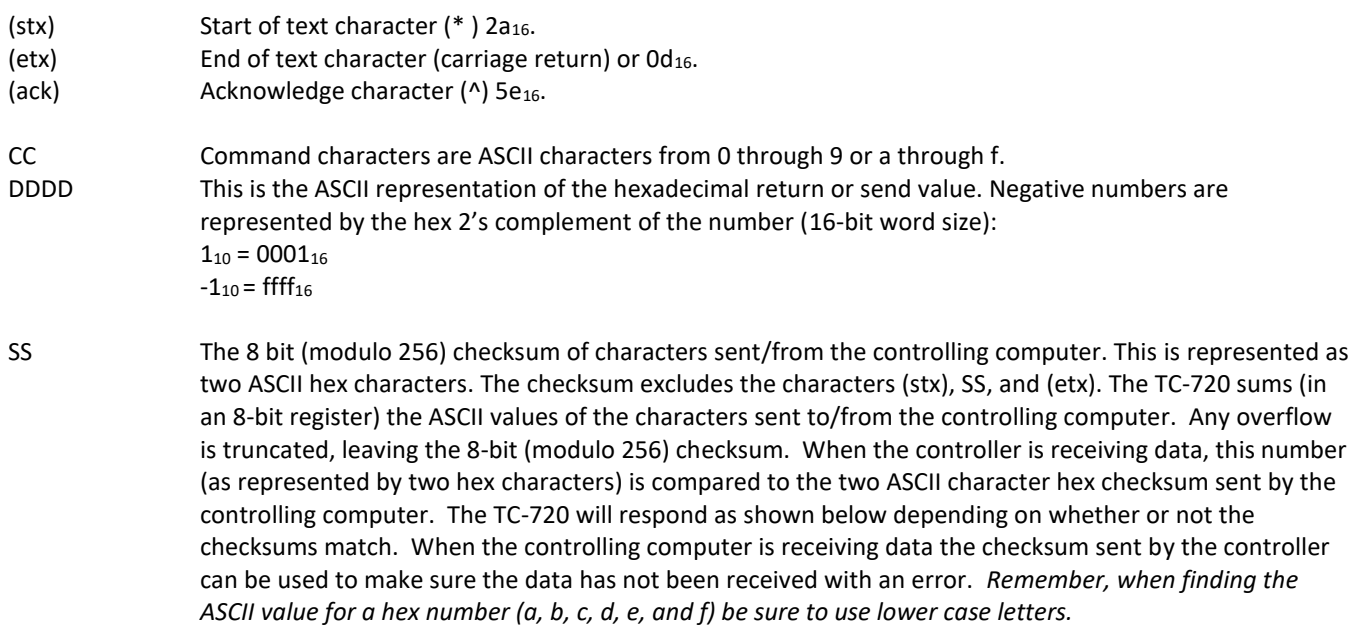

To write a command to a controller, the controlling computer must send the following ASCII characters: (stx)CCDDDDSS(etx)

If the temperature controller receives the command and the checksum is correct, the temperature controller will respond by sending back the "send value" and the checksum of those four ASCII data characters, DDDD: (stx)DDDDSS (ack)

To query a controller, there is no send value so the controlling computer only needs to send the ASCII command characters with the "D"s filled with zeros:

(stx)CC0000SS(etx)

If the checksum for a query is correct the temperature controller will respond by sending back a "return value" and then SS, which is the checksum of the four return value (DDDD) characters: (stx)DDDDSS(ack)

If the checksum for a command or query is not correct the temperature controller will respond with four upper case X's and then 60, which is the checksum of these four X's:

(stx)XXXX60 (ack)

## **III. Examples:**

A) Send the set temperature of 10.00 to the controller.

- 1. The control command, CC, for "FIXED DESIRED CONTROL SETTING" is 1c.
- 2. Multiply the desired set-point temperature by  $100_{10}$  ( $10.00_{10}$  x  $100_{10}$  =  $1000_{10}$ ).
- 3. Convert 1000<sub>10</sub> decimal to hexadecimal (3e8<sub>16</sub>) and add on leading zeros to make the four-character send value DDDD (03e8).
- 4. Compute the checksum (SS) by adding the hexadecimal values of the following ASCII characters: 1, c, 0, 3, e, and 8:

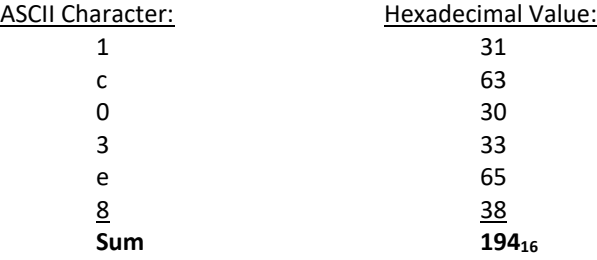

The 8-bit checksum is the 8 least significant binary bits of the sum, represented as 94 in hexadecimal.

- 5. Combining all of these characters in one string we send: (stx)1c03e894(etx).
- 6. If the temperature controller receives the command and the checksum is correct, it will send back: (stx)03e800(ack). If the checksum is not correct the temperature controller will send back: (stx)XXXX60(ack).

B) Send the low set range of 10 to the controller.

- 1. The control command, CC, for "LOW SET RANGE" is 22.
- 2. Convert 10<sup>10</sup> decimal to hexadecimal (a16) and add on leading zeros to make the four-character send value DDDD (000a).
- 3. Compute the checksum (SS) by adding the hexadecimal values of the following ASCII characters: 2, 2, d, d, 0, 0, 0, and a:

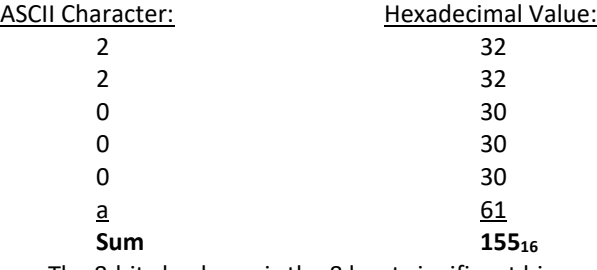

The 8-bit checksum is the 8 least significant binary bits of the sum, represented as 55 in hexadecimal.

- 4. Combining all of these characters in one string we send: (stx)22000a55(etx).
- 5. If the temperature controller receives the command and the checksum is correct, it will send back: (stx)000a00(ack). If the checksum is not correct the temperature controller will send back: (stx)XXXX60(ack).

C) Send the set temperature of -1.50 °C.

- 1. The controller command, CC, is 1c.
- 2. Multiply the desired set-point temperature by  $100_{10}$  (-1.50 x 100 = -150).
- 3. Convert -150<sub>10</sub> to hexadecimal by taking the two's complement of the number. (This can be easily done by using the formula 2*<sup>n</sup>* – *N*, where *n* is the word-bit size and *N* is the absolute value of the number being converted.) Hence, you have 2<sup>16</sup> - 150 = 65386<sub>10</sub>. This value then converts to ff6a<sub>16</sub>.
- 4. Compute the checksum (SS) by adding the hexadecimal ASCII values of the following characters: 1, c, f, f, 6, a,:

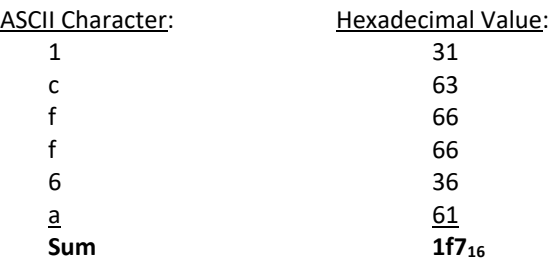

The 8-bit checksum is the 8 least significant binary bits of the sum, represented as f7 in hexadecimal.

- 5. Combining all of these characters in one string we send: (stx)1cff6af7(etx).
- 6. If the temperature controller receives the command and the checksum is correct, it will send back: (stx)ff6a63(ack). If the checksum is not correct the temperature controller will send back: (stx)XXXX60(ack).

D) Read the actual temperature of the control thermistor.

- 1. Let us assume the actual temperature is 2.50 °C.
- 2. The control command, CC, for "INPUT1" sensor temperature is 01.
- 3. There is no send value, so we calculate the checksum (SS) by adding the ASCII values of the characters 0, 1, 0, 0, 0, 0:

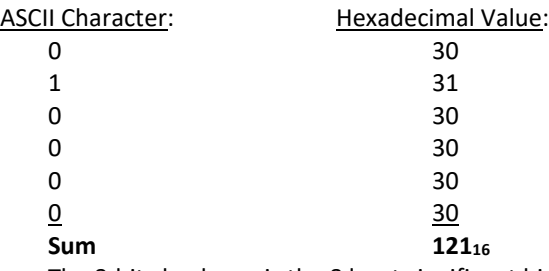

The 8-bit checksum is the 8 least significant binary bits of the sum, represented as 21 in hexadecimal.

- 4. Combining the characters in one string we send: (stx)01000021(etx).
- 5. If the temperature controller receives the command and the checksum is correct, it will send back: (stx)00fa27(ack). The "27" at the end of the string is the checksum of "00fa". The value 00fa<sup>16</sup> converts to 250 $_{10}$ . This number, when divided by 100, is 2.50--the temperature in °C. As in the other examples, if the controller did not calculate the correct checksum from the query it would send back: (stx)XXXX60(ack).

## **IV. Serial Commands**

1. MODEL CODE Write Command: NA Read Command: 00 Interpret: 9625 returned. (This is an internal code to ensure the TC-720 software is communicating with an actual TC-720.)

- 2. INPUT1 (reads the value sensed by the primary sensor) Write Command: NA Read Command: 01 Interpret: Convert the returned hexadecimal value to decimal, and then divide by 10010.
- 3. POWER OUTPUT

Write Command: NA Read Command: 02 Interpret: Convert the returned hexadecimal value to decimal.  $511_{10}$  represent 100% output (heating) and -511 $_{10}$ represent -100% output (cooling)

4. INPUT2 (reads the value sensed by the secondary sensor) Write Command: NA Read Command: 04 Interpret: Convert the returned hexadecimal value to decimal, and then divide by 10010.

5. ALARM STATUS

Write Command: NA Read Command: 03 Interpret: Convert the hexadecimal number to binary and interpret bits as follows: All zeros == means no alarms. Bit 0==1 means HIGH ALARM1. Bit 1==1 means LOW ALARM1. Bit 2==1 means HIGH ALARM2. Bit 3==1 means LOW ALARM2. Bit 4==1 means OPEN INPUT1. Bit 5==1 means OPEN INPUT2. Bit 6==1 means LOW INPUT VOLTAGE Bit 7==1 means key was pressed to store value Bit 8==1 means OVER CURRENT DETECTED For example, suppose the returned value is 0009<sub>16</sub>. This converts to 001001<sub>2</sub>, which means that there is a

low alarm condition for the secondary sensor and a high alarm condition for the control sensor. "Bit 0" is the rightmost bit, or the least significant bit.

6. FIXED DESIRED CONTROL SETTING

Write Command: 1c

Read Command: 50

Interpret: To send a set temperature, multiply the decimal value by 10010 and convert to hexadecimal. To read the set temperature, convert the returned hexadecimal value to decimal, and then divide by 10010.

## 7. PROPORTIONAL BANDWIDTH

Write Command: 1d

Read Command: 51

- Interpret: proportional bandwidth in °C.
	- For writing, multiply the desired bandwidth by 10010 then convert to hexadecimal. For reading, convert the returned hexadecimal to decimal, and then divide by 10010. 1.00<sub>10</sub> °C bandwidth would be 100<sub>10</sub>.  $20.00<sub>10</sub>$  °C bandwidth would be 2000 $_{10}$ .
- 

# 8. INTEGRAL GAIN

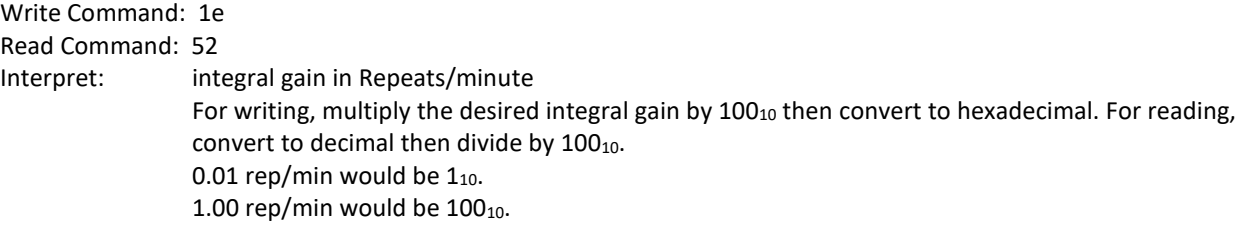

## 9. DERIVATIVE GAIN

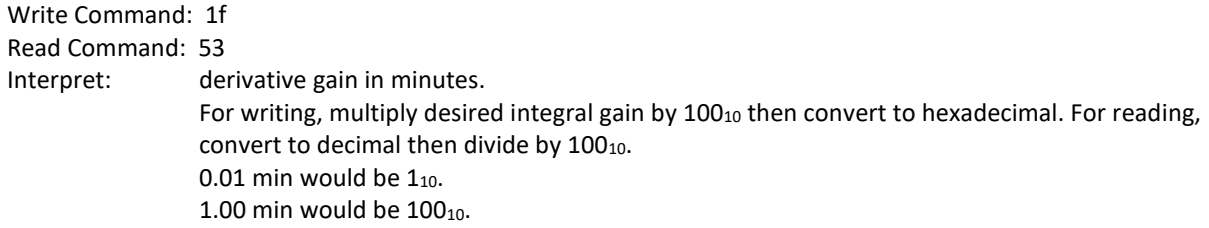

## 10. ALARM1 TYPE

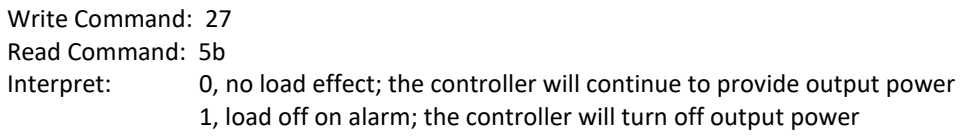

## 11. ALARM2 TYPE

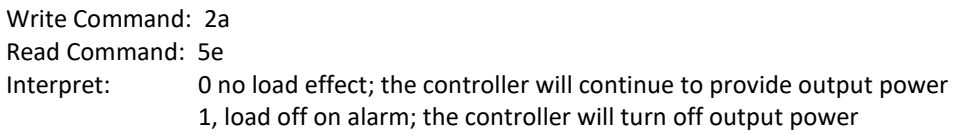

## 12. SENSOR1 CHOICE

Write Command: 20 Read Command: 54 Interpret: 0 == 5 kΩ thermistor  $1 == 10 k\Omega$  thermistor, type 1 (TS-91)  $2 == 10 k\Omega$  thermistor, type 2 (TP-53)

- 3 == 15 kΩ thermistor
- 4 == 50 kΩ thermistor
- 5 == 230 kΩ thermistor
- 6 == user defined table

#### 13. SENSOR2 CHOICE

Write Command: 47

Read Command: 7c

Interpret: 0 == 5 kΩ thermistor

- 1 == 10 kΩ thermistor, type 1 (TS-91)
	- 2 == 10 kΩ thermistor, type 2 (TP-53)
	- 3 == 15 kΩ thermistor
	- 4 == 50 kΩ thermistor
	- 5 == 230 kΩ thermistor
	- 6 == user defined table

## 14. CONTROLLER IDENTIFICATION

Write Command: 21 Read Command: 55 Interpret: range –32768<sup>10</sup> to 32767<sup>10</sup> A number that can be programmed into the controller as an identifier

### 15. LOW SET RANGE

Write Command: 22 Read Command: 56 Interpret: This is used to set the lowest allowable temperature that the controller set point can be set to. Note: Values must be whole numbers/integers. Do not represent number with decimal places.  $10_{10}$  °C is simply 1010 or 000a16.

### 16. HIGH SET RANGE

Write Command: 23 Read Command: 57 Interpret: This is used to set the highest allowable temperature that the controller set point can be set to. Note: Values must be whole numbers/integers. Do not represent number with decimal places.  $10_{10}$  °C is simply 1010 or 000a16.

## 17. INPUT1 CONTROL SENSOR OFFSET

Write Command: 24 Read Command: 58 Interpret: Value to offset INPUT1 by in order to calibrate external sensor if desired.

### 18. LOW ALARM1 SETTING

Write Command: 25 Read Command: 59 Interpret: Temperature reference to compare against INPUT1 for low alarm output. Note: Values must be whole numbers/integers. Do not represent number with decimal places.  $10_{10}$  °C is simply 1010 or 000a16.

## 19. HIGH ALARM1 SETTING

Write Command: 26 Read Command: 5a Interpret: Temperature reference to compare against INPUT1 for high alarm output. Note: Values must be whole numbers/integers. Do not represent number with decimal places.  $10_{10}$  °C is simply 1010 or 000a16.

## 20. LOW ALARM2 SETTING

Write Command: 28 Read Command: 5c Interpret: Temperature reference to compare against INPUT2 for low alarm output. Note: Values must be whole numbers/integers. Do not represent number with decimal places.  $10_{10}$  °C is simply 1010 or 000a16.

## 21. HIGH ALARM2 SETTING

Write Command: 29 Read Command: 5d Interpret: Temperature reference to compare against INPUT2 for high alarm output. Note: Values must be whole numbers/integers. Do not represent number with decimal places.  $10_{10}$  °C is simply 1010 or 000a16.

## 22. ALARM LATCH FUNCTION

Write Command: 2b Read Command: 5f

Interpret: 0 == NO LATCHES 1 == ALARM1 LATCH 2 == ALARM 2 LATCH  $3 = ALARM 1&2 LATCH$ 

## 23. ALARM1 DEADBAND

Write Command: 2d

Read Command: 61

- Interpret: The span in temperature that the control sensor (INPUT1) must move before the ALARM1 output is toggled off. For writing, multiply the desired deadband by 100<sub>10</sub>, and then convert to hexadecimal. For reading, convert the hexadecimal value to decimal, and then divide by  $100_{10}$ . 1.00<sup>10</sup> degree would be 10010.
	- 20.00<sup>10</sup> degree would be 200010.

## 24. ALARM2 DEADBAND

Write Command: 2e

Read Command: 62

Interpret: The span in temperature that the secondary sensor (INPUT2) must move before the ALARM2 output is toggled off. For writing, multiply the desired deadband by 100<sub>10</sub>, and then convert to hexadecimal. For reading, convert the hexadecimal value to decimal, and then divide by 10010.

 $1.00_{10}$  degree would be  $100_{10}$ .

20.00<sup>10</sup> degree would be 200010.

#### 25. SENSOR FOR ALARM2

Write Command: 3a Read Command: 6e Interpret: 0 == monitors INPUT2 for ALARM2 1 == monitors INPUT1 for ALARM2

### 26. ANALOG OUTPUT MULTIPLIER

Write Command: 2f

Read Command: 63

- Interpret: For writing, multiply the desired analog output multiplier by  $100_{10}$ , and then convert to hexadecimal. For reading, convert the hexadecimal value to decimal, and then divide by  $100_{10}$ . The allowable range is 0 to 1.00.
	- 0.00 multiplier would be 0 0.50 multiplier would be 5010 1.00 multiplier would be  $100_{10}$

#### 27. LATCH CLEAR

Write Command: 75 Read Command: NA Interpret: Send this command to reset alarm latches.

#### 28. OUTPUT ENABLE

Write Command: 30 Read Command: 64 Interpret: 0 == OFF  $1 == ON$ 

29. SOFTWARE REVISION

Write Command: NA Read Command: 05 Interpret: Returns revision level of software

#### 30. SET TEMPERATURE READ

Write Command: NA Read Command: 06 Interpret: Convert the returned hexadecimal value to decimal, and then divide by 10010.

### 31. EEPROM WRITE ENABLE or DISABLE

Write Command: 31 Read Command: 65 Interpret: 0 == EEPROM write is disabled 1 == EEPROM write is enabled *Note: This function is always stored to EEPROM.*

> Upon a power-up or reset condition the controller performs an initialization of all variables with write commands and transfers their last written state stored in non-volatile memory (EEPROM) to appropriately referenced static RAM locations. This action is performed so the controller can run at a quicker pace due to the slow access of EEPROM. When EEPROM is write enabled, all variables with write commands have mirror storage of their communicated value. When EEPROM write is disabled, variables with write commands are not stored except to the appropriate static RAM locations. With EEPROM writes disabled, you have the ability to change the run-time values and configuration while not affecting the desired power-up state. Alternatively, this will also alleviate a possible problem by minimizing the number of writes to any EEPROM location*.* (The maximum number of writes that can be made is 1,000,000.)

#### 32. INPUT2 SECONDARY SENSOR OFFSET

Write Command: 32 Read Command: 66 Interpret: Value to offset INPUT2 by in order to calibrate sensor.

#### 33. HEAT MULTIPLIER

Write Command: 34 Read Command: 68

Interpret: This multiplies the heater percentage of power to offset its effectiveness. Sending 0 will prevent the controller from applying any power when heating would otherwise be required. Sending 1.00 would allow the controller to provide full power for heating as required. To write, first multiply the desired value by 100<sub>10</sub>, and then convert to hexadecimal. When reading, convert the hexadecimal value to decimal, and then divide by 10010.

#### 34. COOL MULTIPLIER

Write Command: 33

Read Command: 67

Interpret: This multiplies the cooling percentage of power to offset its effectiveness. Sending 0 will prevent the controller from applying any power when cooling would otherwise be required. Sending 1.00 would allow the controller to provide full power for cooling as required. To write, first multiply the desired value by 100<sub>10</sub>, and then convert to hexadecimal. When reading, convert the hexadecimal value to decimal, and then divide by  $100_{10}$ .

#### 35. LCD VIEW ADJUST

Write Command: 35

Read Command: 69

Interpret: Allowable range 0 to 25510. When adjusting the contrast, disable EEPROM writes until the desired contrast is achieved. A lower number will provide higher contrast; a higher number will provide lower contrast.

#### 36. TEMP2 DISPLAY

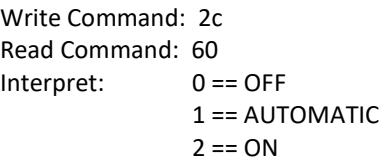

#### 37. ALARM 1 FAN

Write Command: 36 Read Command: 6a Interpret: 0 == alarm switched  $1 ==$  fan control  $+$  $2 == fan control -$ 

#### 38. HIGH PWM % FAN

Write Command: 37

Read Command: 6b

Interpret: Allowable range is 0 to 10010. This is the high fan PWM % in cooling mode when using fan speed control. HIGH PWM % FAN should always be greater than LOW PWM % FAN.

#### 39. LOW PWM % FAN

Write Command: 38

Read Command: 6c

Interpret: Allowable range is 0 to 100<sub>10.</sub> This is the low fan PWM % in cooling mode when using fan speed control. LOW PWM % FAN should always be less than HIGH PWM % FAN.

### 40. FAN PWM % BOOST

Write Command: 39 Read Command: 6d Interpret: Allowable range is 0 to 100<sub>10</sub>, this is the OUTPUT% at which the fan speed starts to increase from LOW PWM% to HIGH PWM%.

## 41. FAN HEAT MODE (when Output >0%)

Write Command: 3b Read Command: 6f Interpret: 0 == FAN OFF DURING HEAT 1 == FAN AT LOW DURING HEAT 2 == FAN ON DURING HEAT (This proportionally increases the fan speed in the heating mode. This is a beta feature and technical support is not available at this time.)

## 42. FAN DELAY TIMER COUNTS

Write Command: 3e Read Command: 72 Interpret: Range 0 to 3276810; 1 count corresponds to 0.02 seconds

## 43. FAN PWM FREQUENCY

Write Command: 3c Read Command: 70 Interpret: PWM frequency used for fan speed control (consult fan manufacturer for suitable frequency).  $0 = 43,200$  Hz  $1 == 5,400$  Hz  $2 == 675$  Hz  $3 == 169$  Hz

 $4 == 42$  Hz

### 44. SET MODE

Write Command: 3d Read Command: 71 Interpret: 0 == NORMAL SET 1 == RAMP/SOAK SET MODE 2 == PROPORTIONAL+DEAD BAND

## 45. RAMP/SOAK SEQUENCE START/STOP

Write Command: 08 Read Command: NA Interpret: Send 1 to start sequence Send 0 to abort sequence

#### 46. RAMP/SOAK status

Write Command: NA

Read Command: 09

Interpret: Convert the returned hexadecimal value to binary and interpret the bits as follows: All zeros means no sequence running. Bit 0 == means sequence running. Bit 1 == means SOAK stage. Bit 2 == means RAMP stage. For example, if a sequence is running during the ramp stage, the read command would return 0005<sub>16</sub>. This converts to 101<sub>2</sub> where Bit 0 (the rightmost bit) is set and Bit 2 is set.

47. SEQUENCE POINTER Write Command: NA Read Command: 0a Interpret: Ramp/Soak sequence stage value 0 through 7

# 48. STAGE SOAK TEMPERATURES

Write Commands: a0 through a7 Read Commands: a8 through af

Interpret: To send a soak temperature, multiply the decimal value by  $100_{10}$  and convert to hexadecimal. To read the soak temperature, convert the returned hexadecimal value to decimal, and then divide by 100<sub>10</sub>.

- 49. STAGE RAMP TIME COUNTS Write Commands: b0 through b7 Read Commands: b8 through bf Interpret: Ramp Time counts
- 50. STAGE SOAK TIME COUNTS Write Commands: c0 through c7 Read Commands: c8 through cf Interpret: Soak Time counts
- 51. STAGE NUMBER OF REPEAT COUNTS Write Commands: d0 through d7 Read Commands: d8 through df Interpret: Repeat counts

### 52. STAGE REPEAT LOCATION

Write Commands: e0 through e7 Read Commands: e8 through ef Interpret: Repeat Stage pointer values (0 no repeats) and 1 – 8. This Repeat Stage pointer value corresponds to the PROGRAM STEP number shown in the GUI. These are numbered from 1-8, whereas the *index values* are numbered from 0-7. Within the controller hardware this Repeat Stage pointer value is decremented by 1 to get the ARRAY INDEX number in the ramp soak array (provided it is not 0).

#### 53. RAMP SOAK TIMER RUN METHOD

Write Command: f0 Read Command: f1 Interpret: 0 == Set Temp Only 1 == Wait for control temp

### 54. RAMP SOAK ALLOWABLE DELTA FROM SET FOR RAMP SOAK TIMER RUN

Write Command: f2

Read Command: f3

Interpret: Fixed temperature difference in degrees.

Allowable range is 1.0010 to 20.0010. To send, multiply the decimal value by 10010 and convert to hexadecimal. To read, convert the returned hexadecimal value to decimal, and then divide by 10010.

## 55. RAMP/SOAK INCREMENT COUNTER

Write Command: f4

Read Command: f5

Interpret: Basic increment counter for the Ramp/Soak timers. This value multiplied by .05 is the base time in seconds. For example, sending a value of 20 would set the base timer to 1.0 seconds (20 x 0.05 = 1.0). When using TE Technology's GUI, the base increment counter is set to 20 so that the time scale in the ramp / soak user interface program is accurate.

#### 56. CONTROL TYPE

Write Command: 3f Read Command: 73 Interpret: 0 == PID PWM MODE 1 == MANUAL SETTING OF OUTPUT VALUE 2 == PID ANALOG OUTPUT

57. MANUAL OUTPUT PWM COUNT

Write Command: 40 Read Command: 74 Interpret: Range  $-511_{10}$  to  $511_{10}$ , corresponds to  $(-100\%$  power output to  $+100\%$  power output)

58. PROPORTIONAL + DEADBAND FULL HEAT SET

Write Command: 41 Read Command: 76

Interpret: To send the low set temperature, multiply the decimal value by  $100_{10}$  and convert to hexadecimal. To read the low set temperature, convert the returned hexadecimal value to decimal, and then divide by 10010.

If the INPUT1 sensor reaches this temperature, the controller will provide maximum heating output power.

## 59. PROPORTIONAL + DEADBAND START HEAT SET

Write Command: 42

Read Command: 77

Interpret: To send the low dead set temperature, multiply the decimal value by  $100_{10}$  and convert to hexadecimal. To read the low dead set temperature, convert the returned hexadecimal value to decimal, and then divide by 10010.

If the INPUT1 sensor is greater than the PROPORTIONAL + DEADBAND START HEAT SET temperature but less than the PROPORTIONAL + DEADBAND START COOL SET temperature, then the controller will not provide any output power for cooling or heating. If the INPUT1 sensor is less than the PROPORTIONAL + DEADBAND START HEAT SET temperature, the controller will proportionally increase the amount of heating output power.

## 60. PROPORTIONAL + DEADBAND START COOL SET

Write Command: 43

Read Command: 78

Interpret: To send the high dead set temperature, multiply the decimal value by  $100_{10}$  and convert to hexadecimal. To read the high dead set temperature, convert the returned hexadecimal value to decimal, and then divide by 10010.

> If the INPUT1 sensor is greater than the PROPORTIONAL + DEADBAND START HEAT SET temperature but less than the PROPORTIONAL + DEADBAND START COOL SET temperature, then the controller will not provide any output power for cooling or heating. If the INPUT1 sensor is greater than the PROPORTIONAL + DEADBAND START COOL SET temperature, the controller will proportionally increase the amount of cooling output power.

## 61. PROPORTIONAL + DEADBAND FULL COOL SET

Write Command: 44

Read Command: 79

Interpret: To send the high set temperature, multiply the decimal value by  $100_{10}$  and convert to hexadecimal. To read the high set temperature, convert the returned hexadecimal value to decimal, and then divide by 10010.

If the INPUT1 sensor reaches this temperature, the controller will provide maximum cooling output power.

## *User Defined Lookup Table*

This table, stored in EEPROM, is used to define a profile of the temperature of the sensor versus a reference voltage. The table consists of 129 integer pointers, ranging from 0 to 128. Pointer 0 corresponds to 0 volts; Pointer 128 corresponds to 5 V. The controller will linearly interpolate values between the indexed values with the remaining bits. This is a 16 bit signed number.

### 62. USER DEFINED LOOKUP TABLE POINTER

Write Command: 90 Read Command: NA Interpret: Range 0 to 12810; sets the index pointer for writing or reading a value.

### 63. USER DEFINED LOOKUP TABLE VALUE WRITING

Write Command: 91 Read Command: NA Interpret: The USER DEFINED LOOKUP TABLE POINTER must be set first before using this command. The value for this location ranges from -32767<sup>10</sup> to 3276810. This corresponds to a range -327.67 °C to +327.68 °C.

64. USER DEFINED LOOKUP TABLE VALUE READING Write Command: NA Read Command: 92 Interpret: Send the index value with the Read Command to receive back the indexed value. Example: Send 0 with the 92 command to see the value at TABLE[0].

65. OUTPUT CURRENT COUNTS

Write Command: NA Read Command: 07 Interpret: Output current reading in  $A/D$  counts; approximately  $15_{10}$  counts/amp. 66. OUTPUT CURRENT A/D COUNTS OVERCURRENT DETECT VALUE Write Command: 45 Read Command: 7a Interpret: Overcurrent compare value of above current counts (greater than or equal trips over current alarm).

### 67. OUTPUT OVER CURRENT RETRIES BEFORE SHUTDOWN

Write Command: 46 Read Command: 7b Interpret: Amount of output retries during overcurrent condition allowed before output shutdown. 3000010 value is constant retry.

68. SPARE (non-volatile) EEPROM MEMORY Write Command: 80 Read Command: 81 Interpret: When writing, first use the USER DEFINED LOOKUP TABLE POINTER command to set the index. Read value by sending index with read command request. Valid index values are 0 through 9 (10 total locations). Valid values are 0 to 255<sub>10</sub>.

69. PROPORTIONAL BANDWIDTH RAMP/SOAK ARRAY INDEX Write Command: 82 Read Command: NA Interpret: Acceptable values range from 0 to 7. This is the index number is used to set which PROGRAM STEP the PROPORTIONAL BANDWIDTH RAMP/SOAK ARRAY VALUE will be written. (Reference PROGRAM STEP number in TE Technology's LabVIEW-based GUI, Ramp Soak programming). The index number + 1 = PROGRAM STEP number.

#### 70. PROPORTIONAL BANDWIDTH RAMP/SOAK ARRAY VALUE

Write Command: 83 Read Command: 84 Interpret: When writing, first use the PROPORTIONALBANDWIDTH RAMP/SOAK ARRAY INDEX command to set the index value. Then use the write command to write the PROPORTIONAL BANDWIDTH RAMP/SOAK ARRAY VALUE.

When reading, just send the index value (0 to 7) with the Read Command to receive back the value at the indexed location.

### 71. INTEGRAL GAIN RAMP/SOAK ARRAY INDEX

Write Command: 85

Read Command: NA

Interpret: Acceptable values range from 0 to 7. This is the index number is used to set which PROGRAM STEP the INTEGRAL GAIN RAMP/SOAK ARRAY VALUE will be written. (Reference PROGRAM STEP number in TE Technology's LabVIEW-based GUI, Ramp Soak programming). The index number + 1 = PROGRAM STEP number.

72. INTEGRAL GAIN RAMP/SOAK ARRAY VALUE

Write Command: 86

Read Command: 87

Interpret: When writing, first use the INTEGRAL GAIN RAMP/SOAK ARRAY INDEX command to set the index value. Then use the write command to write the INTEGRAL GAIN RAMP/SOAK ARRAY VALUE.

When reading, just send the index value (0 to 7) with the Read Command to receive back the value at the indexed location.

73. DERIVATIVE RAMP/SOAK ARRAY INDEX

Write Command: 88

Read Command: NA

Interpret: Acceptable values 0 through 7. This is the index number is used to set which PROGRAM STEP the DERIVATIVE RAMP/SOAK ARRAY VALUE will be written. (Reference PROGRAM STEP number in TE Technology's LabVIEW-based GUI, Ramp Soak programming). The index number + 1 = PROGRAM STEP number.

74. DERIVATIVE RAMP/SOAK ARRAY VALUE

Write Command: 89 send with derivative value for the index setting in 73 above. Read Command: 8a send index (0 to 7) with read command Interpret: When writing, first use the DERIVATIVE RAMP/SOAK ARRAY INDEX command to set the index value. Then use the write command to write the DERIVATIVE RAMP/SOAK ARRAY VALUE.

When reading, just send the index value (0 to 7) with the Read Command to receive back the value at the indexed location.

- 75. READ PROPORTIONAL BANDWIDTH VALUE IN USE Read Command: 99
- 76. READ INTEGRAL GAIN VALUE IN USE Read Command: 9a
- 77. READ DERIVATIVE GAIN VALUE IN USE Read Command: 9b
- 78. PCB Temperature Read Command: 0c
- 79. INTERLOCK ENABLE Write Command: 48 Read Command: 7d Interpret: 0 == disabled  $1 ==$  enabled no latching 2 == enabled with latching
- 80. FACTORY DEFAULT RESTORE VALUE Write Command: 10 Read Command: NA

Interpret: Send command with value  $123_{10}$  (which converts to 7b<sub>16</sub>) to restore settings to factory default condition.

#### **V. ASCII Reference Table**

Dec Oct Hex Binary Description 000 000 00 00000000 ^@ ^` NULL NUL null c-@ c-` 001 001 01 00000001 ^A ^a SOH GTL c-A c-a start-of-heading 002 002 02 00000010 ^B ^b STX c-B c-b start-of-text 003 003 03 00000011 ^C ^c ETX c-C c-c end-of-text 004 004 04 00000100 ^D ^d EOT SDC end-of-transmission c-D c-d ...\_. 005 005 05 00000101 ^E ^e ENQ PPC c-E c-e enquiry 006 006 06 00000110 ^F ^f ACK c-F c-f acknowledge 007 007 07 00000111 ^G ^g BELL BEL bell c-G c-g \a 008 010 08 00001000 ^H ^h BS GET backspace c-H c-h \b 009 011 09 00001001 ^I ^i TAB TCT HT tab c-I c-i \t 010 012 0A 00001010 ^J ^j LF lf linefeed c-J c-j \n 011 013 0B 00001011 ^K ^k VT vertical-tab c-K c-k \v 012 014 0C 00001100 ^L ^l FF ff formfeed page \f c-L c-l 013 015 0D 00001101 ^M ^m CR cr carriage-return c-M c-m \r 014 016 0E 00001110 ^N ^n SO c-N c-n shift-out 015 017 0F 00001111 ^O ^o SI c-O c-o shift-in 016 020 10 00010000 ^P ^p DLE c-P c-p data-link-escape 017 021 11 00010001 ^Q ^q DC1 LLO go XON xon c-Q c-Q 018 022 12 00010010 ^R ^r DC2 c-R c-r 019 023 13 00010011 ^S ^s DC3 stop XOFF xoff c-S c-s 020 024 14 00010100 ^T ^t DC4 DCL c-T c-t 021 025 15 00010101 ^U ^u NAK PPU negative-acknowledge c-U c-u 022 026 16 00010110 ^V ^v SYN c-V c-v synchronous-idle 023 027 17 00010111 ^W ^w ETB end-of-transmission-block c-W c-w 024 030 18 00011000 ^X ^x CAN SPE c-X c-x cancel 025 031 19 00011001 ^Y ^y EM SPD c-Y c-y end-of-medium 026 032 1A 00011010 ^Z ^z SUB suspend c-Z c-z substitute 027 033 1B 00011011 ^[ ^{ ESC escape c-[ c-{ m-028 034 1C 00011100 ^\ ^| FS field-separator c-\ c-| 029 035 1D 00011101 ^] ^} GS group-separator 030 036 1E 00011110 ^^ ^~ RS record-separator c-^ c-~ 031 037 1F 00011111 ^\_ ^DEL unit-separator US c-\_ c-DEL 032 040 20 00100000 SPC space spc 033 041 21 00100001 ! exclamation-point 034 042 22 00100010 " straight-double-quotation-mark 035 043 23 00100011 # number-sign 036 044 24 00100100 \$ @ @ dollar-sign 037 045 25 00100101 % percent-sign 038 046 26 00100110 & ampersand 039 047 27 00100111 ' apostrophe 040 050 28 00101000 ( left-parenthesis 041 051 29 00101001 ) right-parenthesis 042 052 2A 00101010 \* asterisk star 043 053 2B 00101011 + addition-sign 044 054 2C 00101100 , comma 045 055 2D 00101101 - subtraction-sign minus hyphen negative dash 046 056 2E 00101110 . period dot decimal

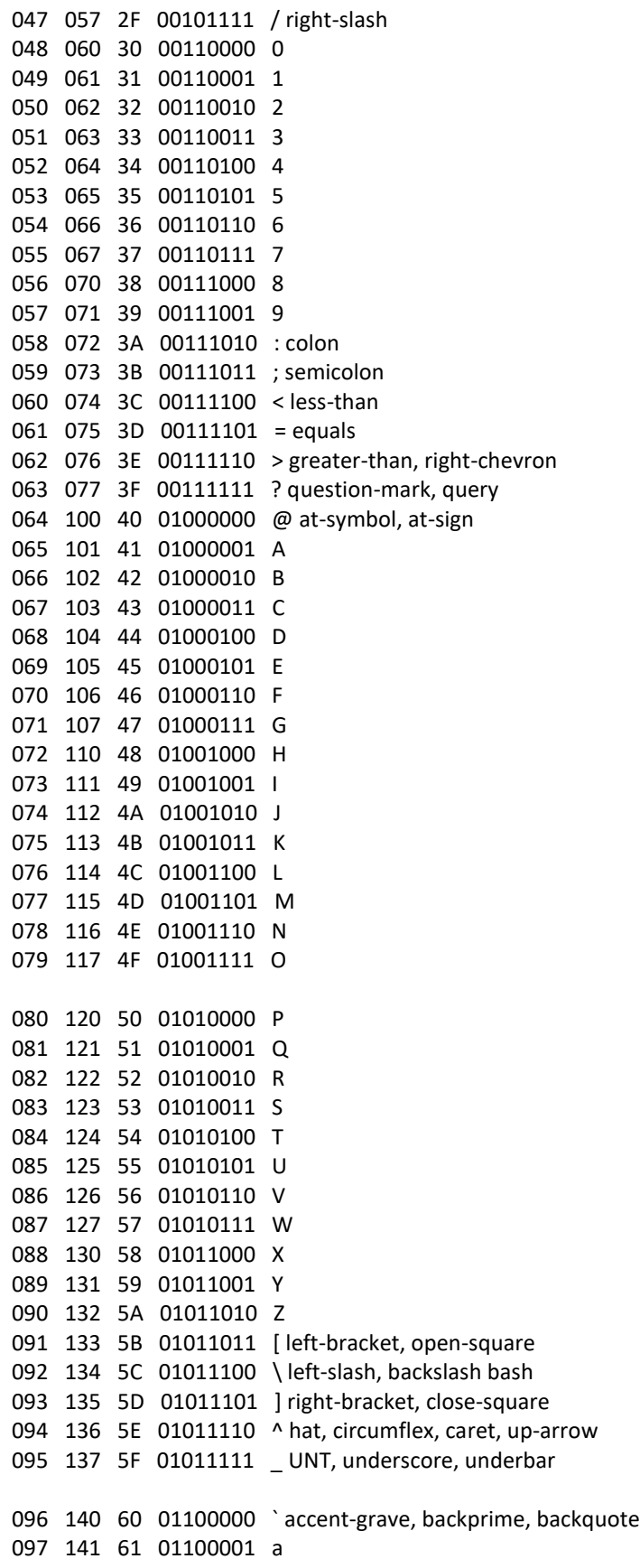

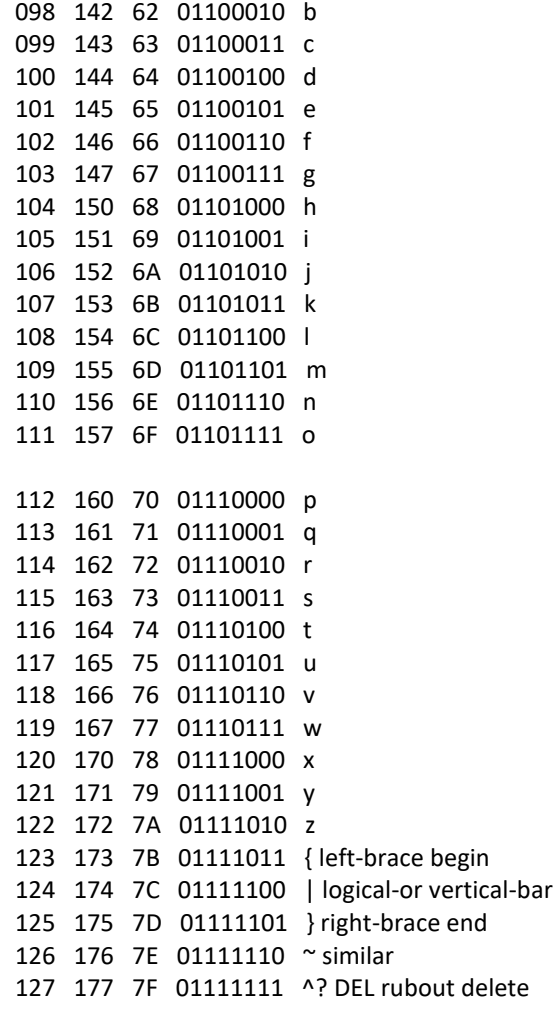

#### **Appendix C – Programming Custom Sensor Curves**

#### Hardware operation:

First let's look at the controller's sensor circuitry. Sensors are connected to JP2 at terminals 1 and 2 (control sensor), and 3 and 4 (secondary sensor). Each sensor is in series with a 6650 ohm resistor that forms a voltage divider.

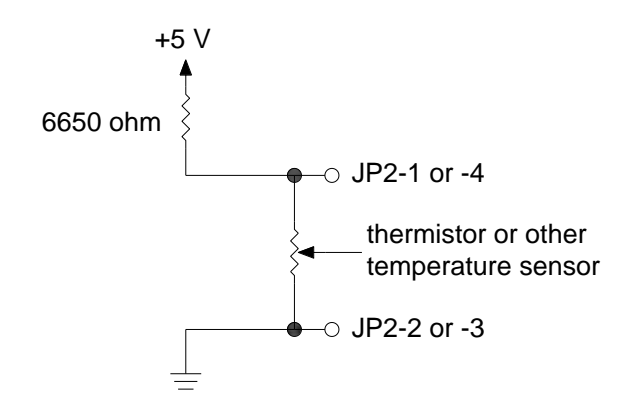

The voltage at JP2-1 and JP2-2 (or JP2-3 and JP2-4) can be calculated with the formula:

$$
V_{SENSOR} = 5V \left( \frac{SENSOR \_\Omega}{6650\Omega + SENSOR \_\Omega} \right)
$$

The controller then reads the voltage using a 16 bit digital-to-analog (D-A) converter for each sensor input. The temperature resolution that is measureable with the controller is dependent on the voltage change per °C from the sensor. The minimum voltage change the controller can measure is  $5\,\rm V_{\big/2^{16}}=5\,\rm V_{\big/65536}=$  0.0000763 V. The maximum temperature resolution of the controller is 0.01 °C. If a temperature change of more than 0.01°C is required to achieve this minimum voltage change, the controller will not be able to fully resolve temperatures to a 0.01 °C resolution.

#### Creating A User Defined Temperature Sensor Curve:

There are several basic steps we have followed for creating a user-defined sensor curve:

- 1. Create an index column in a spreadsheet program with the numbers 0 through 128
- 2. Assign a voltage value next to each to each index number, these should span from 0 to 5 V. This represents the range of sensor voltages as measured by the controller
- 3. Assign a corresponding temperature value next to each voltage
- 4. Make a .csv file containing the temperature data only, and upload it to the controller

The following example shows how to create a user defined thermistor curve. We will use the 15k thermistor as our example. It varies from 146,735 ohms to 1014 ohms over the temperature range of -20 °C to 100 °C. We can determine the extreme values for the sensor voltage. This is 4.78 V at 146,735 ohms, and 0.66 V at 1014 ohms.

There are 129 locations in the array corresponding to voltages ranging from 0 to 5 V. Consequently, the voltage for each index (5 V/128 = 0.039 V per increment) is shown in the VOLTAGE column in table below. The temperature corresponding to each voltage can then be entered at the corresponding index location. For index voltages above and below the sensor maximum and minimum voltages, the corresponding maximum and minimum temperatures are used. The table below shows the temperatures that correspond to each index location for our example 15k thermistor.

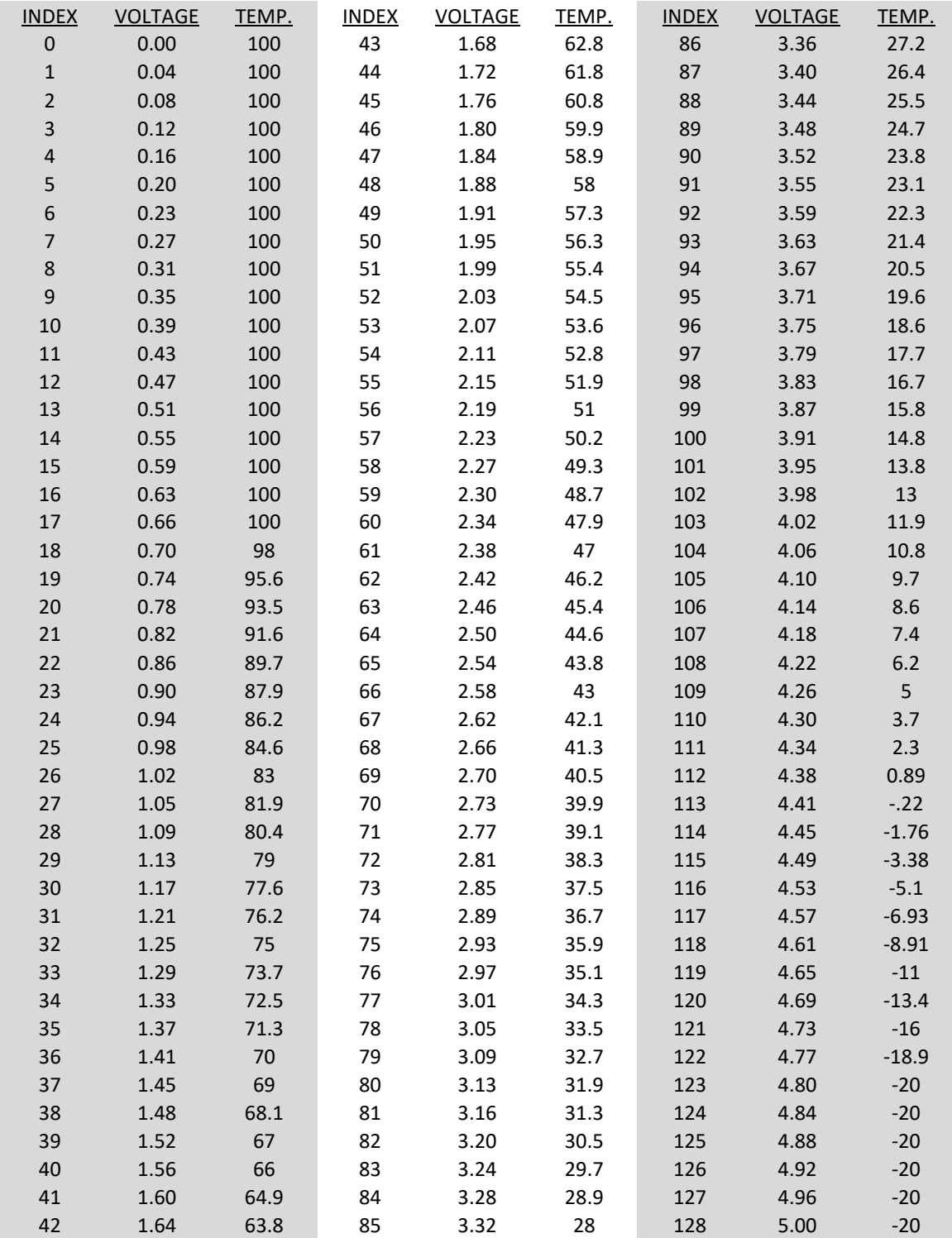

You must now create a .csv file. This is most easily created using Excel by entering the temperatures in a single column. You could also use a text editor with each line containing only one temperature and a carriage return. The screen shot below of an Excel spreadsheet shows how this should look. (The screenshot only shows the first 34 rows though.)

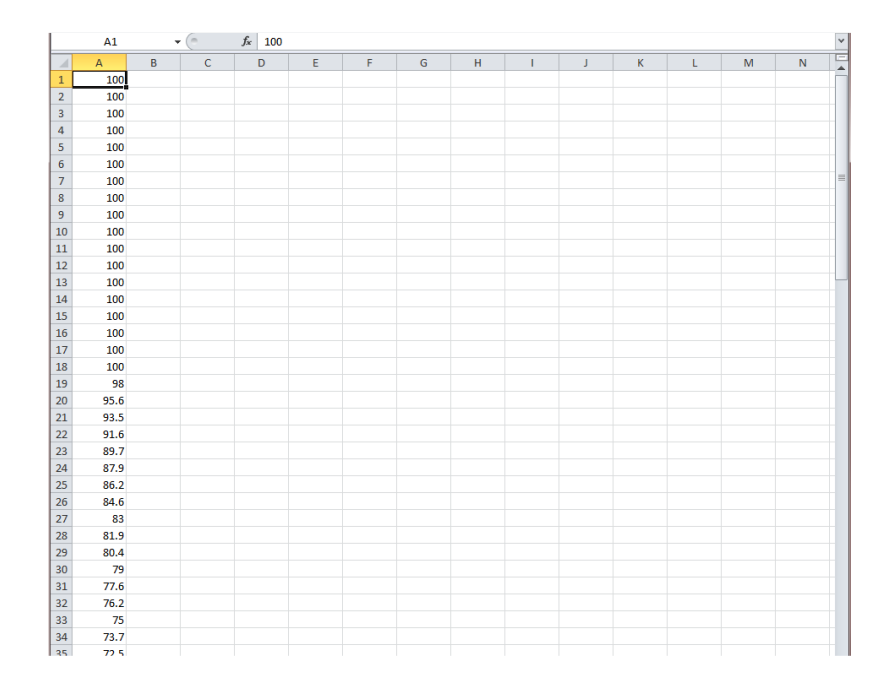

Save the .csv file with a convenient file name. In our example, it is saved as 15kthermistor.csv. Next click the "CONFIGURE USER DEFINED SENSOR" OK button from the TEMPERATURE SENSOR box. The screen shown below then pops up; click the LOAD button, and then select the .csv file. Verify that the graph is plotting the data as you would expect. Then click exit.

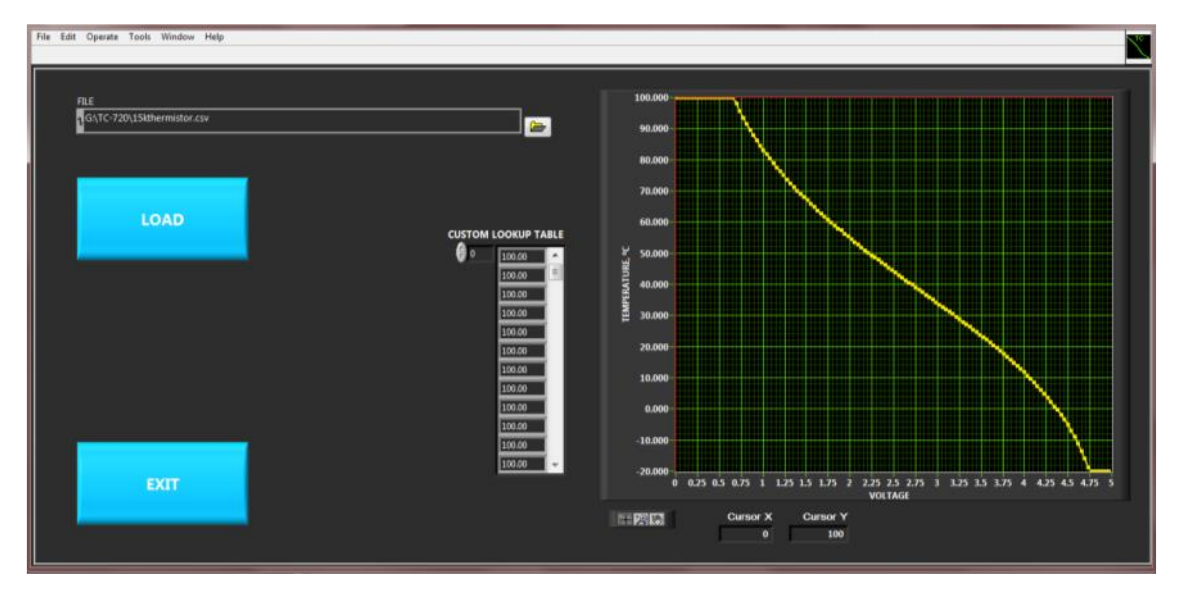

Then click the "DOWNLOAD USER DEFINED SENSOR TO CONTROLLER" OK button from the TEMPERATURE SENSOR box. Finally, select USER DEFINED for the sensor type, and the controller will begin using the new sensor.

You can also click the "READ USER DEFINED SENSOR FROM CONTROLLER" OK button. This will display a table so you can verify that the controller does in fact have the correct user-defined sensor curve programmed. The table will not show the full resolution of the data you entered though; it is just a quick check to verify the sensor is programmed into the controller. The controller is not limited to using thermistors. It can also use such devices as the LM335 where its voltage varies linearly with temperature. The following example shows how to set up the controller to use an LM335.

The LM335 provides a linear output voltage directly proportional to temperature at 10 mV/K. It provides a range from -40 °C to 100 °C. The LM335 has an output of 2.98 V at 25 °C (298 K): at -40 °C, the output is 2.33 V, and at 100 °C, it is 3.73 V. Recall from the previous example that we have 129 index locations spanning over a 0 V to 5 V range. The volts per location equal 5V/128 = 39.06 mV/location. This leaves 60 (2.33 V/0.03906 V = 59.65) locations at the low end of the table that would be filled with the low temperature value of -40 °C. The upper end of the table is filled with the upper limit of °C in 33 locations [(5 V – 3.73 V)/0.03906 V = 32.6]. The remaining 36 locations (129 – 60 – 33 = 36), are used to map the temperature range of the LM335.

Below is a table showing the temperature values corresponding to their respective index locations. The index locations are shown for reference only. As in the previous example above, you would only enter the temperatures in a single column to create the .csv file.

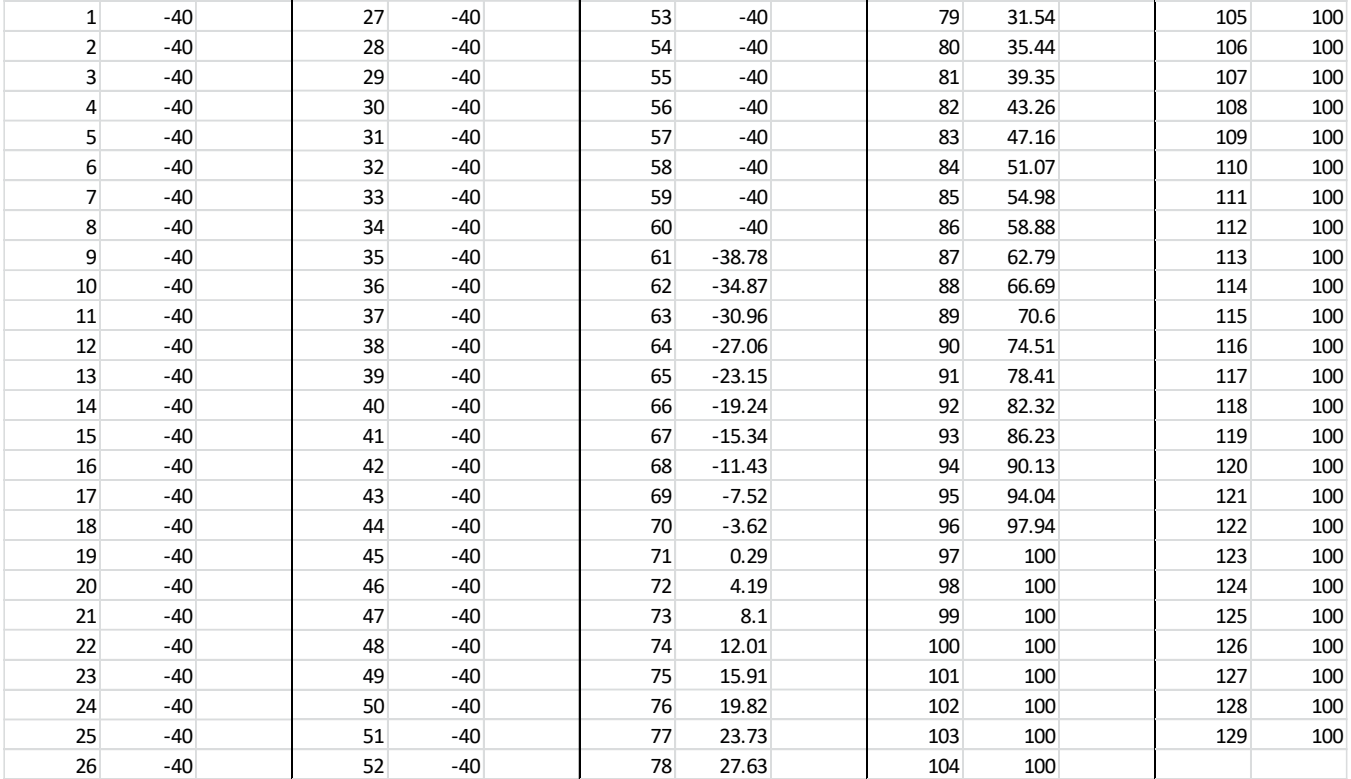

### **Appendix D – Programming Ramp/Soak Routines**

Ramp/Soak routines can be created to run long repeated processes or simple routines. In the example shown below, the controller will begin applying power to the TE device in the heating or cooling mode as required in order to reach 25 °C in 100 seconds. The controller then will hold this temperature for the next 100 seconds using the proportional bandwidth (P), integral gain (I), and derivative gain (D) settings. The controller will then proceed to step 2, taking 100 seconds to reach 30 °C, and then maintaining 30 °C for the next 100 seconds. The controller will then proceed to step 3 and so on. After the controller finishes step 8, the program will automatically end, and the controller will set the main output% to 0%.

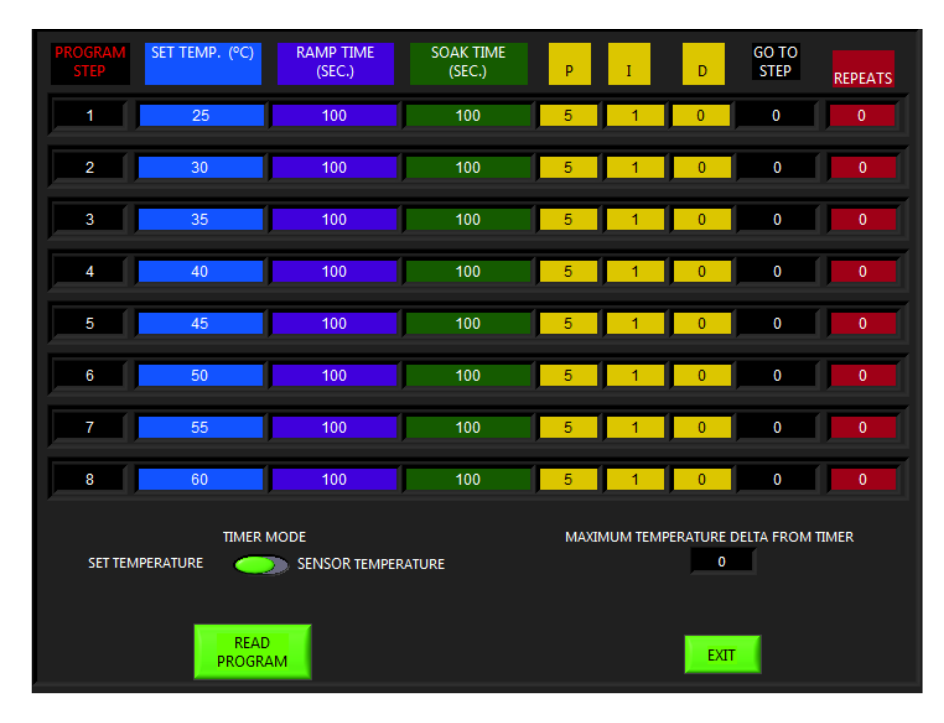

Here's another example showing the program GO TO STEP operation:

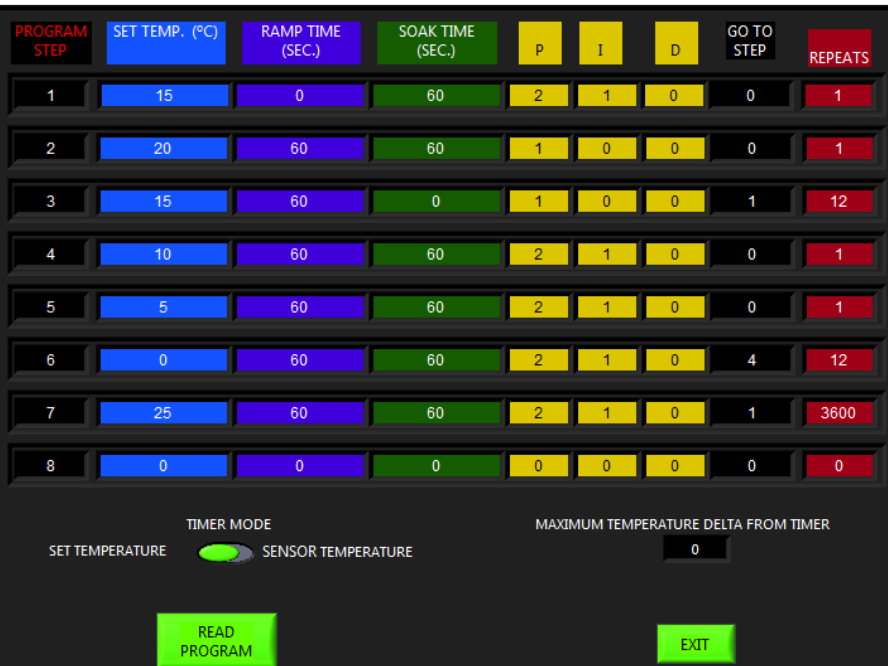

- a. The controller will execute steps 1, 2, and 3 twelve times
- b. The controller will execute steps 4, 5, and 6 twelve times.
- c. The controller will execute step 7
- d. The controller will repeat the sequences in a, b, and then c 3600 times.
- e. The program stops in step 8 because it contains all zeros. If GO TO STEP in program step 7 was a zero the routine would go to step 8 and end.

## **Appendix E – Additional Notes on Fan Control**

## Fan Speed Control, 2-Wire Fans

It is possible, though expressly NOT recommended, to pulse-width modulate (PWM) standard two-wire fans by connecting the ground wire to the Alarm 1 JP2-8 terminal and selecting "FAN CONTROL+ ". However, this can be dangerous. The fan may appear to work for a while, and the fan speed may vary based on the control, but there can be long term problems. First the control may not be uniform. The speed response of the fan may not be uniform with the speed control output%. The speed response can also vary depending on the frequency of the control.

Second, and most important, the PWM input can cause physical damage to the fan motor. Since the fan is not rated for PWM speed control there is no specific PWM frequency that will be recommended. Higher frequencies may cause the internal commutation circuitry to malfunction. The motor will almost always run hotter. This degrades the spindle bearings more quickly, and can overheat the electrolytic capacitors within the fan. During PWM control, the voltage applied to the fan is either its rated voltage or zero volts. However, because the fan is spinning at something less than its rated speed, its back EMF is reduced. This causes higher-than-nominal current flow through the windings during the on period of the PWM cycle. The motor windings can overheat, causing the winding insulation to break down. These negative effects may be minimized by using a low PWM frequency, but they will never be eliminated. The end result is that the fan can fail, and the user will not know when or how the fan will fail. Thus, the recommendation is do not PWM speed control a two-wire fan unless you know it is designed for PWM speed control.

However, some two-wire fans are designed for PWM control. They often incorporate an input filter to change the pulsed DC into a steady DC voltage. These fans are designed for a specific PWM frequency range.

## Fan Speed Control, 3-Wire Fans

Typically the fan's power leads are connected to the power source and the control is connected to the fan speed control terminal. The most common control will be "FAN CONTROL - " mode. Refer to the fan manufacturer's data for proper operation.

Issues to be mindful of are:

- Be sure that the speed control can be accomplished through a PWM input, and not an analog input.
- Many of these fans have a specific PWM frequency that is recommended, use the proper frequency.
- Sometimes 0 % duty cycle on the fan will cause the fan to operate at a minimum speed, other times it will stop the fan blades from rotating. Be sure to know how the fan you are using will respond.
- Some fans have an internal pull-up resistor on the input terminal, other times you may need to add this pull –up resistor externally.

## Fan Speed Control, 4 Wire Fans

These are similar to three wire speed controllable fans, so refer to the notes regarding 3-wire fans. 4-wire fans often have an additional output wire used as a speed monitor or an output alarm. The TC-720 cannot monitor these inputs. Be sure not to connect the speed monitor or an output alarm wires to the PWM control terminal on the TC-720.

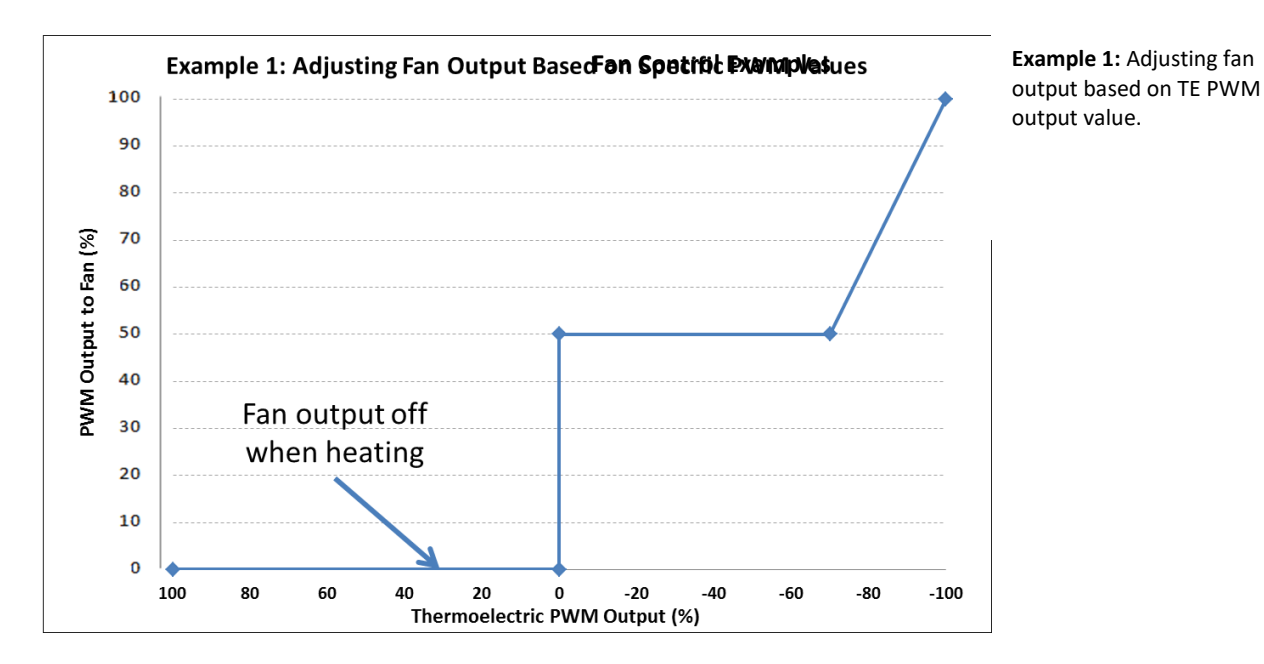

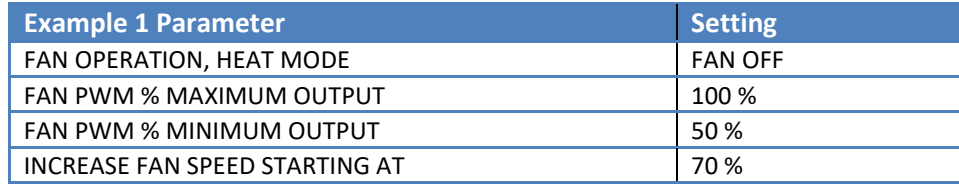

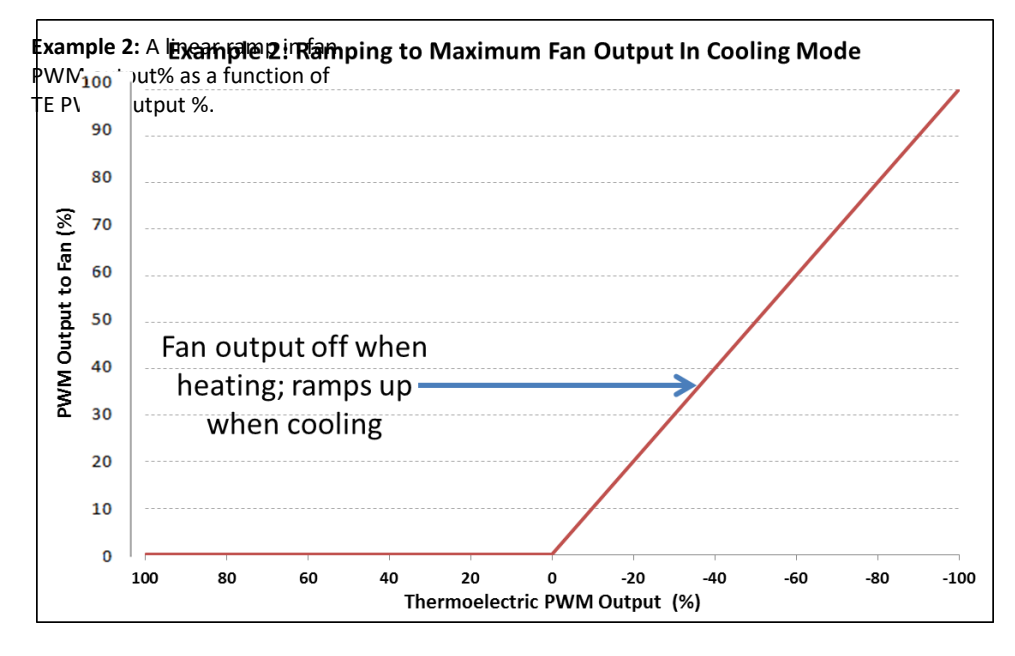

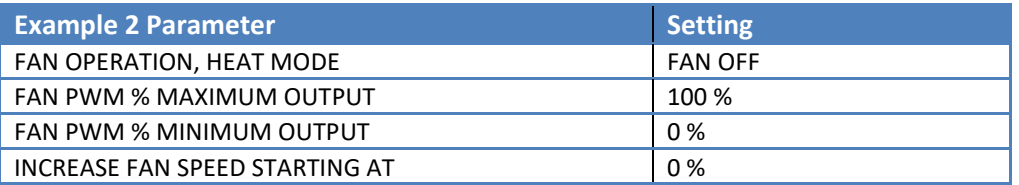

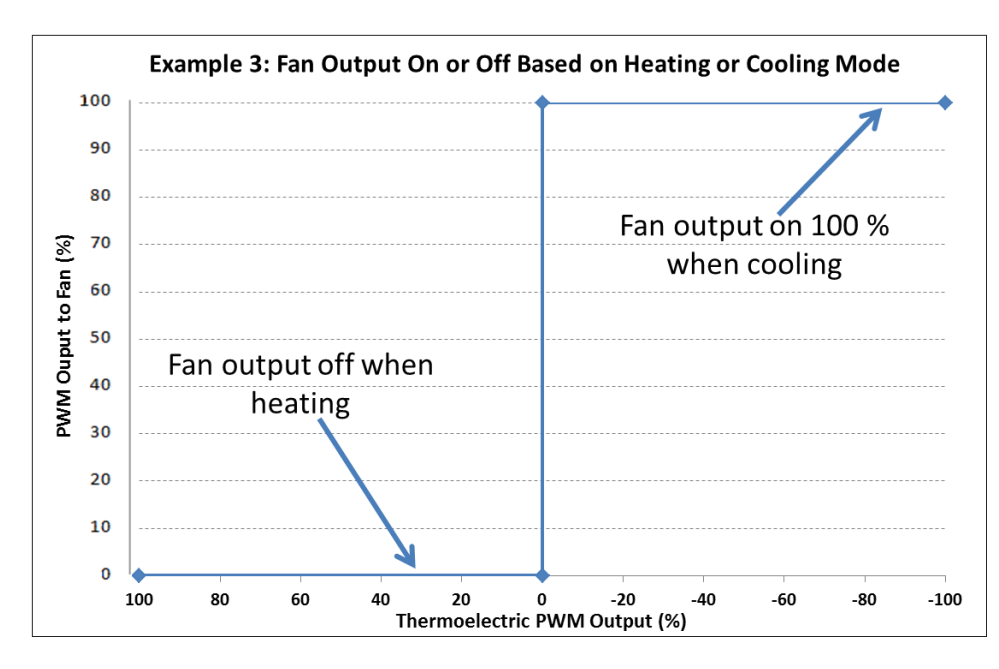

**Example 3:** This is the only fan control configuration acceptable for use with a 2 wire, non-speed controllable fan; the fan is either completely on or completely off.

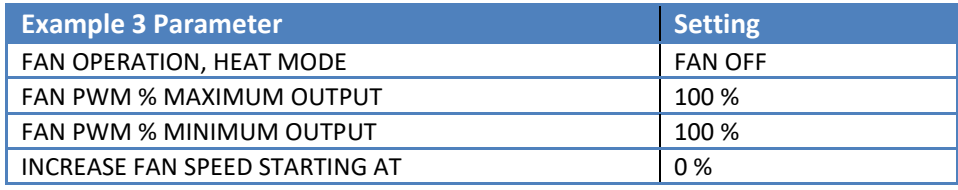

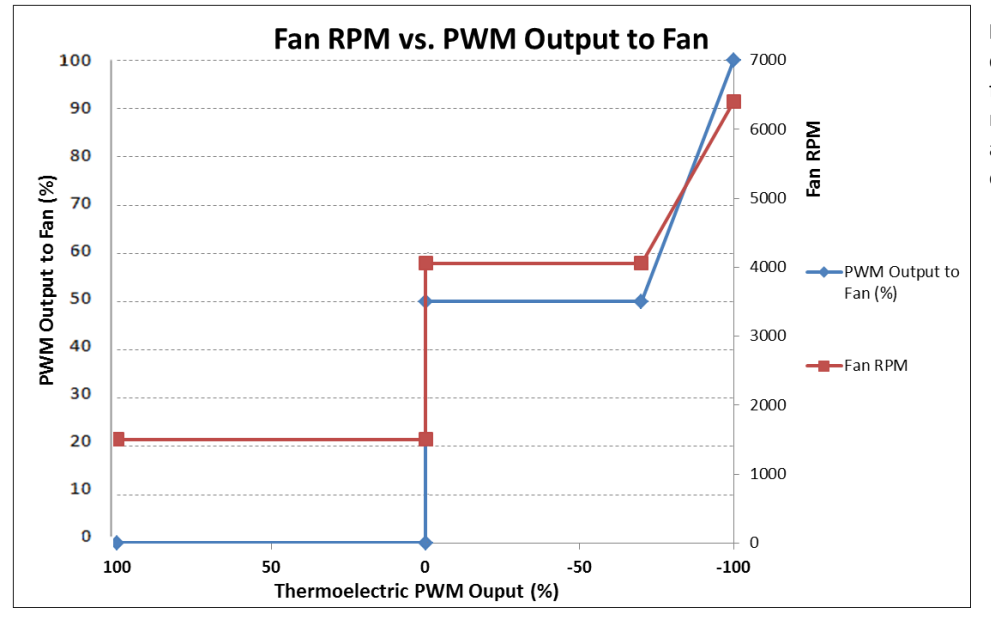

**Example 4:** Fan speed (RPM) changes will vary depending on fan model. This fan, as with many other fans, will still run at a minimum RPM above zero even when the fan output is off.

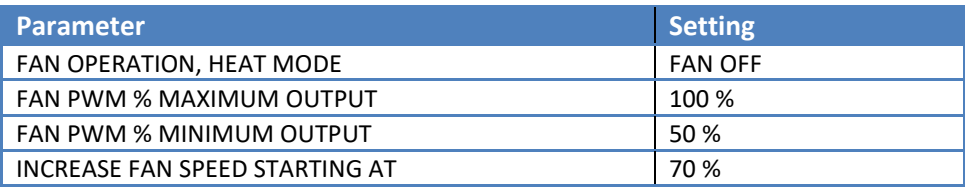

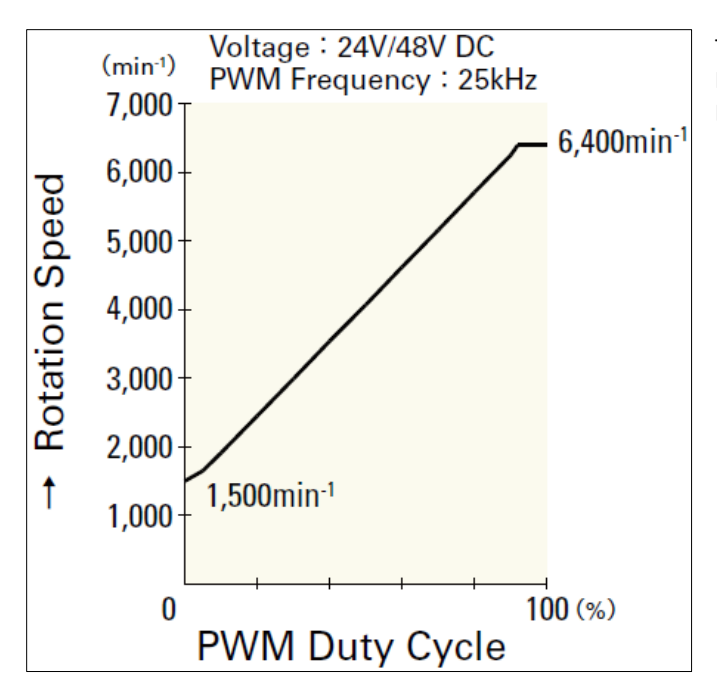

The graph above in this example is based on the fan Manufacturer's published relationship between fan PWM Duty Cycle and rotational speed.